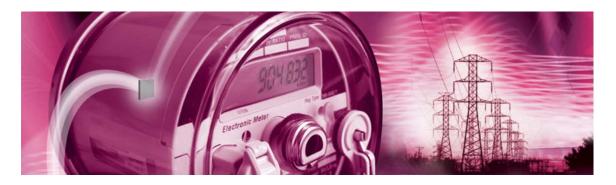

# 71M6543F Demo Board

# **USER'S MANUAL**

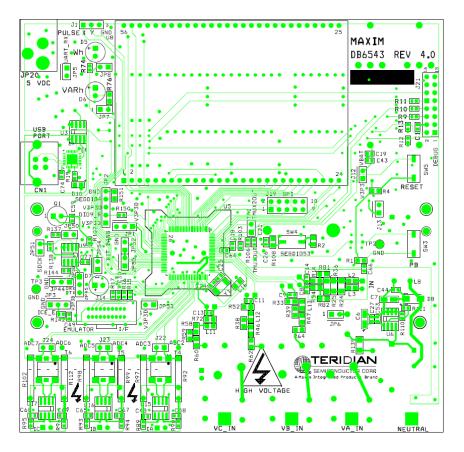

**TERIDIAN Semiconductor Corporation, a Subsidiary of Maxim Integrated Products** 

6440 Oak Canyon Rd., Suite 100 Irvine, CA 92618-5201 Phone: (714) 508-8800 • Fax: (714) 508-8878

http://www.maxim-ic.com

TERIDIAN Semiconductor Corporation makes no warranty for the use of its products, other than expressly contained in the Company's warranty detailed in the Teridian Semiconductor Corporation standard Terms and Conditions. The company assumes no responsibility for any errors which may appear in this document, reserves the right to change devices or specifications detailed herein at any time without notice and does not make any commitment to update the information contained herein.

# 71M6543F

Polyphase Energy Meter IC

DEMO BOARD REV 4.0 and 5.0

# **USER'S MANUAL**

# **Table of Contents**

| 1 | GE   | TTING STARTED                                                 | 9  |
|---|------|---------------------------------------------------------------|----|
|   | 1.1  | General                                                       | 9  |
|   | 1.2  | Safety and ESD Notes                                          | 9  |
|   |      | Demo Kit Contents                                             |    |
|   | 1.4  | Demo Board Versions                                           | 10 |
|   | 1.5  | Compatibility                                                 | 10 |
|   | 1.6  | Suggested Equipment not Included                              | 10 |
|   | 1.7  | Demo Board Test Setup                                         | 11 |
|   |      | 1.7.1 Power Supply Setup                                      |    |
|   |      | 1.7.2 Cables for Serial Communication                         |    |
|   |      | 1.7.3 Checking Operation                                      | 13 |
|   |      | 1.7.4 Serial Connection Setup                                 |    |
|   | 1.8  | Using the Demo Board                                          |    |
|   |      | 1.8.1 Serial Command Language                                 | 15 |
|   |      | 1.8.2 Using the Demo Board for Energy Measurements            | 21 |
|   |      | 1.8.3 Adjusting the Kh Factor for the Demo Board              |    |
|   |      | 1.8.4 Adjusting the Demo Boards to Different SHUNT Resistors  |    |
|   |      | 1.8.5 Using the Pre-Amplifier                                 | 21 |
|   |      | 1.8.6 Using Current Transformers (CTs)                        | 21 |
|   |      | 1.8.7 Adjusting the Demo Boards to Different Voltage Dividers | 21 |
|   | 1.9  | Calibration Parameters                                        | 22 |
|   |      | 1.9.1 General Calibration Procedure                           | 22 |
|   |      | 1.9.2 Calibration Macro File                                  | 23 |
|   |      | 1.9.3 Updating the Demo Code (hex file)                       | 23 |
|   |      | 1.9.4 Updating Calibration Data in Flash or EEPROM            | 23 |
|   |      | 1.9.5 Loading the Code for the 71M6543F into the Demo Board   | 24 |
|   |      | 1.9.6 The Programming Interface of the 71M6543F               | 25 |
|   | 1.10 | 0 Demo Code                                                   | 26 |
|   |      | 1.10.1 Demo Code Description                                  | 26 |
|   |      | 1.10.2 Demo Code Versions                                     | 26 |
|   |      | 1.10.3 Important MPU Addresses                                | 26 |
|   |      | 1.10.4 LSB Values in CE Registers                             | 33 |
|   |      | 1.10.5 Calculating IMAX and Kh                                | 33 |
|   |      | 1.10.6 Determining the Type of 71M6X0X                        | 34 |
|   |      | 1.10.7 Communicating with the 71M6X0X                         | 35 |
| 2 | API  | PLICATION INFORMATION                                         | 37 |
|   | 2.1  | Calibration Theory                                            | 37 |
|   |      | 2.1.1 Calibration with Three Measurements                     | 38 |
|   |      | 2.1.2 Calibration with Five Measurements                      | 39 |
|   | 2.2  | Calibration Procedures                                        | 40 |
|   |      | 2.2.1 Calibration Equipment                                   | 40 |
|   |      | 2.2.2 Detailed Calibration Procedures                         |    |
|   |      | 2.2.3 Calibration Procedure with Three Measurements           | 41 |
|   |      | 2.2.4 Calibration Procedure with Five Measurements            | 42 |
|   |      | 2.2.5 Calibration Spreadsheets                                | 42 |
|   |      | 2.2.6 Compensating for Non-Linearities                        | 44 |
|   | 2.3  | Temperature Compensation                                      | 45 |
|   |      | 2.3.1 Error Sources                                           | 45 |
|   |      | 2.3.2 Software Features for Temperature Compensation          | 46 |
|   |      | 2.3.3 Calculating Parameters for Compensation                 | 47 |
|   | 2.4  | Testing the Demo Board                                        | 50 |
|   |      | 2.4.1 Functional Meter Test                                   | 50 |

|   | 2.4.2 EMC Test                                                          |    |
|---|-------------------------------------------------------------------------|----|
|   | 2.5 Sensors and Sensor Placement                                        | 52 |
|   | 2.5.1 Self-Heating                                                      | 53 |
|   | 2.5.2 Placement of Sensors (ANSI)                                       | 53 |
|   | 2.5.3 Placement of Sensors (IEC)                                        | 53 |
|   | 2.5.4 Other Techniques for Avoiding Magnetic Crosstalk                  | 54 |
| 3 | HARDWARE DESCRIPTION                                                    | 57 |
|   | 3.1 DB6543 REV 4.0 Board Description: Jumpers, Switches and Test Points | 57 |
|   | 3.2 DB6543 REV 5.0 Board Description                                    | 61 |
|   | 3.3 Board Hardware Specifications                                       | 62 |
| 4 | APPENDIX                                                                | 63 |
|   | 4.1 71M6543 Demo Board Rev 4.0 Electrical Schematic                     | 64 |
|   | 4.2 71M6543 Demo Board Rev 5.0 Electrical Schematic                     | 68 |
|   | 4.3 Comments on Schematics                                              | 72 |
|   | 4.3.1 General                                                           | 72 |
|   | 4.3.2 Using Ferrites in the Shunt Sensor Inputs                         | 72 |
|   | 4.4 71M6543 Demo Board REV 4.0 Bill of Material                         | 73 |
|   | 4.5 71M6543 Demo Board REV 5.0 Bill of Material                         | 75 |
|   | 4.6 71M6543 REV 4.0 Demo Board PCB Layout                               | 77 |
|   | 4.7 71M6543 REV 5.0 Demo Board PCB Layout                               | 81 |
|   | 4.8 Debug Board Bill of Material                                        | 85 |
|   | 4.9 Debug Board Schematics                                              | 86 |
|   | 4.10 Debug Board PCB Layout                                             | 87 |
|   | 4.11 Teridian 71M6543F Pin-Out Information                              |    |
|   | 4.12 Revision History                                                   | 93 |
|   |                                                                         |    |

# List of Figures

| Figure 1-1: Teridian DB6543 REV4.0 Demo Board with Debug Board: Basic Connections                     | 11 |
|----------------------------------------------------------------------------------------------------|----|
| Figure 1-2: HyperTerminal Sample Window with Disconnect Button (Arrow)                                | 14 |
| Figure 1-3: Port Speed and Handshake Setup (left) and Port Bit setup (right)                          | 14 |
| Figure 1-4: Typical Calibration Macro File                                                            | 23 |
| Figure 1-5: Emulator Window Showing Reset and Erase Buttons (see Arrows)                              | 24 |
| Figure 1-6: Emulator Window Showing Erased Flash Memory and File Load Menu                            |    |
| Figure 1-7: Worksheet from Calibration Spreadsheets REV 6.0                                           |    |
| Figure 2-1: Watt Meter with Gain and Phase Errors                                                     |    |
| Figure 2-2: Phase Angle Definitions                                                                   | 41 |
| Figure 2-3: Calibration Spreadsheet for Three Measurements                                            |    |
| Figure 2-4: Calibration Spreadsheet for Five Measurements                                             |    |
| Figure 2-5: Non-Linearity Caused by Quantification Noise                                              |    |
| Figure 2-6: Wh Registration Error with VREF Compensation                                              |    |
| Figure 2-7: Wh Registration Error with Combined Compensation                                          |    |
| Figure 2-8: Meter with Calibration System                                                             |    |
| Figure 2-9: Calibration System Screen                                                                 |    |
| Figure 2-10: Wh Load Lines at Room Temperature with 150 μΩ Shunts                                     |    |
| Figure 2-11: VARh Load Lines at Room Temperature with 150 μΩ Shunts                                   |    |
| Figure 2-12: Typical Sensor Arrangement (left), Alternative Arrangement (right)                       |    |
| Figure 2-13: Swiveled Sensor Arrangement                                                              |    |
| Figure 2-17: Loop Formed by Shunt and Sensor Wire                                                     |    |
| Figure 2-18: Shunt with Compensation Loop                                                             |    |
| Figure 2-19: Shunt with Center Drill Holes                                                            |    |
| Figure 3-1: DB6543 REV 4.0 Demo Board - Board Description                                             |    |
| Figure 3-2: DB6543 REV 5.0 Demo Board – Top View                                                      |    |
| Figure 4-1: Teridian DB6543 REV 4.0 Demo Board: Electrical Schematic 1/4                              |    |
| Figure 4-2: Teridian DB6543 REV 4.0 Demo Board: Electrical Schematic 2/4                              |    |
| Figure 4-3: Teridian DB6543 REV 4.0 Demo Board: Electrical Schematic 3/4                              |    |
| Figure 4-4: Teridian DB6543 REV 4.0 Demo Board: Electrical Schematic 4/4                              |    |
| Figure 4-5: Teridian DB6543 REV 5.0 Demo Board: Electrical Schematic 1/4                              |    |
| Figure 4-6: Teridian DB6543 REV 5.0 Demo Board: Electrical Schematic 2/4                              |    |
| Figure 4-7: Teridian DB6543 REV 5.0 Demo Board: Electrical Schematic 3/4                              |    |
| Figure 4-8: Teridian DB6543 REV 5.0 Demo Board: Electrical Schematic 4/4                              |    |
| Figure 4-9: Input Circuit with Ferrites                                                               | 72 |
| Figure 4-10: Teridian DB6543 REV 4.0 Demo Board: Top View                                             |    |
| Figure 4-11: Teridian DB6543 REV 4.0 Demo Board: Top Copper                                           |    |
| Figure 4-12: Teridian DB6543 REV 4.0 Demo Board: Bottom View                                          |    |
| Figure 4-13: Teridian DB6543 REV 4.0 Demo Board: Bottom Copper                                        |    |
| Figure 4-14: Teridian DB6543 REV 5.0 Demo Board: Top View                                             |    |
| Figure 4-15: Teridian DB6543 REV 5.0 Demo Board: Top Copper                                           |    |
| Figure 4-16: Teridian DB6543 REV 5.0 Demo Board: Top Copper                                           |    |
| Figure 4-17: Teridian DB6543 REV 5.0 Demo Board: Bottom Copper                                        |    |
| Figure 4-17: Tendian DB0343 KEV 3.0 Dento Board: Bottom Copper                                        |    |
| Figure 4-19: Debug Board: Top View                                                                    |    |
| Figure 4-20: Debug Board: Bottom View                                                                 |    |
| Figure 4-20. Debug Board: Top Signal Layer                                                            |    |
| Figure 4-21: Debug Board: Top Signal Layer<br>Figure 4-22: Debug Board: Middle Layer 1 (Ground Plane) |    |
|                                                                                                    |    |
| Figure 4-23: Debug Board: Middle Layer 2 (Supply Plane)                                               |    |
| Figure 4-24: Debug Board: Bottom Trace Layer                                                          |    |
| Figure 4-25: Teridian 71M6543F, LQFP100: Pin-out (top view)                                           | 92 |

# List of Tables

| Table 1-1: Jumper Settings on Debug Board                                    | 12 |
|------------------------------------------------------------------------------|----|
| Table 1-2: Straight Cable Connections                                        | 12 |
| Table 1-3: Null-modem Cable Connections                                      | 12 |
| Table 1-4: CE RAM Locations for Calibration Constants                        | 23 |
| Table 1-5: Flash Programming Interface Signals                               | 25 |
| Table 1-6: Demo Code Versions                                                | 26 |
| Table 1-7: MPU XRAM Locations                                                | 27 |
| Table 1-8: Bits in the MPU Status Word                                       | 32 |
| Table 1-9: CE Registers and Associated LSB Values                            | 33 |
| Table 1-10: IMAX for Various Shunt Resistance Values and Remote Sensor Types | 33 |
| Table 1-11: Identification of 71M6X0X Remote Sensor Types                    | 35 |
| Table 2-1: Temperature-Related Error Sources                                 | 46 |
| Table 2-2: MPU Registers for Temperature-Compensation                        | 47 |
| Table 2-3: Temperature-Related Error Sources                                 | 48 |
| Table 3-1: DB6543 REV 4.0 Demo Board Description                             | 57 |
| Table 4-1: DB6543 REV 4.0 Demo Board: Bill of Material (1/2)                 | 73 |
| Table 4-2: DB6543 REV 4.0 Demo Board: Bill of Material (2/2)                 | 74 |
| Table 4-3: DB6543 REV 5.0 Demo Board: Bill of Material (1/3)                 | 75 |
| Table 4-4: DB6543 REV 5.0 Demo Board: Bill of Material (2/3)                 | 76 |
| Table 4-5: Debug Board: Bill of Material                                     | 85 |
| Table 4-6: 71M6543F Pin Description Table 1/3                                | 90 |
| Table 4-7: 71M6543F Pin Description Table 2/3                                |    |
| Table 4-8: 71M6543F Pin Description Table 3/3                                | 91 |

# 1

# **1 GETTING STARTED**

# 1.1 GENERAL

The Teridian Semiconductor Corporation (TSC) DB6543 REV 4.0 and REV 5.0 Demo Board s are demonstration boards for evaluating the 71M6543F device for polyphase electronic power metering applications in conjunction with the Remote Sensor Interface or CT sensors. The Demo Boards allow the evaluation of the 71M6543F energy meter chip for measurement accuracy and overall system use.

The DB6543 REV 4.0 Demo Board incorporates a 71M6543F integrated circuit, three 71M6103 or 71M6203 Remote Interface ICs, peripheral circuitry such as a serial EEPROM, emulator port, and on-board power supply, as well as a USB interface for serial communication with a PC.

The DB6543 REV 5.0 Demo Board is optimized and prepared for the connection of external CTs and is otherwise identical to the REV 4.0 Demo Board.

All Demo Boards are pre-programmed with a Demo Program (Demo Code) in the FLASH memory of the 71M6543F IC. This embedded application is developed to exercise all low-level function calls to directly manage the peripherals, flash programming, and CPU (clock, timing, power savings, etc.).

The 71M6543F IC on the REV 4.0 Demo Board is pre-programmed and pre-calibrated for the 50  $\mu\Omega$  or 120  $\mu\Omega$  shunts shipped with the board. The Demo Board may also be used for operation with a CT after hardware modifications that can be performed by the user. This configuration will require a different version of the Demo Code and different settings. It should be noted that the 71M6543F performs better with CTs when used with the DB6543 REV 5.0 Demo Board.

# **1.2 SAFETY AND ESD NOTES**

Connecting live voltages to the demo board system will result in potentially hazardous voltages on the demo board.

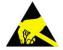

THE DEMO SYSTEM IS ESD SENSITIVE! ESD PRECAUTIONS SHOULD BE TAKEN WHEN HANDLING THE DEMO BOARD!

CAUTION

EXTREME CAUTION SHOULD BE TAKEN WHEN HANDLING THE DEMO BOARD ONCE IT IS CONNECTED TO LIVE VOLTAGES! BOARD GROUND IS CLOSE TO LIVE VOLTAGE!

# **1.3 DEMO KIT CONTENTS**

- Demo Board DB6543 REV 4.0 with three 71M6203 or 71M6103 ICs and one 71M6543F IC with preloaded demo program, or Demo Board DB6543 REV 5.0 with inputs configured for CTs.
- 5VDC/1,000mA universal wall transformer with 2.5mm plug (Switchcraft 712A compatible)
- USB cable
- CD-ROM containing documentation (data sheet, board schematics, BOM, layout), Demo Code (sources and executable), and utilities.
- ANSI base with three 50  $\mu\Omega$  shunt resistors, Oswell P/N EBSB20050H-92-19-73-6.4-V1 (optional, for ANSI kits only)
- Three 120 μΩ shunt resistors, Oswell P/N EBSA15120-32-14.8-21-6.2-V1 (optional, for IEC kits)

# 1.4 DEMO BOARD VERSIONS

The following versions of the Demo Board are or have been available:

- Demo Board DB6543 Rev 1.0 (CTs only) discontinued
- Demo Board DB6543 Rev 2.0 (CTs or 71M6103 Remote Sensor Interface ICs on daughter boards) discontinued
- Demo Board DB6543 Rev 3.0 (71M6103 Remote Sensor Interface ICs)
- Demo Board DB6543 Rev 4.0 (71M6103 Remote Sensor Interface ICs)
- Demo Board DB6543 Rev 5.0 (CTs or 71M6103 Remote Sensor Interface ICs

This manual applies to **DB6543 Rev 4.0 and Rev 5.0** only. For the earlier Demo Board revisions, please see their respective manuals.

# **1.5 COMPATIBILITY**

This manual applies to the following hardware and software revisions:

- 71M6543FF IC revision B02.
- Demo Code revision 5.3D or later
- Demo Board DB6543 Rev 4.0 or Rev. 5.0

# **1.6 SUGGESTED EQUIPMENT NOT INCLUDED**

For functional demonstration:

PC w/ MS-Windows® versions XP, ME, or 2000, equipped with RS-232 port (COM port) via DB9 connector

For software development (MPU code):

Signum ICE (In Circuit Emulator): ADM-51

http://www.signum.com

Signum WEMU51 version 3.11.09 or later should be used. Using a USB isolator between PC and the Signum ADM-51 is strongly recommended

Keil 8051 "C" Compiler kit: CA51

http://www.keil.com/c51/ca51kit.htm, http://www.keil.com/product/sales.htm

# 1.7 DEMO BOARD TEST SETUP

Figure 1-1 shows the basic connections of the Demo Board REV 4.0 plus optional Debug Board with the external equipment. The PC can be connected via the USB Interface (CN1). For stand-alone testing (without AC voltage) the Demo Board maybe powered via the 5.0 VDC input (J20). The optional Debug Board must be powered with its own 5 VDC power supply.

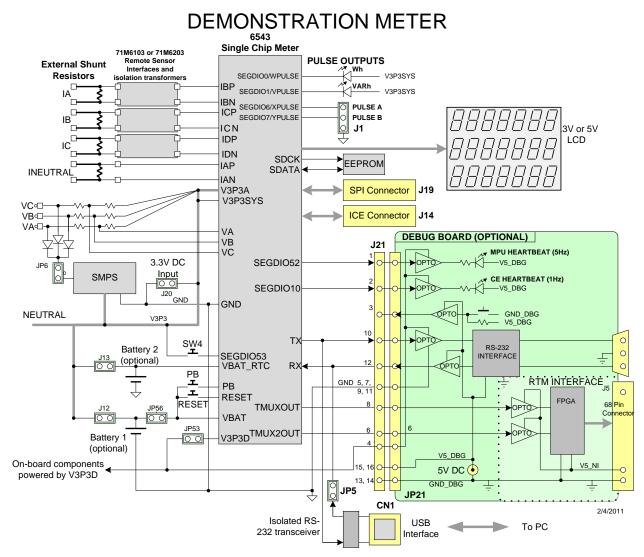

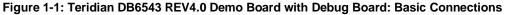

The Demo Board contains all circuits necessary for operation as a meter, including display, calibration LEDs, and internal power supply. The optional Debug Board uses a separate power supply, and is optically isolated from the Demo Board. It interfaces to a PC through a 9 pin serial port connector.

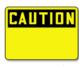

It is recommended to set up the demo board with no live AC voltage connected, and to connect live AC voltages only after the user is familiar with the demo system.

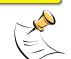

All input signals are referenced to the V3P3A (3.3V power supply to the chip).

# 1.7.1 POWER SUPPLY SETUP

There are several choices for the meter power supply:

- Internal (using the AC line voltage). The internal power supply is only suitable when the voltage exceeds 100V RMS. To enable the internal supply, a jumper needs to be installed across JP6 on the top of the board.
- External 5.0 VDC connector (JP20) on the Demo Board.

## 1.7.2 CABLES FOR SERIAL COMMUNICATION

It is recommended to use the USB connection to communicate with the Demo Code. The optional Debug Board is not normally shipped with the Demo Kit and requires a serial port (DB9) on the PC along with a separate power supply.

## 1.7.2.1 USB Connection

A standard USB cable can be used to connect the Demo Board to a PC running HyperTerminal or a similar serial interface program. A suitable driver, e.g. the FTDI CDM Driver Package, must be installed on the PC to enable the USB port to be mapped as a virtual COM port. The driver can be found on the FTDI web site (<u>http://www.ftdichip.com/Drivers/D2XX.htm</u>).

See Table 3-1 for correct placement of jumper JP5 depending on whether the USB connection or the serial connection via the optional Debug Board is used.

## 1.7.2.2 Serial Connection (Optional)

For connection of the DB9 serial port of the Debug Board to a PC serial port (COM port), either a straight or a so-called "null-modem" cable may be used. JP1 and JP2 are plugged in for the straight cable, and JP3/JP4 are empty. The jumper configuration is reversed for the null-modem cable, as shown in Table 1-1.

| Cable Configura- | Mode        | Jumpers on Debug Board |           |           |           |  |  |
|------------------|-------------|------------------------|-----------|-----------|-----------|--|--|
| tion             | Widde       | JP1                    | JP2       | JP3       | JP4       |  |  |
| Straight Cable   | Default     | Installed              | Installed |           |           |  |  |
| Null-Modem Cable | Alternative |                        |           | Installed | Installed |  |  |

JP1 through JP4 can also be used to alter the connection when the PC is not configured as a DCE device. Table 1-2 shows the connections necessary for the straight DB9 cable and the pin definitions.

| PC Pin | Function      | Demo Board Pin |
|--------|---------------|----------------|
| 2      | ТХ            | 2              |
| 3      | RX            | 3              |
| 5      | Signal Ground | 5              |

#### **Table 1-2: Straight Cable Connections**

Table 1-3 shows the connections necessary for the null-modem DB9 cable and the pin definitions.

| PC Pin | Function      | Demo Board Pin |  |  |
|--------|---------------|----------------|--|--|
| 2      | ТХ            | 3              |  |  |
| 3      | RX            | 2              |  |  |
| 5      | Signal Ground | 5              |  |  |

#### Table 1-3: Null-modem Cable Connections

See Table 3-1 for correct placement of jumper JP5 on the Demo Board depending on whether the USB connection or the serial connection via the Debug Board is used.

# **1.7.3 CHECKING OPERATION**

A few seconds after power up, the LCD display on the Demo Board should display a brief greeting in the top row and the demo code revision in the bottom row:

|  | Η | Ε  | L | L | 0 |  |
|--|---|----|---|---|---|--|
|  |   |    |   |   |   |  |
|  |   | 5. | 3 | D |   |  |

The "HELLO" message should be followed by the display of accumulated energy:

|   |   |  | 0. | 0 | 0 |
|---|---|--|----|---|---|
| 0 | 3 |  |    |   |   |
|   |   |  |    |   |   |

| <br> |     |
|------|-----|
| Wh   | SYS |
|      |     |
|      |     |

The "SYS" symbol will be blinking, indicating activity of the MPU inside the 71M6543F.

In general, the fields of the LCD are used as shown below:

|                |  | Measured value |         |  |  |  |  |
|----------------|--|----------------|---------|--|--|--|--|
| Command number |  |                |         |  |  |  |  |
|                |  |                | (Phase) |  |  |  |  |

| Unit |  |  |
|------|--|--|
|      |  |  |
|      |  |  |

# 1.7.4 SERIAL CONNECTION SETUP

After connecting the USB cable from the Demo Board to the PC, or after connecting the serial cable from the optional Debug Board to the PC, start the HyperTerminal application and create a session using the following parameters:

Port Speed: 9600 bd

Data Bits: 8

Parity: None

Stop Bits: 1

Flow Control: XON/XOFF

When using the USB connection, you may have to define a new port in HyperTerminal after selecting File  $\rightarrow$  Properties and then clicking on the "Connect Using" dialog box. If the USB-to-serial driver is installed (see section 1.7.2.1) a port with a number not corresponding to an actual serial port, e.g. COM5, will appear in the dialog box. This port should be selected for the USB connection.

HyperTerminal can be found by selecting Programs  $\rightarrow$  Accessories  $\rightarrow$  Communications from the Windows<sup>®</sup> start menu. The connection parameters are configured by selecting File  $\rightarrow$  Properties and then by pressing the Configure button. Port speed and flow control are configured under the General tab (Figure 1-3, left), bit settings are configured by pressing the Configure button (Figure 1-3, right), as shown below. A setup file (file name "Demo Board Connection.ht") for HyperTerminal that can be loaded with File  $\rightarrow$  Open is also provided with the tools and utilities.

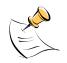

Port parameters can only be adjusted when the connection is not active. The disconnect button, as shown in Figure 1-2 must be clicked in order to disconnect the port.

| 🧐 Demo Board Connection - HyperTerminal                                                                                              | × |
|----------------------------------------------------------------------------------------------------|---|
| Eile Edit View Call Iransfer Help                                                                                                    |   |
| 요 🖆 🖉 🗈 🎦 🗳                                                                                                    |   |
| XON/XOFF Flow Control<br>VAh via direct method.<br>Meter Display Select: Wh Consumption for all<br>>i1<br>TSC6513H.03.04, 04/21/2005 | ~ |
|                                                                                                    | ~ |
|                                                                                                    |   |
| Connected 0:02:05 ANSIW 9600 8-N-1 SCROLL CAPS NUM Capture Print echo                                                                |   |

Figure 1-2: HyperTerminal Sample Window with Disconnect Button (Arrow)

| PCTEL 2304WT V.9x MDC Modem Connection Prefer ? 🗙 | COM1 Properties                 | ? ×  |
|---------------------------------------------------|---------------------------------|------|
| General Advanced                                  | Port Settings                   |      |
| Call preferences                                  |                                 | _ [] |
| Derator assisted (manual) dia                     |                                 |      |
| Disconnect a call if idle for more than 30 mins   | <u>B</u> its per second: 9600 ▼ |      |
| Cancel the call if not connected within 60 secs   | Data bits: 8                    |      |
| Data Connection Preferences                       | Parity: None                    |      |
| Port speed: 9600  Data Protocol: Standard EC      | Stop bits: 1                    |      |
| Compression: Disabled                             | Elow control: Xon / Xoff        |      |
| Elow control: Xon /Xoff                           |                                 |      |
|                                                   | <u>R</u> estore Defaults        |      |
| OK Cancel                                         | OK Cancel App                   | yly  |

Figure 1-3: Port Speed and Handshake Setup (left) and Port Bit setup (right)

Once, the connection to the demo board is established, press <CR> and the command prompt, >, should appear. Type >? to see the **Demo Code** help menu. Type >i to verify the demo code revision.

# **1.8 USING THE DEMO BOARD**

The 71M6543F Demo Board is a ready-to-use meter prepared for use with external shunt resistors.

Demo Code versions for polyphase operation (EQU 5) are provided on the CD-ROM shipped with the Demo Kit and the 71M6543F is pre-programmed with Demo Code that supports polyphase metering.

Using the Demo Board involves communicating with the Demo Code via the command line interface (CLI). The CLI allows all sorts of manipulations to the metering parameters, access to the EEPROM, selection of the displayed parameters, changing calibration factors and many more operations.

Before evaluating the 71M6543F on the Demo Board, users should get familiar with the commands and responses of the CLI. A complete description of the CLI is provided in section 1.8.1.

# 1.8.1 SERIAL COMMAND LANGUAGE

The Demo Code residing in the flash memory of the 71M6543F provides a convenient way of examining and modifying key meter parameters via its command line interface (CLI).

The tables in this chapter describe the commands in detail.

#### Commands for CE Data Access:

| ]                     | CE DATA ACCESS                                       | Comment                                                         |
|-----------------------|------------------------------------------------------|-----------------------------------------------------------------|
| Description:          | Allows user to read from and write to CE data space. |                                                                 |
| Usage:                | ] [Starting CE Data Address] [option][option]        |                                                                 |
| Command combinations: | JA???                                                | Read consecutive 16-bit words in Decimal, starting at address A |
|                       | ]A\$\$\$                                             | Read consecutive 16-bit words in Hex, starting at address A     |
|                       | ]A=n=n                                               | Write consecutive memory values, starting at address A          |
|                       | ]U                                                   | Update default version of CE Data in flash memory               |
| Example:              | ]40\$\$\$                                            | Reads CE data words 0x40, 0x41 and 0x42.                        |
|                       | ]7E=12345678=9876ABCD                                | Writes two words starting @ 0x7E                                |

All CE data words are in 4-byte (32-bit) format. Typing ]A? will access the 32-bit word located at the byte address 0x0000 + 4 \* A = 0x1028.

#### Commands for MPU/XDATA Access:

| )                     | MPU DATA ACCESS                                       | Comment                                                                     |
|-----------------------|-------------------------------------------------------|-----------------------------------------------------------------------------|
| Description:          | Allows user to read from and write to MPU data space. |                                                                             |
| Usage:                | ) [Starting MPU Data Address] [option][option]        |                                                                             |
| Command combinations: | )A???                                                 | Read three consecutive 32-bit words in Decimal, starting at address A       |
|                       | )A\$\$\$                                              | Read three consecutive 32-bit words in Hex, starting at address A           |
|                       | )A=n=m                                                | Write the values n and m to two consecutive addresses starting at address A |
|                       | ?)                                                    | Display useful RAM addresses.                                               |
| Example:              | )08\$\$\$                                             | Reads data words 0x08, 0x0C, 0x10, 0x14                                     |
|                       | )04=12345678=9876ABCD                                 | Writes two words starting @ 0x04                                            |

MPU or XDATA space is the address range for the MPU XRAM (0x0000 to 0xFFF). All MPU data words are in 4-byte (32-bit) format. Typing ]A? will access the 32-bit word located at the byte address 4 \* A = 0x28. The energy accumulation registers of the Demo Code can be accessed by typing two Dollar signs ("\$\$"), typing question marks will display negative decimal values if the most significant bit is set.

| R                     | DIO AND SFR CONTROL                    | Comment                                                               |
|-----------------------|----------------------------------------|-----------------------------------------------------------------------|
| Description:          | Allows the user to read from and write | to DIO RAM and special function registers (SFRs).                     |
| Usage:                | R [option] [register] [option]         |                                                                       |
| Command combinations: | RIx                                    | Select I/O RAM location x (0x2000 offset is automatically added)      |
|                       | Rx                                     | Select internal SFR at address x                                      |
|                       | Ra???                                  | Read consecutive SFR registers in Decimal, starting at ad-<br>dress a |
|                       | Ra\$\$\$                               | Read consecutive registers in Hex, starting at address a              |
|                       | Ra=n=m                                 | Set values of consecutive registers to n and m starting at address a  |
| Example:              | RI2\$\$\$                              | Read DIO RAM registers 2, 3, and 4 in Hex.                            |

#### Commands for DIO RAM (Configuration RAM) and SFR Control:

The SFRs (special function registers) are located in internal RAM of the 80515 core, starting at address 0x80.

#### Commands for EEPROM Control:

| EE                       | EEPROM CONTROL                                       | Comment                                                                                   |
|--------------------------|------------------------------------------------------|-------------------------------------------------------------------------------------------|
| Description:             | Allows user to enable read from and write to EEPROM. |                                                                                           |
| Usage:                   | EE [option] [arguments]                              |                                                                                           |
| Command<br>combinations: | EECn                                                 | EEPROM Access (1 $\rightarrow$ Enable, 0 $\rightarrow$ Disable)                           |
|                          | EERa.b                                               | Read EEPROM at address 'a' for 'b' bytes.                                                 |
|                          | EESabcxyz                                            | Write characters to buffer (sets Write length)                                            |
|                          | EETa                                                 | Transmit buffer to EEPROM at address 'a'.                                                 |
|                          | EEWa.bz                                              | Write values to buffer                                                                    |
|                          | CLS                                                  | Saves calibration to EEPROM                                                               |
| Example:                 | EEShello<br>EET\$0210                                | Writes 'hello' to buffer, then transmits buffer to EEPROM start-<br>ing at address 0x210. |

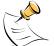

Due to buffer size restrictions, the maximum number of bytes handled by the EEPROM command is 0x40.

#### Commands for Flash Memory Control:

| F                     | FLASH CONTROL                                              | Comment                                                                                    |
|-----------------------|------------------------------------------------------------|--------------------------------------------------------------------------------------------|
| Description:          | Allows user to enable read from and write to Flash memory. |                                                                                            |
| Usage:                | F [option] [arguments]                                     |                                                                                            |
| Command combinations: | FRa.b                                                      | Read Flash at address 'a' for 'b' bytes.                                                   |
|                       | FSabcxyz                                                   | Write characters to buffer (sets Write length)                                             |
|                       | FTa                                                        | Transmit buffer to Flash memory at address 'a'.                                            |
|                       | FWa.bz                                                     | Write string of bytes to buffer                                                            |
| Example:              | FShello<br>FT\$FE10                                        | Writes 'hello' to buffer, then transmits buffer to EEPROM start-<br>ing at address 0xFE10. |

#### Auxiliary Commands:

Typing a comma (",") repeats the command issued from the previous command line. This is very helpful when examining the value at a certain address over time, such as the CE DRAM address for the temperature (0x40).

The slash ("/") is useful to separate comments from commands when sending macro text files via the serial interface. All characters in a line after the slash are ignored.

| Commands controlling the CE, | TMUX and the RTM: |
|------------------------------|-------------------|
|------------------------------|-------------------|

| C                     | COMPUTE ENGINE, MEMO-<br>RY, AND CALIBRATION<br>CONTROL | Comment                                                                                                    |
|-----------------------|---------------------------------------------------------|----------------------------------------------------------------------------------------------------|
| Description:          | Allows the user to enable and configuration.            | gure the compute engine, store and recall configurations, and                                                                |
| Usage:                | C [option] [argument]                                   |                                                                                                    |
| Command combinations: | CEn                                                     | Compute Engine Enable (1 → Enable,<br>0 → Disable)                                                                           |
|                       | CTn.m                                                   | Selects the signal for the TMUX output pins ( $n = 1$ for TMUX-OUT, $n = 2$ for TMUX2OUT). M is interpreted as a hex number. |
|                       | CREn                                                    | RTM output control (1 $\rightarrow$ Enable, 0 $\rightarrow$ Disable)                                                         |
|                       | CRSa.b.c.d                                              | Selects CE addresses for RTM output                                                                                          |
|                       | CLS                                                     | Stores calibration and other settings to EEPROM.                                                                             |
|                       | CLR                                                     | Restores calibration and other settings from EEPROM.                                                                         |
|                       | CLD                                                     | Restores calibration and other settings to defaults.                                                                         |
|                       | CLB                                                     | Start auto-calibration based on voltage (MPU address 0x17, current (MPU 0x18), and duration (MPU 0x16) in seconds.           |
|                       | CLC                                                     | Apply machine-readable calibration control (Intel Hex-<br>Records).                                                          |
|                       | СРА                                                     | Start the accumulating periodic pulse counters.                                                                              |
|                       | CPC                                                     | Clear the pulse counters                                                                                                    |
|                       | CPDn                                                    | Activate pulse counters for n seconds                                                                                        |
| Example:              | CE0                                                     | Disables CE, ("SYS will stop blinking on the LCD).                                                                           |
|                       | CT1.12                                                  | Selects the VBIAS signal for the TMUXOUT pin                                                                                 |

#### Commands for Identification and Information:

| I            | INFORMATION MESSAGES                   | Comment                                                                |
|--------------|----------------------------------------|------------------------------------------------------------------------|
| Description: | Allows the user to read information me | essages.                                                               |
| Usage:       | 1                                      | Sends complete demo code version information on serial inter-<br>face. |
|              | MO                                     | Displays meter ID on LCD.                                              |

The I command is mainly used to identify the revisions of Demo Code and the contained CE code.

| В            | INFORMATION MESSAGES                                              | Comment                                                            |
|--------------|-------------------------------------------------------------------|--------------------------------------------------------------------|
| Description: | Allows the user to control battery modes and to test the battery. |                                                                    |
| Usage:       | BL                                                                | Enters LCD mode when in brownout mode (B> prompt).                 |
|              | BS                                                                | Enters sleep mode when in brownout mode (B> prompt).               |
|              | BT                                                                | Starts a battery test – when in mission mode (> prompt).           |
|              | BWSn                                                              | Set wake timer to n seconds for automatic return to brownout mode. |
|              | BWMn                                                              | Set wake timer to n minutes for automatic return to brownout mode. |

#### Commands for Battery Mode Control and Battery Test:

#### Commands for Controlling the RTC:

| RT                    | REAL TIME CLOCK CON-<br>TROL                                                                                   | Comment                                                                                                    |  |  |  |  |
|-----------------------|----------------------------------------------------------------------------------------------------|----------------------------------------------------------------------------------------------------|--|--|--|--|
| Description:          | Allows the user to read and set the read                                                                       | Allows the user to read and set the real time clock.                                                                                                    |  |  |  |  |
| Usage:                | RT [option] [value] [value]                                                                                    |                                                                                                    |  |  |  |  |
| Command combinations: | RTDy.m.d.w: Day of week (year, month, day, weekday [1 = Sunday]). If the week omitted it is set automatically. |                                                                                                    |  |  |  |  |
|                       | RTR                                                                                                    | Read Real Time Clock.                                                                                                    |  |  |  |  |
|                       | RTTh.m.s                                                                                                    | Time of day: (hr, min, sec).                                                                                                    |  |  |  |  |
|                       | RTAs.t                                                                                                    | Real Time Adjust: (start, trim). Allows trimming of the RTC.<br>If $s > 0$ , the speed of the clock will be adjusted by 't' parts per<br>billion (PPB). If the CE is on, the value entered with 't' will be<br>changing with temperature, based on Y_CAL, Y_CALC and<br>Y_CALC2. |  |  |  |  |
|                       | >                                                                                                    | Access look-up table for RTC compensation.                                                                                                    |  |  |  |  |
| Example:              | RTD05.03.17.5                                                                                                  | Programs the RTC to Thursday, 3/17/2005                                                                                                    |  |  |  |  |
|                       | RTA1.+1234                                                                                                    | Speeds up the RTC by 1234 PPB.                                                                                                    |  |  |  |  |
|                       | >0????                                                                                                    | Read the first four bytes in the look-up table.                                                                                                    |  |  |  |  |

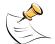

The "Military Time Format" is used for the RTC, i.e. 15:00 is 3:00 PM.

#### Commands for Accessing the Trim Control Registers:

| т                     | TRIM CONTROL                              | Comment                |  |
|-----------------------|-------------------------------------------|------------------------|--|
| Description:          | Allows user to read trim and fuse values. |                        |  |
| Usage:                | T [option]                                |                        |  |
| Command combinations: | T4                                        | Read fuse 4 (TRIMM).   |  |
|                       | Т5                                        | Read fuse 5 (TRIMBGA)  |  |
|                       | Т6                                        | Read fuse 6 (TRIMBGB). |  |
| Example:              | Т4                                        | Reads the TRIMM fuse.  |  |

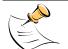

These commands are only accessible for the 71M6543H (0.1%) parts. When used on a 71M6543F (0.5%) part, the results will be displayed as zero.

#### Reset Commands:

| w            | RESET            | Comment                                                                                                    |
|--------------|------------------|----------------------------------------------------------------------------------------------------|
| Description: | Watchdog control |                                                                                                    |
| Usage:       | W                | Halts the Demo Code program, thus suppressing the trigger-<br>ing of the hardware watchdog timer. This will cause a reset, if<br>the watchdog timer is enabled. |

#### Commands for the 71M6X0X Remote Sensor Interface:

| 6            | 71M6X0X Interface                                            | Comment                                                                                                    |  |  |
|--------------|--------------------------------------------------------------|----------------------------------------------------------------------------------------------------|--|--|
| Description: | Commands for control of the Re-<br>mote Sensor Interface IC. |                                                                                                    |  |  |
| Usage:       | 6En                                                          | Remote sensor Enable (1 $\rightarrow$ Enable, 0 $\rightarrow$ Disable)                                                                   |  |  |
|              | 6Ra.b                                                        | Read Remote Sensor IC number a with command b.                                                                                           |  |  |
|              | 6Ca.b                                                        | Write command b to Remote Sensor IC number a.                                                                                            |  |  |
|              | 6Ta.b                                                        | Send command b to Remote Sensor IC number a in a loop forever.                                                                           |  |  |
|              | 6T                                                           | Send temp command to 6000 number 2 in a loop forever.                                                                                    |  |  |
|              | 6R1.20                                                       | Reads the temperature from Remote Sensor IC number 1.<br>See section 1.10.7 for information on how to interpret the<br>temperature data. |  |  |

#### Commands for Controlling the Metering Values Shown on the LCD Display:

| Step | Text or Nu-<br>merical Dis-<br>play | CLI<br>command | Displayed Parameter(s)                                                                      |
|------|-------------------------------------|----------------|---------------------------------------------------------------------------------------------|
| 0    | 10000<br>00                         | MO             | Meter ID                                                                                    |
| 1    | 24.5 °C<br>01                       | M1             | Temperature difference from calibration temperature. Displayed in 0.1°C                     |
| 2    | 59.9<br>02                          | M2             | Frequency at the VA_IN input [Hz]                                                           |
| 3    | 3.27 Whr<br>03                      | М3             | Accumulated imported real energy [Wh]. The default display setting after power-up or reset. |
| 4    | 1.04 Whr<br>04                      | M4             | Accumulated exported real energy [Wh].                                                      |
| 5    | 2.21 VARhr<br>05                    | M5             | Accumulated reactive energy [VARh].                                                         |
| 6    | 0.95 VARhr<br>06                    | M6             | Accumulated exported reactive energy [VARh].                                                |
| 7    | 4.11 VAhr<br>07                     | M7             | Accumulated apparent energy [VAh].                                                          |
| 8    | 0.7 hr<br>08                        | M8             | Elapsed time since last reset or power up.                                                  |
| 9    | 01:43:59<br>09                      | M9             | Time of day (hh.mm.ss)                                                                      |
| 10   | 01.01.01<br>10                      | M10            | Date (yy.mm.dd)                                                                             |
| 11   | 0.62<br>11<br>1                     | M11.P          | Power factor (P = phase)                                                                    |
| 12   | 0                                   | M12            | Not used in the 71M6543F                                                                    |
| 13   | 120<br>13                           | M13            | Zero crossings of the mains voltage                                                         |
| 14   | 48<br>14                            | M14            | Duration of sag or neutral current [s]                                                      |
| 15   | 29.98 A<br>29.91 A<br>30.02 A       | M15            | RMS current (P = phase). "M15.4" displays the neutral current.                              |
| 16   | 240.27 V<br>239.43 V<br>240.04 V    | M16            | RMS voltage                                                                                 |
| 17   | 3.34 V<br>17                        | M17            | Battery voltage                                                                             |
| 18   | 241.34 W<br>240.92 W<br>241.01 W    | M18            | Momentary power in W (P = phase)                                                            |
| 19   | 50400 W<br>19                       | M19            | Demand                                                                                      |
| 20   | 88.88.88<br>88.88.88<br>88.88.88    | M20            | LCD Test                                                                                    |

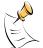

Displays for total consumption wrap around at 999.999Wh (or VARh, VAh) due to the limited number of available display digits. Internal registers (counters) of the Demo Code are 64 bits wide and do not wrap around.

# 1.8.2 USING THE DEMO BOARD FOR ENERGY MEASUREMENTS

The 71M6543F Demo Board was designed for use with shunt resistors connected via the Remote Sensor Interfaces and it is shipped in this configuration.

The Demo Board may immediately be used with 50  $\mu\Omega$  shunt resistors (ANSI version) or 120  $\mu\Omega$  shunt resistors (IEC version). It is programmed for a kh factor of 3.2 (see Section 1.8.4 for adjusting the Demo Board for shunts with different resistance).

Once, voltage is applied and load current is flowing, the red LED D5 will flash each time an energy sum of 3.2 Wh is collected. The LCD display will show the accumulated energy in Wh when set to display mode 3 (command >M3 via the serial interface).

Similarly, the red LED D6 will flash each time an energy sum of 3.2 VARh is collected. The LCD display will show the accumulated energy in VARh when set to display mode 5 (command >M5 via the serial interface).

#### 1.8.3 ADJUSTING THE KH FACTOR FOR THE DEMO BOARD

The 71M6543F Demo Board is shipped with a pre-programmed scaling factor Kh of 3.2, i.e. 3.2 Wh per pulse. In order to be used with a calibrated load or a meter calibration system, the board should be connected to the AC power source using the spade terminals on the bottom of the board. On the revision REV 4.0 of the Demo Board, the shunt resistor wires are terminated directly to the dual-pin headers J22, J23, and J24 on the board.

The Kh value can be derived by reading the values for *IMAX* and *VMAX* (i.e. the RMS current and voltage values that correspond to the 250mV maximum input signal to the IC), and inserting them in the following equation for Kh:

Kh = 54.5793\*VMAX\*IMAX / (SUM\_SAMPS\*WRATE\*X),

See the explanation in section 1.10.5 for an exact definition of the constants and variables involved in the equation above.

## 1.8.4 ADJUSTING THE DEMO BOARDS TO DIFFERENT SHUNT RESISTORS

The Demo Board REV 4.0 is prepared for use with 120  $\mu\Omega$  or 50  $\mu$ Ohm (ANSI option) shunt resistors in all current channels. A certain current flowing through the 120  $\mu\Omega$  shunt resistors will result in the maximum voltage drop at the ADC of the 71M6103 Remote Sensor ICs. This current is defined as *IMAX* and can be adjusted at MPU location 0x03 (see section 1.10.3).

*IMAX* will need to be changed when different values are used for the shunt resistor(s) which will require that *WRATE* has to be updated as shown in section 1.10.5.

The scaling of the neutral current measurement is controlled by the  $i_max^2$  variable at MPU location 0x01C.

#### 1.8.5 USING THE PRE-AMPLIFIER

In its default setting, the 71M6543F applies a gain of 1 to the current input for the neutral current inputs (IAP/IAN pins). This gain is controlled with the *PRE\_E* bit in I/O RAM (see the Data Sheet). The command line interface (RI command) can be used to set or reset this bit. It is recommended to maintain the gain of setting of 1 (RI2704=0x90).

#### 1.8.6 USING CURRENT TRANSFORMERS (CTS)

All phases of the 71M6543F REV 5.0 Demo Board are equipped with connectors for external CTs. CTs should be connected to the headers J5, J7, and J10. A burden resistor of 1.7  $\Omega$  is installed at the R26, R27, and R31 (and corresponding resistors for phases B and C) locations. With a 2000:1 ratio CT, the maximum current will be 208 A.

For the CT configuration, a shunt resistor of 50  $\mu\Omega$  should be installed to measure the neutral current. Different values can be accommodated by changing the value of *i\_max2* at MPU location 0x1C (see section 1.10.3).

Note: The CT configuration requires a different version of the Demo Code than is used for the shunt configuration.

#### 1.8.7 ADJUSTING THE DEMO BOARDS TO DIFFERENT VOLTAGE DIVIDERS

The 71M6543F Demo Board comes equipped with its own network of resistor dividers for voltage measurement mounted on the PCB. The resistor values (for the DB6543 REV 2.0 Demo Board) are  $2.5477M\Omega$  (R66, R64, R47, R39 combined) and  $750\Omega$  (R32, R52, R72), resulting in a ratio of 1:3,393.933. This means that *VMAX* equals 176.78mV\*3,393.933 = 600V. A large value for *VMAX* has been selected in order to have headroom for

over-voltages. This choice need not be of concern, since the ADC in the 71M6543F has enough resolution, even when operating at 120 Vrms or 240 Vrms.

If a **different set of voltage dividers** or an external voltage transformer (potential transformer) is to be used, scaling techniques should be used.

In the following example we assume that the line voltage is not applied to the resistor divider for VA formed by R66, R64, R47, R39, and R32, but to a voltage transformer with a ratio N of 20:1, followed by a simple resistor divider. We also assume that we want to maintain the value for *VMAX* at 600V to provide headroom for large voltage excursions.

When applying VMAX at the primary side of the transformer, the secondary voltage V<sub>s</sub> is:

 $V_s = VMAX / N$ 

 $V_s$  is scaled by the resistor divider ratio  $R_R$ . When the input voltage to the voltage channel of the 71M6543F is the desired 177mV,  $V_s$  is then given by:

 $V_s = R_R * 176.8 \text{ mV}$ 

Resolving for R<sub>R</sub>, we get:

 $R_R = (VMAX / N) / 176.8 \text{ mV} = (600 \text{V} / 30) / 176.8 \text{ mV} = 170.45$ 

This divider ratio can be implemented, for example, with a combination of one 16.95 k $\Omega$  and one 100  $\Omega$  resistor.

If potential transformers (PTs) are used instead of resistor dividers, phase shifts will be introduced that will require negative phase angle compensation. Teridian Demo Code accepts negative calibration factors for phase.

# **1.9 CALIBRATION PARAMETERS**

## **1.9.1 GENERAL CALIBRATION PROCEDURE**

Any calibration method can be used with the 71M6543F ICs. This Demo Board User's Manual presents calibration methods with three or five measurements as recommended methods, because they work with most manual calibration systems based on counting "pulses" (emitted by LEDs on the meter).

Naturally, a meter in mass production will be equipped with special calibration code offering capabilities beyond those of the 71M6543F Demo Code. It is basically possible to calibrate using voltage and current readings, with or without pulses involved. For this purpose, the MPU Demo Code should be modified to display averaged voltage and current values (as opposed to momentary values). Also, automated calibration equipment can communicate with the Demo Boards via the serial interface and extract voltage and current readings. This is possible even with the unmodified Demo Code.

Complete calibration procedures are given in section 2.2 of this manual.

Regardless of the calibration procedure used, parameters (calibration factors) will result that will have to be applied to the 71M6543F IC in order to make the chip apply the modified gains and phase shifts necessary for accurate operation. Table 1-4 shows the names of the calibration factors, their function, and their location in the CE RAM.

Again, the command line interface can be used to store the calibration factors in their respective CE RAM addresses. For example, the command

#### >]10=+16302

stores the decimal value 16302 in the CE RAM location controlling the gain of the current channel (CAL\_IA).

The command

#### >]11=4005

stores the hexadecimal value 0x4005 (decimal 16389) in the CE RAM location controlling the gain of the voltage channel (*CAL\_VA*).

| Coefficient                          | CE Ad-<br>dress<br>(hex) | Description                                                                                                    |
|--------------------------------------|--------------------------|----------------------------------------------------------------------------------------------------|
| CAL_VA<br>CAL_VB<br>CAL_VC           | 0x11<br>0x14<br>0x17     | Adjusts the gain of the voltage channels. +16384 is the typical value. The gain is directly proportional to the CAL parameter. Allowed range is 0 to 32767. If the gain is 1% slow, CAL should be increased by 1%.                                                  |
| CAL_VC<br>CAL_IA<br>CAL_IB<br>CAL_IC | 0x10<br>0x13<br>0x16     | Adjusts the gain of the current channels. +16384 is the typical value. The gain is directly proportional to the CAL parameter. Allowed range is 0 to 32767. If the gain is 1% slow, CAL should be increased by 1%.                                                  |
| DLYADJ_A<br>DLYADJ_B<br>DLYADJ_C     | 0x12<br>0x15<br>0x18     | This constant controls the phase compensation. No compensation occurs when $DLYADJ_n=0$ . As $DLYADJ_n$ is increased, more compensation is introduced.<br>CE codes for CT configuration do not use delay adjustment. These codes use phase adjustment ( $PHAD_n$ ). |

#### Table 1-4: CE RAM Locations for Calibration Constants

# 1.9.2 CALIBRATION MACRO FILE

The macro file in Figure 1-4 contains a sequence of the serial interface commands. It is a simple text file and can be created with Notepad or an equivalent ASCII editor program. The file is executed with HyperTerminal's *Transfer->Send Text File* command.

CE0 /disable CE ]10=+16022 /CAL\_IA (gain=CAL\_IA/16384) ]11=+16381 /CAL\_VA (gain=CAL\_VA/16384) ]12=+115 /DLYADJ\_A (default 0) CE1 /enable CE

Figure 1-4: Typical Calibration Macro File

It is possible to send the calibration macro file to the 71M6543F for "temporary" calibration. This will temporarily change the CE data values. Upon power up, these values are refreshed back to the default values stored in flash memory. Thus, until the flash memory is updated, the macro file must be loaded each time the part is powered up. The macro file is run by sending it with the *transfer*  $\rightarrow$  *send text file* procedure of HyperTerminal.

Use the Transfer → Send Text File command!

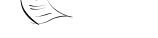

# 1.9.3 UPDATING THE DEMO CODE (HEX FILE)

The d\_merge program updates the hex file (for example 6543eq5\_6103\_5p3c\_01nov10.hex, or similar) with the values contained in the macro file. This program is executed from a DOS command line window. Executing the d\_merge program with no arguments will display the syntax description. To merge macro.txt and old\_6543\_demo.hex into new\_6543\_demo.hex, use the command:

#### d\_merge old\_6543\_demo.hex macro.txt new\_6543\_demo.hex

The new hex file can be written to the 71M6543F/71M6543H through the ICE port using the ADM51 in-circuit emulator or the TFP-2 flash programmer.

## 1.9.4 UPDATING CALIBRATION DATA IN FLASH OR EEPROM

It is possible to make data permanent that had been entered temporarily into the CE RAM. The transfer to EE-PROM memory is done using the following serial interface command:

>]CLS

Thus, after transferring calibration data with manual serial interface commands or with a macro file, all that has to be done is invoking the U command.

Similarly, calibration data can be restored to default values using the CLD command.

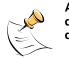

After reset, calibration data is copied from the EEPROM, if present. Otherwise, calibration data is copied from the flash memory. Writing 0xFF into the first few bytes of the EEPROM deactivates any calibration data previously stored to the EEPROM.

# 1.9.5 LOADING THE CODE FOR THE 71M6543F INTO THE DEMO BOARD

Hardware Interface for Programming: The 71M6543F IC provides an interface for loading code into the internal flash memory. This interface consists of the following signals:

E\_RXTX (data), E\_TCLK (clock), E\_RST (reset), ICE\_E (ICE enable)

These signals, along with V3P3D and GND are available on the emulator headers J14.

Programming of the flash memory requires a specific in-circuit emulator, the ADM51 by Signum Systems (http://www.signumsystems.com) or the Flash Programmer (TFP-2) provided by Teridian Semiconductor.

Chips may also be programmed before they are soldered to the board. Gang programmers suitable for highvolume production are available from BPM Microsystems, Houston, TX.

**In-Circuit Emulator:** If firmware exists in the 71M6543F flash memory; it has to be erased before loading a new file into memory. Figure 1-5 and Figure 1-6 show the emulator software active. In order to erase the flash memory, the RESET button of the emulator software has to be clicked followed by the ERASE button.

To successfully erase the flash memory, the following steps have to be taken:

- 1) Disable the CE by writing 0x00 to address 0x2000
- 2) Write 0x20 to address 0x2702 (FLSH\_UNLOCK[ ] register in I/O RAM)
- 3) Reset the demo board (RESET button or power cycle)
- 4) Activate the ERASE button in the WEMU51 user interface
- 5) Now, new code can be loaded into the flash memory

Once the flash memory is erased, the new file can be loaded using the commands File followed by Load. The dialog box shown in Figure 1-6 will then appear making it possible to select the file to be loaded by clicking the Browse button. Once the file is selected, pressing the OK button will load the file into the flash memory of the 71M6543F IC.

At this point, the emulator probe (cable) can be removed. Once the 71M6543F IC is reset using the reset button on the Demo Board, the new code starts executing.

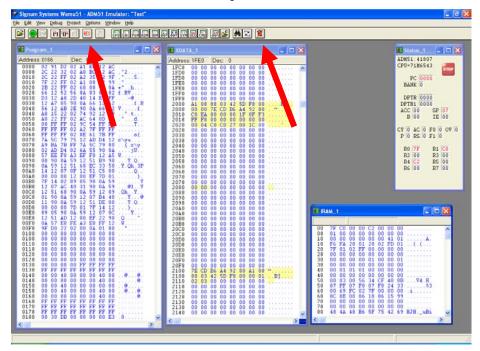

Figure 1-5: Emulator Window Showing Reset and Erase Buttons (see Arrows)

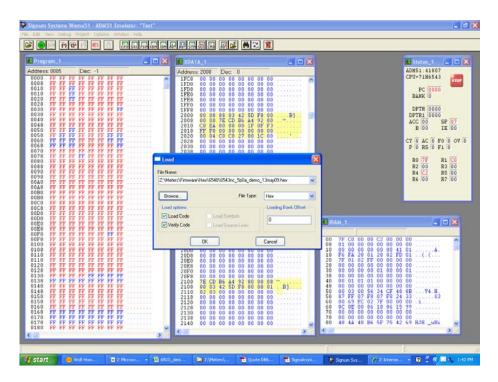

#### Figure 1-6: Emulator Window Showing Erased Flash Memory and File Load Menu

Flash Programmer Module (TFP-2): The operational firmware of the TFP2 will have to be upgraded to revision 1.53. Follow the instructions given in the User Manual for the TFP-2.

#### 1.9.6 THE PROGRAMMING INTERFACE OF THE 71M6543F

#### Flash Downloader/ICE Interface Signals

The signals listed in Table 1-5 are necessary for communication between the TFP2 Flash Downloader or ICE and the 71M6543F.

| Signal | Direction             | Function                                           |
|--------|-----------------------|----------------------------------------------------|
| ICE_E  | Input to the 71M6543F | ICE interface is enabled when ICE_E is pulled high |
| E_TCLK | Output from 71M6543F  | Data clock                                         |
| E_RXTX | Bi-directional        | Data input/output                                  |
| E_RST  | Bi-directional        | Flash Downloader Reset (active low)                |

#### **Table 1-5: Flash Programming Interface Signals**

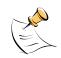

The E\_RST signal should only be driven by the Flash Downloader when enabling these interface signals. The Flash Downloader must release E\_RST at all other times.

# 1.10 DEMO CODE

## **1.10.1 DEMO CODE DESCRIPTION**

The Demo Board is shipped preloaded with Demo Code in the 71M6543F chip. The code revision can easily be verified by entering the command >i via the serial interface (see section 1.8.1). Check with your local Maxim representative/FAE or for the latest revision, or obtain the latest revision from the Maxim web site.

The Demo Code offers the following features:

- It provides basic metering functions such as pulse generation, display of accumulated energy, frequency, date/time, and enables the user to evaluate the parameters of the metering IC such as accuracy, harmonic performance, etc.
- It maintains and provides access to basic household functions such as the real-time clock (RTC).
- It provides access to control and display functions via the serial interface, enabling the user to view and modify a variety of meter parameters such as Kh, calibration coefficients, temperature compensation etc.
- It provides libraries for access of low-level IC functions to serve as building blocks for code development.

A detailed description of the Demo Code can be found in the Software User's Guide (SUG). In addition, the comments contained in the library provided with the Demo Kit can serve as useful documentation.

The Software User's Guide contains the following information:

- Design guide
- Design reference for routines
- Tool Installation Guide
- List of library functions
- 80515 MPU Reference (hardware, instruction set, memory, registers)

#### 1.10.2 DEMO CODE VERSIONS

Each sensor configuration has its own Demo Codes version. Using the wrong type of Demo Code will result in malfunction. Table 1-6 shows the available Demo Code versions and their application.

| File Name                      | Supported Configuration | Supported Demo Board |
|--------------------------------|-------------------------|----------------------|
| 6543equ5_6103_5p3d_14feb11.hex | 3 x 71M6103 with shunts | DB6543 REV4-0        |
| 6543equ5_6113_5p3d_14feb11.hex | 3 x 71M6113 with shunts | DB6543 REV4-0        |
| 6543equ5_6203_5p3d_14feb11.hex | 3 x 71M6203 with shunts | DB6543 REV4-0        |
| 6543equ5_6603_5p3d_14feb11.hex | 3 x 71M6603 with shunts | DB6543 REV4-0        |
| 6543equ5_ct_5p3d_14feb11.hex   | СТ                      | DB6543 REV5-0        |

#### **Table 1-6: Demo Code Versions**

## **1.10.3 IMPORTANT MPU ADDRESSES**

In the Demo Code, certain MPU XRAM parameters have been given addresses in order to permit easy external access. These variables can be read via the command line interface (if available), with the )n\$ command and written with the )n=xx command where n is the word address. Note that accumulation variables are 64 bits long and are accessed with )n\$\$ (read) and )n=hh=ll (write) in the case of accumulation variables.

The first part of the table, the addresses )00..)1F, contains adjustments, i.e. numbers that may need adjustment in a demonstration meter, and so are part of the calibration for demo code. In a reference meter, these may be in an unchanging table in code space.

The second part, )20..)2F, pertains to calibration, i.e. variables that are likely to need individual adjustments for quality production meters.

The third part, )30..., pertains to measurements, i.e. variables and registers that may need to be read in a demonstration meter.

| Name    | Purpose                                                                                                    | LSB                                                                                                    | Default                                                                                                    | )? | Signed? | Bits |
|---------|----------------------------------------------------------------------------------------------------|----------------------------------------------------------------------------------------------------|----------------------------------------------------------------------------------------------------|----|---------|------|
| i_min   | Metering element<br>enters creep mode<br>if current is below<br>this value.<br>If 0, creep logic is<br>disabled. In creep<br>mode, on each me-<br>tering element, Wh,<br>VARh, i0sqsum,<br>and other items are<br>zeroed. | Same units as CE's i0sqsum.                                                                                                    | 0.08A                                                                                                    | )0 | signed  | 32   |
| cfg     | Configure meter operation on the fly.                                                                                                    | bit0: 1=Display KWh.<br>bit1: 1=clear accumulators, er-<br>rors, etc. (e.g. ")1=2")<br>bit2: 1=Reset demand. (e.g.<br>")1=4")<br>bit3: 1=CE Raw mode. MPU<br>does not change CE values with<br>creep or small current calcula-<br>tions.<br>bit5: 1= Send a message once<br>per second for IEC 62056-217<br>Mode D on UART 1, at 2400<br>BAUD, even parity. The meter's<br>serial number and current Wh<br>display are sent as data. UART<br>1 is routed to an IR LED if poss-<br>ible. Mode D data fields are pre-<br>faced with OBIS codes in legacy<br>format. <sup>7,1</sup><br>bit6: 1=Auto calibration mode <sup>1</sup><br>bit7: 1=Enable Tamper Detect<br>2,1 | 0<br>Do nothing spe-<br>cial.                                                                                     | )1 | N/A     | 8    |
| v_min   | error if below. Also<br>creep.*<br>Below this, low vol-<br>tage seconds are<br>counted. Voltage,<br>Wh, VARh, Fre-<br>quency, and other<br>voltage-dependent<br>items are zeroed.                                         | Same units as CE's v0sqsum.                                                                                                    | 40V                                                                                                    | )2 | signed  | 32   |
| i_max   | Scaling Maximum<br>Amps for standard<br>sensor.                                                                                                    | 0.1A                                                                                                    | 110.5 for 200<br>μOhm shunt<br>with 8x preamp.<br>884.0 A for 200<br>μOhm shunt,<br>442.0A for 400<br>μOhm shunt. | )3 | signed  | 16   |
| v_max   | Scaling Maximum<br>Volts for PCB                                                                                                    | 0.1V                                                                                                    | 600 V, for the<br>Demo Board.                                                                                     | )4 | signed  | 16   |
| i_limit | Error if exceeded.                                                                                                    | Same units as CE's i0sqsum.                                                                                                    | 50.9A =<br>30A*sqrt(2)<br>*120%                                                                                   | )5 | signed  | 32   |
| v_limit | Error if exceeded.*                                                                                                    | Same units as CE's v0sqsum.                                                                                                    | 407.3V =<br>240V*sqrt(2)<br>*120%                                                                                 | )6 | signed  | 32   |

#### Table 1-7: MPU XRAM Locations

|                               | 1                                                                                                    |                                                                                                    | [                                                                        | 1        | 1        |    |
|-------------------------------|----------------------------------------------------------------------------------------------------|----------------------------------------------------------------------------------------------------|--------------------------------------------------------------------------|----------|----------|----|
| wrate_mpu                     | Convert from CE counts to pulses.                                                                      | CE's w0sum units per pulse,<br>rounded up to next largest CE<br>count so Wh accumulation and<br>display is always rounded down. | 3.2 Wh                                                                   | )7       | signed   | 32 |
| interval                      | The number of mi-<br>nutes of a demand<br>interval.                                                    | Count of minutes.<br>(60/interval)*interval = 60.                                                                               | 2 minutes                                                                | )8       | unsigned | 8  |
| mains_hz                      | Expected number of<br>cycles per second<br>of mains. 0 disables<br>the software RTC<br>run from mains. | Hz                                                                                                    | 0                                                                        | )9       | unsigned | 8  |
| temp_cal1                     | Machine-readable<br>units per 0.1C                                                                     | See data sheet. Temperature is<br>calculated as temp = (meas-<br>ured_temp –<br>temp_datum)/temp_cal1 +<br>temp_cal0            | See data sheet.                                                          | )A       | signed   | 32 |
| mtr_cal1<br>[03] <sup>9</sup> | Linear temperature<br>calibration for meter<br>elements AD.                                            | ppm*(T - mtr_datum), in 0.1 °C                                                                                                  | 150                                                                      | )BE      | signed   | 16 |
| mtr_cal2<br>[03] <sup>9</sup> | Squared tempera-<br>ture calibration for<br>meter elements<br>AD.                                      | ppm2*(T - mtr_datum)2, in 0.1 °C                                                                                                | -392                                                                     | )F1<br>2 | signed   | 16 |
| y_datum                       | Center temperature of the crystal.                                                                     | 0.1C                                                                                                    | 25C                                                                      | )13      | signed   | 16 |
| y_call <sup>5</sup>           | RTC adjust, linear by temp.                                                                            | 10ppb*(T - y_datum), in 0.1°C                                                                                                   | 0                                                                        | )14      | signed   | 16 |
| y_cal2 <sup>5</sup>           | RTC adjust, squared by temp.                                                                           | 1ppb*(T - y_datum)2, in 0.1 °C                                                                                                  | 38                                                                       | )15      | signed   | 16 |
| s_cal <sup>1</sup>            | Accumulation inter-<br>vals of Autocalibra-<br>tion                                                    | Count of accumulation intervals of calibration.                                                                                 | accumulation<br>intervals cover<br>both chop polar-<br>ities.            | )16      | signed   | 16 |
| v_cal <sup>1</sup>            | Volts of Autocalibra-<br>tion                                                                          | 0.1V rms of AC signal applied to all elements during calibration.                                                               | 2400<br>240 V is a stan-<br>dard full-scale<br>set-up for meter<br>test. | )17      | signed   | 16 |
| i_cal <sup>1</sup>            | Amps of Autocali-<br>bration                                                                           | 0.1A rms of AC signal applied to<br>all elements during calibration.<br>Power factor of calibration signal<br>must be 1.        | 300<br>30 A is a stan-<br>dard full-scale<br>set-up for meter<br>test.   | )18      | signed   | 16 |

| lcd_idx             | Selects LCD's cur-<br>rent display.              | 0: Meter identification. ("#")<br>1: Display variation from calibra-<br>tion temperature, 0.1C<br>2: Display mains Hz, 0.1 Hz<br>3: mWh, total<br>4: mWh total exported.<br>5: mVARh, total exported.<br>7:mVAh, total<br>8: Operating hours.<br>9: Time of day<br>10: Calendar date<br>11: Power factor, total<br>12: Angle between phase 0 & 1<br>13: Main edge count, last accu-<br>mulation.<br>14: KW, instantaneous total<br>15: V, instantaneous max of all<br>phases.<br>16: A, total<br>17: V, Battery ("VB")<br>18: Seconds, bad power ("BPS")<br>19: Seconds, tamper (- = tamper<br>in progress) ("TS")<br>20: LCD Test<br>Scrolling not standard for these:<br>111: PF, phase 0<br>112: Angle, phase 0 & 1<br>114: KW, phase 0<br>115: V, phase 1<br>211: PF, phase 1<br>212: Angle, phase 0 & 2<br>214: KW, phase 1<br>215: V, phase 1<br>215: V, phase 1<br>216: A, phase 1<br>311: PF, phase 2<br>312: Angle, phase 2.0<br>314: KW, phase 2<br>315: V, phase 2<br>315: V, phase 2<br>316: A, phase 2<br>316: A, phase 2<br>316: A, phase 2<br>316: A, phase 2<br>316: A, neutral (measured) | 3                    | )19 | signed   | 16 |
|---------------------|--------------------------------------------------|----------------------------------------------------------------------------------------------------|----------------------|-----|----------|----|
| lcd_bit             | Defines sequence<br>of LCD displays.             | The value is a bit mask that de-<br>scribes a scrolling display se-<br>quence. Each set bit permits a<br>display with an lcd_idx value<br>from 031. Each is displayed<br>for 7 seconds. Ordered by in-<br>creasing bit number. If value is<br>zero, display does not change.                                                                                                    | 0                    | )1A | unsigned | 32 |
| mfr_id <sup>6</sup> | Manufacturer's ID<br>text string of the<br>meter | 3 ASCII bytes, in MSB of 32-bit<br>number. Least significant byte<br>should be zero. For AMR dem-<br>onstrations, sent as the manu-<br>facturer's ID of the meter.                                                                                                    | "TSC",<br>0x54534300 | )1B | unsigned | 32 |

| i_max2 <sup>4</sup>                  | Like i_max, except<br>for the 2nd current<br>sensor.<br>Currents, Wh etc.<br>using currents from<br>the second sensor<br>are rescaled into the<br>same units as the<br>first current sensor. | 0.1 Amps                                                                                                    | 208 A (2080)                                                           | )1C         | signed   | 16 |
|--------------------------------------|----------------------------------------------------------------------------------------------------|----------------------------------------------------------------------------------------------------|------------------------------------------------------------------------|-------------|----------|----|
| in_limit <sup>3</sup>                | Maximum valid neu-<br>tral current.                                                                                                    | Same units as CE's i3sqsum.                                                                                                   | 0.1A                                                                   | )1D         | signed   | 32 |
| in_wait <sup>3</sup>                 | The time that neu-<br>tral current can ex-<br>ceed n_max before<br>the neutral error is<br>asserted.                                                                                         | Count of accumulation intervals.                                                                                              | 10 secs.                                                               | )1E         | signed   | 16 |
| Reserved                             |                                                                                                    |                                                                                                    |                                                                        | )1F         |          |    |
| meter_id <sup>8</sup>                | Identification num-<br>ber of meter.                                                                                                    | 32 bit unsigned number. For<br>AMR demonstrations, this is<br>sent in decimal as the identifica-<br>tion number of the meter. | 10000000                                                               | )20         | signed   | 32 |
| temp_datum <sup>8</sup>              | Count of tempera-<br>ture sensor at cali-<br>bration.                                                                                                    | See data sheet. Temperature is<br>calculated as temp = (meas-<br>ured_temp –<br>temp_datum)/temp_cal1 +<br>temp_cal0          | n/a                                                                    | )21         | signed   | 32 |
| <pre>mtr_datum[03]<sup>8</sup></pre> | Center temperature<br>of a meter element's<br>temperature curve.                                                                                                    | 0.1C                                                                                                    | 22C                                                                    | )22<br>25   | signed   | 16 |
| rtca_adj <sup>8</sup>                | Default value for<br>RTCA_ADJ, the<br>crystal's capacitor<br>adjustment.                                                                                                    | See data sheet. Set from hard-<br>ware value when hardware is<br>changed.                                                     | Hardware de-<br>fault (see data<br>sheet).                             | )26         | unsigned | 8  |
| y_cal0 5, <sup>8</sup>               | RTC offset rate ad-<br>just                                                                                                    | 100ppb                                                                                                    | 0                                                                      | )27         | signed   | 16 |
| v_bat_min <sup>8</sup>               | Minimum valid bat-<br>tery voltage.                                                                                                    | Units of hardware's battery measurement register.                                                                             | 2V on a real<br>PCB; should be<br>adjusted for<br>battery and<br>chip. | )28         | signed   | 32 |
| cal_cnt                              | Count of calibra-<br>tions. In demo<br>code, it also checks<br>adjustments.                                                                                                    | Counts number of times calibra-<br>tion is saved, to a maximum of 255.                                                        | 0                                                                      | )29         | unsigned | 8  |
| ver_hash                             | Checked to prevent<br>old calibration data<br>from being used by<br>new code. Value<br>that changes with<br>the banner text, and<br>therefore with the<br>version, date and<br>time.         | Uses data_ok() to calculate a value from the string.                                                                          | n/a                                                                    | )2A         | unsigned | 8  |
| data_ok_cal                          | Checks calibrations.<br>In demo code, it<br>also checks adjust-<br>ments.                                                                                                    | Checked by data_ok() of calibra-<br>tion value.                                                                               | n/a                                                                    | )2B         | unsigned | 16 |
| Reserved                             |                                                                                                    |                                                                                                    |                                                                        | )2C.<br>)2F |          |    |

| state_bit_ar        | Status of meter.                                                                                                    | Bits:                                                                                                    |                                 |           |          |     |
|---------------------|----------------------------------------------------------------------------------------------------|----------------------------------------------------------------------------------------------------|---------------------------------|-----------|----------|-----|
| y                   | Nonvolatile.                                                                                                    | See table below.                                                                                                    | 0 = no errors                   | )30       | unsigned | 32  |
| wh_im               | Wh energy register.<br>Nonvolatile.                                                                                                    | First 32-bit number is a count of<br>pulses, =3.2 Wh in 3-phase me-<br>ters, or 1 in 1-phase. A frac-<br>tional pulse is present in the CE<br>data, but not preserved. |                                 | )31       |          | 64  |
| wh_ex               | Wh exported energy register. Nonvola-<br>tile.                                                                                                    | Like wh_im                                                                                                    | n/a                             | )32       |          | 64  |
| varh_im             | VARh register.<br>Nonvolatile.                                                                                                    | Like wh_im                                                                                                    | n/a                             | )33       |          | 64  |
| varh_ex             | VARh exported reg-<br>ister. Nonvolatile.                                                                                                    | Like wh_im                                                                                                    | n/a                             | )34       |          | 64  |
| dmd_max             | Maximum demand,<br>W                                                                                                    | Units of w0sum                                                                                                    | n/a                             | )35       | signed   | 32  |
| dmd_max_rtc         | Time of maximum demand.                                                                                                    | Standard time and date struc-<br>ture.                                                                                                    | year, month,<br>date, hour, min | )36<br>3A | unsigned | 7x8 |
| v_bat               | Battery voltage at<br>last measurement.<br>Volatile; not saved<br>on power failure.                                                                    | n/a n/a                                                                                                    |                                 | )3B       | signed   | 8   |
| acc_cnt             | Count of accumula-<br>tion intervals since<br>reset, or last clear.<br>Cleared with )1=2 or<br>meter read. Volatile;<br>not saved on power<br>failure. | count                                                                                                    | n/a                             | )3C       | signed   | 32  |
| tamper_sec          | Counts seconds<br>that tamper errors<br>were asserted.<br>Cleared with )1=2 or<br>meter read. Nonvo-<br>latile.                                        | This is a tamper measurement.                                                                                                    | n/a                             | )3D       | signed   | 32  |
| sag_sec             | Counts seconds<br>that voltage low<br>error occurred. or<br>meter read. Nonvo-<br>latile.                                                              | This is a power quality mea-<br>surement.                                                                                                    | n/a                             | )3E       | signed   | 32  |
| in_sec <sup>3</sup> | Counts seconds<br>that neutral current<br>error was asserted.<br>Cleared with )1=2 or<br>meter read. Nonvo-<br>latile.                                 | This is a power quality mea-<br>surement.                                                                                                    | n/a                             | )3F       | signed   | 32  |
| rtc_copy            | Clock time and date<br>when data was last<br>read from the RTC.                                                                                        | Standard time and date struc-<br>ture. year, month, date, hour,<br>min, sec                                                                                            | n/a                             | )40<br>45 | unsigned | 8*7 |
| save_cnt            | Number of power register saves.                                                                                                    | n/a                                                                                                    | n/a                             | )46       | unsigned | 16  |
| data_ok_reg         | Checks data.                                                                                                    | n/a                                                                                                    | n/a                             | )47       | unsigned | 16  |

<sup>1</sup> Valid only when autocalibration is integrated. Meters with metering equations with differential currents or voltages do not normally support autocalibration.

 $^{\rm 2}\,{\rm Requires}$  features not in some demo PCBs.

<sup>3</sup> Three-phase ICs only. Some CE codes calculate neutral current rather than measuring it. Consult the CE documentation.

<sup>4</sup> Only in systems with two current sensors.

<sup>5</sup> High accuracy use of this feature may require a calibrated clock.

<sup>6</sup> IEC 62056 Manufacturers' IDs are allocated by the FLAG association<sup>™</sup>. TSC does not own or profit from the FLAG association. TSC's default id may not conform, and is for demonstration purposes only.

<sup>7</sup> Nothing in the document should be interpreted as a guarantee of conformance to a 3<sup>rd</sup> party software specification. Conformance testing is the responsibility of a meter manufacturer.

<sup>8</sup> May require calibration for best accuracy.

<sup>9</sup> Calibration item in high-precision "H" series meters (71M6543H only).

| Name         | Bit<br>No. | Explanation                                                                                                    |
|--------------|------------|----------------------------------------------------------------------------------------------------|
| MINIA        | 0          | IA is below IThrshld. Current for this phase is in creep.                                                                                                    |
| MINIB        | 1          | IB is below IThrshld. Current for this phase is in creep.                                                                                                    |
| MINIC        | 2          | IC is below IThrshld. Current for this phase is in creep.                                                                                                    |
| MINVA        | 3          | VA is below VThrshld. Voltage for this phase is in creep.                                                                                                    |
| MINVB        | 4          | VB is below VThrshld. Voltage for this phase is in creep.                                                                                                    |
| MINVC        | 5          | VC is below VThrshld. Voltage for this phase is in creep.                                                                                                    |
| CREEPV       | 6          | All voltages are below VThrshld.                                                                                                    |
| CREEP        | 7          | There is no combination of current and voltage on any phase.                                                                                                    |
| SOFTWARE     | 8          | A software defect was detected. error_software() was called. E.g.: An impossible value oc-                                                                                                    |
|              |            | curred in a selection, or the timers ran out.                                                                                                    |
| NEUTRAL      | 9          | Neutral current was above in_limit for more than in_wait seconds.                                                                                                    |
| SPURIOUS     | 10         | An unexpected interrupt was detected.                                                                                                    |
| SAG          | 11         | Voltage was below VThrshld for more than in_wait seconds                                                                                                    |
| DEMAND       | 12         | Demand was too big (too many watts) to be credible.                                                                                                    |
| CALIBRATION  | 13         | Set after reset if the read of the calibration data has a bad checksum, or is from an earlier ver-                                                                                                    |
|              |            | sion of software. The default values should be present.                                                                                                    |
| RTC_UNSET    | 14         | Set when the clock's current reading is A) Obtained after a cold start, indicating that there was<br>no battery power, and therefore the clock has to be invalid. B) More than a year after the pre-<br>viously saved reading, or C) Earlier than the previously saved reading. In this case, the clock's<br>time is preserved, but the clock can't be trusted. |
| HARDWARE     | 15         | An impossible hardware condition was detected. For example, the woftware times out waiting for RTC_RD to become zero.                                                                                                    |
| BATTERY_BAD  | 16         | Just after midnight, the demo code sets this bit if VBat < VBatMin. The read is infrequent to reduce battery loading to very low values. When the battery voltage is being displayed, the read occurs every second, for up to 20 seconds.                                                                                                    |
| REGISTER_BAD | 17         | Set after reset when the read of the power register data has a bad longitudinal redundancy check or bad software version in all 5 copies. Unlikely to be an accident.                                                                                                    |
| RTC_TAMPER   | 18         | Clock set to a new value more than two hours from the previous value.                                                                                                    |
| TAMPER       | 19         | Tamper was detected. Normally this is a power tamper detected in the creep logic. For example, current detected with no voltage.                                                                                                    |

Table 1-8: Bits in the MPU Status Word

Table 1-9 contains LSB values for the CE registers. All values are based on the following settings:

- Gain in amplifier for IAP/IAN pins selected to 1.
- 71M6103, 71M6113, or 71M6203 Remote Sensor Interface is used.

Note that some of the register contents can be zeroed out by the MPU when it applies functions contained in its creep logic.

# **1.10.4 LSB VALUES IN CE REGISTERS**

| Register Name                                    | LSB Value                                    | Comment                                                                                                    |
|--------------------------------------------------|----------------------------------------------|----------------------------------------------------------------------------------------------------|
| WOSUM_X<br>WISUM_X<br>W2SUM_X                    | 1.55124*10 <sup>-12</sup> * <i>IMAX*VMAX</i> | The real energy for elements A, B, and C, measured in Wh per accu-<br>mulation interval                                                          |
| VAROSUM_X<br>VARISUM_X<br>VAR2SUM_X              | 1.55124*10 <sup>-12</sup> * <i>IMAX*VMAX</i> | The reactive energy for elements A, B, and C, measured in VARh per accumulation interval                                                         |
| IOSQSUM_X<br>I1SQSUM_X<br>I2SQSUM_X<br>INSQSUM_X | 2.55872*10 <sup>-12</sup> * <i>IMAX*VMAX</i> | The sum of squared current samples in elements A, B, C, and neutral. This value is the basis for the $I_{RMS}$ calculation performed in the MPU. |
| VOSQSUM_X<br>VISQSUM_X<br>VISQSUM_X              | 9.40448*10 <sup>-13</sup> * <i>IMAX*VMAX</i> | The sum of squared voltage samples in elements A, B, and C.                                                                                      |

# 1.10.5 CALCULATING IMAX AND KH

The relationship between the resistance of the shunt resistors and the system variable *IMAX* is determined by the type of Remote Sensor Interface used, and is as follows:

 $IMAX = 0.044194 / R_S$  for the 71M6603  $IMAX = 0.019642 / R_S$  for the 71M61X1  $IMAX = 0.012627 / R_S$  for the 71M6203 Where:

 $R_S$  = Shunt resistance in  $\Omega$ 

Table 1-10 shows *IMAX* values resulting from possible combinations of the shunt resistance value and the type of 71M6X0X Remote Sensor Interface used for the application.

| Table 1-10: IMAX for Various Shunt Resistance Values and Remote Sensor Types |                         |                                        |                                   |             |                                |                                                     |  |  |  |
|------------------------------------------------------------------------------|-------------------------|----------------------------------------|-----------------------------------|-------------|--------------------------------|-----------------------------------------------------|--|--|--|
| Remote Sen-<br>sor Interface                                                 | Rated<br>Current<br>[A] | Max. RMS<br>Voltage at<br>IAP/IAN [mV] | Shunt Re-<br>sistor Value<br>[μΩ] | IMAX<br>[A] | IMAX En-<br>try at MPU<br>0x03 | WRATE for kH =<br>3.2, VMAX = 600<br>V, X = 0.09375 |  |  |  |
|                                                                              |                         |                                        | 500                               | 88.39       | +884                           | 3829                                                |  |  |  |
|                                                                              |                         | 44.2                                   | 400                               | 110.49      | +1105                          | 4786                                                |  |  |  |
|                                                                              |                         |                                        | 300                               | 147.31      | +1473                          | 6381                                                |  |  |  |
| 71M6603                                                                      | 60                      |                                        | 250                               | 176.78      | +1768                          | 7657                                                |  |  |  |
|                                                                              |                         |                                        | 200                               | 220.97      | +2209                          | 9572                                                |  |  |  |
|                                                                              |                         |                                        | 160                               | 276.21      | +2762                          | 11965                                               |  |  |  |
|                                                                              |                         |                                        | 120                               | 368.28      | +3683                          | 15953                                               |  |  |  |
|                                                                              | 100                     | 19.64                                  | 250                               | 78.57       | 786                            | 3403                                                |  |  |  |
|                                                                              |                         |                                        | 200                               | 98.21       | 982                            | 4254                                                |  |  |  |
| 71M6103,                                                                     |                         |                                        | 160                               | 122.76      | 1228                           | 5318                                                |  |  |  |
| 71M6113                                                                      |                         |                                        | 120                               | 163.68      | 1637                           | 7090                                                |  |  |  |
|                                                                              |                         |                                        | 100                               | 196.42      | 1964                           | 8508                                                |  |  |  |
|                                                                              |                         |                                        | 75                                | 168.36      | 1684                           | 7293                                                |  |  |  |
| 71M6203,                                                                     | 200                     | 12.63                                  | 50                                | 252.54      | 2525                           | 10939                                               |  |  |  |
| 71M6203                                                                      |                         |                                        | 25                                | 505.08      | 5050                           | 21878                                               |  |  |  |

The meter constant kh (Wh per pulse) is calculated as follows:

Kh = 54.5793\*VMAX\*IMAX / (SUM\_SAMPS\*WRATE\*X),

where

- *VMAX* = RMS voltage at the meter input corresponding to 176.8 mV RMS at the VA pin of the 71M6543F. This value is determines by the divider ratio of the voltage divider resistors. For the 71M6543F Demo Board, this value is 600.
- *IMAX/* = RMS current through one current sensor corresponding to the maximum RMS voltage at the input pins of the 71M6103, as determined by the formula above.

*SUM\_SAMPS* = The value in the *SUM\_SAMPS* register in I/O RAM (2520 for this version of the Demo Code).

WRATE = The value in the pulse rate adjustment register of the CE.

X = The pulse rate adjustment modifier, determined by the *PULSE\_FAST* and *PULSE\_SLOW* bits in the *CECONFIG* register.

For the 71M6103, a kh of 3.2 (3.2 Wh per pulse) is achieved by the following combination of system settings:

VMAX = 600 V IMAX = 163.7 A, based on R<sub>S</sub> = 120  $\mu\Omega$   $SUM\_SAMPS = 2520$  WRATE = 7090X = 0.09375, based on PULSE FAST =0 and PULSE SLOW = 1

The calculations shown above are simplified if the calibration spreadsheet provided with each Demo Kit is used. Figure 1-7 shows an example: The user enters data in the yellow fields, and the results will show in the green fields.

| System Settings<br>Poly-Phase Oper |              | //6541 a    | nd 71M6543                 |         |                 |            |                              | REV           | 6.0                           | $\mathcal{O}$ |     |             | DIAN  |
|------------------------------------|--------------|-------------|----------------------------|---------|-----------------|------------|------------------------------|---------------|-------------------------------|---------------|-----|-------------|-------|
| 71M6X0X Part<br>No.                | l nom<br>[A] | VMAX<br>[V] | PULSE _FAST/<br>PULSE_SLOW | х       |                 |            | Shunt<br>Voltage<br>[mV] RMS | V max<br>[mV] | Shunt Re-<br>sistance<br>[μΩ] | Power<br>[W]  | kH  | IMAX<br>[A] | WRATE |
| 71M6603                            | 60           | 600         | 01                         | 0.09375 |                 |            | 30                           | 44.2          | 500                           | 1.8           | 3.2 | 88.39       | 3829  |
| 71M6103/6113                       | 100          | 600         | 01                         | 0.09375 |                 |            | 12                           | 19.6          | 120                           | 1.2           | 3.2 | 163.68      | 7091  |
| 71M6203                            | 200          | 600         | 01                         | 0.09375 |                 |            | 10                           | 12.6          | 50                            | 2             | 3.2 | 252.54      | 10940 |
| Single-Phase Operation             |              |             |                            |         |                 |            |                              |               |                               |               |     |             |       |
| 71M6X0X Part<br>No.                | l nom<br>[A] | VMAX<br>[V] |                            |         | 71M6541<br>Gain | CE<br>0x30 | Shunt<br>Voltage<br>[mV] RMS | V max<br>[mV] | Shunt Re-<br>sistance<br>[μΩ] | Power<br>[W]  | kH  | IMAX<br>[A] | WRATE |
| 71M6601                            | 60           | 600         | 00                         | 6       | 1               | 2483       | 30                           | 44.2          | 500                           | 1.8           | 1.0 | 88.39       | 383   |
| 71M6201                            | 200          | 600         | 00                         | 6       | 1               | 8691       | 10                           | 12.6          | 50                            | 2             | 1.0 | 252.54      | 1094  |

Figure 1-7: Worksheet from Calibration Spreadsheets REV 6.0

#### 1.10.6 DETERMINING THE TYPE OF 71M6X0X

Sometimes it is useful to be able to determine the type of 71M6X0X Remote Sensor Interface that is mounted on the Demo Board. The CLI can be used to find out which Remote Sensor Interface is present, using the following steps:

- 1) Type 6R1.14, 6R2.14, or 6R3.14, depending on which phase is tested.
- 2) The CLI will respond with a two-byte hex value, e.g. E9DB.
- 3) Write the hex value out as binary sequence, e.g. 1110 1001 11**01** 1011. Bits 4 and 5 determine the type of the 71M6X0X Remote Sensor Interface, as shown in Table 1-11.

| Bit 5/Bit 4 | 71M6X0X Remote Interface       | Current<br>[A] | Accuracy over<br>Temperature |  |  |
|-------------|--------------------------------|----------------|------------------------------|--|--|
| 00          | 71M6601 or 71M6603             | 60             | ±1%                          |  |  |
| 01          | 71M6103 or 71M6113 (Polyphase) | 100            | ±0.5%, ±1.0%                 |  |  |
| 10          | 71M6201 or 71M6203             | 200            | ±0.2%                        |  |  |
| 11          | Invalid                        |                |                              |  |  |

Table 1-11: Identification of 71M6X0X Remote Sensor Types

## 1.10.7 COMMUNICATING WITH THE 71M6X0X

Some commands are useful to communicate with the 71M6X0X Remote Sensor Interface for the purpose of test and diagnosis. Some useful commands are:

- 6C1.42 this command causes the 71M6X0X Remote Sensor Interface to output its reference voltage on the TMUX pin (pin 5).
- 6R1.20 this command returns the reading from the temperature sensor (STEMP) of the 71M6X0X Remote Sensor Interface in a two-byte hexadecimal format (e.g. FFDF). Negative readings are signaled by the MSB being 1.

 $T = 22^{\circ}C + (STEMP^*0.33 - (STEMP^2)^*0.00003)^{\circ}C$ 

Example: For STEMP = 0xFFDF the decimal equivalent is -32. The temperature calculates to  $22^{\circ}C - 10.59^{\circ}C = 11.4^{\circ}C$ .

Note that the IC temperature is averaged and displayed more accurately with the M1 command.

# 2

### **2 APPLICATION INFORMATION**

#### 2.1 CALIBRATION THEORY

A typical meter has phase and gain errors as shown by  $\phi_S$ ,  $A_{XI}$ , and  $A_{XV}$  in Figure 2-1. Following the typical meter convention of current phase being in the lag direction, the small amount of phase lead in a typical current sensor is represented as  $-\phi_S$ . The errors shown in Figure 2-1 represent the sum of all gain and phase errors. They include errors in voltage attenuators, current sensors, and in ADC gains. In other words, no errors are made in the 'input' or 'meter' boxes.

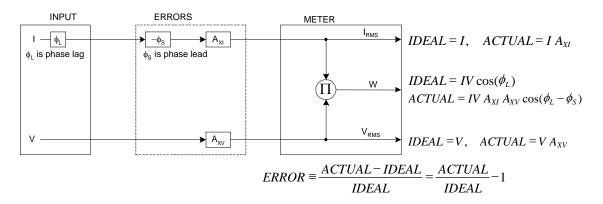

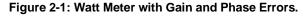

During the calibration phase, we measure errors and then introduce correction factors to nullify their effect. With three unknowns to determine, we must make at least three measurements. If we make more measurements, we can average the results.

#### 2.1.1 CALIBRATION WITH THREE MEASUREMENTS

The simplest calibration method is to make three measurements. Typically, a voltage measurement and two Watt-hour (Wh) measurements are made. A voltage display can be obtained for test purposes via the command >**MR2.1** in the serial interface.

Let's say the voltage measurement has the error  $E_V$  and the two Wh measurements have errors  $E_0$  and  $E_{60}$ , where  $E_0$  is measured with  $\phi_L = 0$  and  $E_{60}$  is measured with  $\phi_L = 60$ . These values should be simple ratios—not percentage values. They should be zero when the meter is accurate and negative when the meter runs slow. The fundamental frequency is  $f_0$ . T is equal to  $1/f_S$ , where  $f_S$  is the sample frequency (2560.62Hz). Set all calibration factors to nominal:  $CAL_IA = 16384$ ,  $CAL_VA = 16384$ ,  $DLYADJ_A = 0$ .

Note: Substitute *DLYADJ\_n* for the *PHADJ\_n* parameter used for CT operation when 71M6xxx Remote Sensor Interfaces are used and apply the formulae given in the data sheet.

From the voltage measurement, we determine that

1. 
$$\rightarrow$$
  $A_{XV} = E_V + 1$ 

We use the other two measurements to determine  $\phi_S$  and  $A_{XI}$ .

2. 
$$E_0 = \frac{IV A_{XV} A_{XI} \cos(0 - \phi_s)}{IV \cos(0)} - 1 = A_{XV} A_{XI} \cos(\phi_s) - 1$$

2a. 
$$A_{XV}A_{XI} = \frac{E_0 + 1}{\cos(\phi_s)}$$

3. 
$$E_{60} = \frac{IV A_{XV} A_{XI} \cos(60 - \phi_S)}{IV \cos(60)} - 1 = A_{XV} A_{XI} \frac{\cos(60 - \phi_S)}{\cos(60)} - 1$$

3a. 
$$E_{60} = \frac{A_{XV}A_{XI}\left[\cos(60)\cos(\phi_s) + \sin(60)\sin(\phi_s)\right]}{\cos(60)} - 1$$

$$= A_{XV}A_{XI}\cos(\phi_{S}) + A_{XV}A_{XI}\tan(60)\sin(\phi_{S}) - 1$$

Combining 2a and 3a:

4. 
$$E_{60} = E_0 + (E_0 + 1) \tan(60) \tan(\phi_s)$$

5. 
$$\tan(\phi_s) = \frac{E_{60} - E_0}{(E_0 + 1)\tan(60)}$$

6. 
$$\Rightarrow \qquad \phi_S = \tan^{-1} \left( \frac{E_{60} - E_0}{(E_0 + 1) \tan(60)} \right)$$

and from 2a:

7. 
$$A_{XI} = \frac{E_0 + 1}{A_{XV} \cos(\phi_s)}$$

Now that we know the  $A_{XV}$ ,  $A_{XI}$ , and  $\phi_S$  errors, we calculate the new calibration voltage gain coefficient from the previous ones:

$$CAL_V_{NEW} = \frac{CAL_V}{A_{XV}}$$

We calculate PHADJ from  $\phi_S$ , the desired phase lag:

$$PHADJ = 2^{20} \left[ \frac{\tan(\phi_s) \left[ 1 + (1 - 2^{-9})^2 - 2(1 - 2^{-9})\cos(2\pi f_0 T) \right]}{(1 - 2^{-9})\sin(2\pi f_0 T) - \tan(\phi_s) \left[ 1 - (1 - 2^{-9})\cos(2\pi f_0 T) \right]} \right]$$

And we calculate the new calibration current gain coefficient, including compensation for a slight gain increase in the phase calibration circuit.

$$CAL_{I_{NEW}} = \frac{CAL_{I}}{A_{XI}} \frac{1}{\sqrt{1 + \frac{2^{-20} PHADJ(2 + 2^{-20} PHADJ - 2(1 - 2^{-9})\cos(2\pi f_{0}T))}{1 - 2(1 - 2^{-9})\cos(2\pi f_{0}T) + (1 - 2^{-9})^{2}}}}$$

#### 2.1.2 CALIBRATION WITH FIVE MEASUREMENTS

The five measurement method provides more orthogonality between the gain and phase error derivations. This method involves measuring  $E_V$ ,  $E_0$ ,  $E_{180}$ ,  $E_{60}$ , and  $E_{300}$ . Again, set all calibration factors to nominal, i.e. *CAL\_IA* = 16384, *CAL\_VA* = 16384, *DLYADJ\_A* = 0.

First, calculate  $A_{XV}$  from  $E_V$ :

$$1. \Rightarrow \qquad A_{XV} = E_V + 1$$

Calculate  $A_{XI}$  from  $E_0$  and  $E_{180}$ :

2. 
$$E_0 = \frac{IV A_{XV} A_{XI} \cos(0 - \phi_S)}{IV \cos(0)} - 1 = A_{XV} A_{XI} \cos(\phi_S) - 1$$

3. 
$$E_{180} = \frac{IV A_{XV} A_{XI} \cos(180 - \phi_S)}{IV \cos(180)} - 1 = A_{XV} A_{XI} \cos(\phi_S) - 1$$

4. 
$$E_0 + E_{180} = 2A_{XV}A_{XI}\cos(\phi_S) - 2$$

5. 
$$A_{XV}A_{XI} = \frac{E_0 + E_{180} + 2}{2\cos(\phi_s)}$$

6. 
$$A_{XI} = \frac{(E_0 + E_{180})/2 + 1}{A_{XV} \cos(\phi_S)}$$

Use above results along with  $E_{60}$  and  $E_{300}$  to calculate  $\phi_S$ .

7. 
$$E_{60} = \frac{IV A_{XV} A_{XI} \cos(60 - \phi_s)}{IV \cos(60)} - 1$$
$$= A_{XV} A_{XI} \cos(\phi_s) + A_{XV} A_{XI} \tan(60) \sin(\phi_s) - 1$$
$$8. \qquad E_{300} = \frac{IV A_{XV} A_{XI} \cos(-60 - \phi_s)}{IV \cos(-60)} - 1$$
$$= A_{XV} A_{XI} \cos(\phi_s) - A_{XV} A_{XI} \tan(60) \sin(\phi_s) - 1$$

Subtract 8 from 7

9. 
$$E_{60} - E_{300} = 2A_{XV}A_{XI}\tan(60)\sin(\phi_s)$$

use equation 5:

10. 
$$E_{60} - E_{300} = \frac{E_0 + E_{180} + 2}{\cos(\phi_s)} \tan(60) \sin(\phi_s)$$

11. 
$$E_{60} - E_{300} = (E_0 + E_{180} + 2) \tan(60) \tan(\phi_s)$$

12. → 
$$\phi_s = \tan^{-1} \left( \frac{(E_{60} - E_{300})}{\tan(60)(E_0 + E_{180} + 2)} \right)$$

Now that we know the  $A_{XV}$ ,  $A_{XI}$ , and  $\phi_S$  errors, we calculate the new calibration voltage gain coefficient from the previous ones:

$$CAL_V_{NEW} = \frac{CAL_V}{A_{XV}}$$

We calculate PHADJ from  $\phi_S$ , the desired phase lag:

$$PHADJ = 2^{20} \left[ \frac{\tan(\phi_s) \left[ 1 + (1 - 2^{-9})^2 - 2(1 - 2^{-9})\cos(2\pi f_0 T) \right]}{(1 - 2^{-9})\sin(2\pi f_0 T) - \tan(\phi_s) \left[ 1 - (1 - 2^{-9})\cos(2\pi f_0 T) \right]} \right]$$

And we calculate the new calibration current gain coefficient, including compensation for a slight gain increase in the phase calibration circuit.

$$CAL_{I_{NEW}} = \frac{CAL_{I}}{A_{XI}} \frac{1}{\sqrt{1 + \frac{2^{-20} PHADJ(2 + 2^{-20} PHADJ - 2(1 - 2^{-9})\cos(2\pi f_{0}T))}{1 - 2(1 - 2^{-9})\cos(2\pi f_{0}T) + (1 - 2^{-9})^{2}}}}$$

#### 2.2 CALIBRATION PROCEDURES

#### 2.2.1 CALIBRATION EQUIPMENT

Calibration requires that a calibration system is used, i.e. equipment that applies accurate voltage, load current and load angle to the unit being calibrated, while measuring the response from the unit being calibrated in a repeatable way. By repeatable we mean that the calibration system is synchronized to the meter being calibrated. Best results are achieved when the first pulse from the meter opens the measurement window of the calibration system. This mode of operation is opposed to a calibrator that opens the measurement window at random time and that therefore may or may not catch certain pulses emitted by the meter.

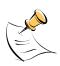

It is essential for a valid meter calibration to have the voltage stabilized a few seconds before the current is applied. This enables the Demo Code to initialize the 71M6543F and to stabilize the PLLs and filters in the CE. This method of operation is consistent with meter applications in the field as well as with metering standards.

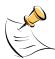

During calibration of any phase, a stable mains voltage has to be present on <u>phase A</u>. This enables the CE processing mechanism of the 71M6543F necessary to obtain a stable calibration.

#### 2.2.2 DETAILED CALIBRATION PROCEDURES

The procedures below show how to calibrate a meter phase with either three or five measurements. The PHADJ equations apply only when a current transformer is used for the phase in question. Note that positive load angles correspond to lagging current (see Figure 2-2).

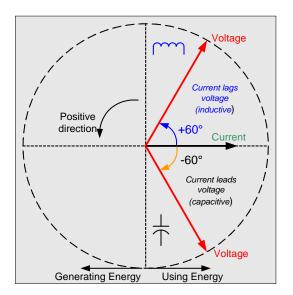

Figure 2-2: Phase Angle Definitions

The calibration procedures described below should be followed after interfacing the voltage and current sensors to the 71M6543F chip. When properly interfaced, the V3P3 power supply is connected to the meter neutral and is the DC reference for each input. Each voltage and current waveform, as seen by the 71M6543F, is scaled to be less than 250mV (peak).

#### 2.2.3 CALIBRATION PROCEDURE WITH THREE MEASUREMENTS

Each phase is calibrated individually. The calibration procedure is as follows:

- 1) The calibration factors for all phases are reset to their default values, i.e.  $CAL_In = CAL_Vn = 16384$ , and  $DLYADJ_n = 0$ .
- 2) An RMS voltage V<sub>ideal</sub> consistent with the meter's nominal voltage is applied, and the RMS reading V<sub>actual</sub> of the meter is recorded. The voltage reading error Axv is determined as

 $Axv = (V_{actual} - V_{ideal}) / V_{ideal}$ 

- 3) Apply the nominal load current at phase angles  $0^{\circ}$  and  $60^{\circ}$ , measure the Wh energy and record the errors E<sub>0</sub> AND E<sub>60</sub>.
- 4) Calculate the new calibration factors *CAL\_In*, *CAL\_Vn*, and *DLYADJ\_n*, using the formulae presented in section 2.1.1 or using the spreadsheet presented in section 2.2.5.
- 5) Apply the new calibration factors *CAL\_In*, *CAL\_Vn*, and *DLYADJ\_n* to the meter. The memory locations for these factors are given in section 1.9.1.
- 6) Test the meter at nominal current and, if desired, at lower and higher currents and various phase angles to confirm the desired accuracy.
- 7) Store the new calibration factors *CAL\_In*, *CAL\_Vn*, and *DLYADJ\_n* in the EEPROM or FLASH memory of the meter. If the calibration is performed on a Teridian Demo Board, the methods involving the command line interface, as shown in sections 1.9.3 and 1.9.4, can be used.
- 8) Repeat the steps 1 through 7 for each phase.

Tip: Step 2 and the energy measurement at 0° of step 3 can be combined into one step.

#### 2.2.4 CALIBRATION PROCEDURE WITH FIVE MEASUREMENTS

Each phase is calibrated individually. The calibration procedure is as follows:

- 1) The calibration factors for all phases are reset to their default values, i.e.  $CAL_In = CAL_Vn = 16384$ , and  $DLYADJ_n = 0$ .
- An RMS voltage V<sub>ideal</sub> consistent with the meter's nominal voltage is applied, and the RMS reading V<sub>actual</sub> of the meter is recorded. The voltage reading error Axv is determined as

 $Axv = (V_{actual} - V_{ideal}) / V_{ideal}$ 

- Apply the nominal load current at phase angles 0°, 60°, 180° and -60° (-300°). Measure the Wh energy each time and record the errors E<sub>0</sub>, E<sub>60</sub>, E<sub>180</sub>, and E<sub>300</sub>.
- 4) Calculate the new calibration factors *CAL\_In*, *CAL\_Vn*, and *DLYADJ\_n*, using the formulae presented in section 2.1.2 or using the spreadsheet presented in section 2.2.5.
- 5) Apply the new calibration factors *CAL\_In*, *CAL\_Vn*, and *DLYADJ\_n* to the meter. The memory locations for these factors are given in section 1.9.1.
- 6) Test the meter at nominal current and, if desired, at lower and higher currents and various phase angles to confirm the desired accuracy.
- 7) Store the new calibration factors *CAL\_In*, *CAL\_Vn*, and *DLYADJ\_n* in the EEPROM or FLASH memory of the meter. If a Demo Board is calibrated, the methods involving the command line interface shown in sections 1.9.3 and 1.9.4 can be used.
- 8) Repeat the steps 1 through 7 for each phase.

•

#### 2.2.5 CALIBRATION SPREADSHEETS

Calibration spreadsheets are available from Teridian Semiconductor. They are also included in the CD-ROM shipped with any Demo Kit. Figure 2-3 shows the spreadsheet for three measurements. Figure 2-4 shows the spreadsheet for five measurements with three phases.

Tip: Step 2 and the energy measurement at 0° of step 3 can be combined into one step.

Use the standard calibration spreadsheets (for 71M651x, 71M652x, or 71M653x) when calibrating meters with CTs. These spreadsheets will provide results for the *PHADJ\_n* parameters instead of the *DLYADJ\_n* parameters.

For the calibration, data should be entered into the calibration spreadsheets as follows:

- 1. Calibration is performed one phase at a time.
- 2. Results from measurements are generally entered in the yellow fields. Intermediate results and calibration factors will show in the green fields.
- 3. The line frequency used (50 or 60Hz) is entered in the yellow field labeled AC frequency.
- 4. After the voltage measurement, measured (observed) and expected (actually applied) voltages are entered in the yellow fields labeled "Expected Voltage" and "Measured Voltage". The error for the voltage measurement will then show in the green field above the two voltage entries.
- 5. The relative error from the energy measurements at 0° and 60° are entered in the yellow fields labeled "Energy reading at 0°" and "Energy reading at 60°". The corresponding error, expressed as a fraction will then show in the two green fields to the right of the energy reading fields.
- 6. The spreadsheet will calculate the calibration factors *CAL\_IA*, *CAL\_VA*, and *DLYADJ\_A* from the information entered so far and display them in the green fields in the column underneath the label "new".
- 7. If the calibration was performed on a meter with non-default calibration factors, these factors can be entered in the yellow fields in the column underneath the label "old". For a meter with default calibration factors, the entries in the column underneath "old" should be at the default value (16384).

|                                                                                                    | 71M6543 Calibration Worksheet<br>Three Measurements                | t                                                                             |
|----------------------------------------------------------------------------------------------------|--------------------------------------------------------------------|-------------------------------------------------------------------------------|
| AC frequency: 60 [Hz]<br>(click on yellow field to select from pull-down list)<br>Sample Frequency 2520.615 [Hz]<br>F0T 0.023804                                                                                                    | Enter values in yellow fields<br>Results will show in green fields | REV 6.3<br>Date: 7/26/2010<br>Author: JPJ                                     |
| PHASE A         %         fraction           Energy reading at 0°         -7.728         -0.07728           Energy reading at +60°         -8.202         -0.08202           Voltage error at 0°         -0.64167         -0.00642           Expected voltage         240         [V]           Measured voltage         238.46         [V] | CAL_VA 16384 16490                                                 | Q2<br>Positive                                                                |
| PHASE B         %         fraction           Energy reading at 0°         -8.509         -0.08509           Energy reading at +60°         -8.52         -0.0852           Voltage error at 0°         -0.40833         -0.00408                                                                                                    | CAL_VB 16384 16451                                                 | direction<br>+60° Current<br>-60°<br>Current leads<br>voltago<br>(capacitive) |
| Expected voltage<br>Measured voltage         240<br>239.02         [V]           PHASE C         %         fraction           Energy reading at 0°         -8.039         -0.08039           Energy reading at +60°         -8.053         -0.08053           Voltage error at 0°         -0.5125         -0.00512                          | CAL_VC 16384 16468                                                 | Q3<br>Generating Energy<br>Readings: Enter 0 if the error is 0%,              |
| Expected voltage 240 [V]<br>Measured voltage 238.77 [V]                                                                                                    |                                                                    | enter -3 if meter runs 3% slow.                                               |

Figure 2-3: Calibration Spreadsheet for Three Measurements

Note: The values for DLAYADJ\_n may have to be changed slightly depending on shunt sensor and cable inductance. The values from the spreadsheets provide starting points. For example, if after calibration the error or 0° load angle is 0.024%, but +1.25% at 60° and -1.18% at 300°, DLYADJ\_n should be increased to minimize the errors at 60° and at 300°.

|                                                                                                    | DIAN<br>UCTOR CORP.                                                                                                    | 71M6543 Calibration Workshee<br>Five Measurements                                                                                        | t<br>Results will show in green fields<br>Enter values in yellow fields!                                    |
|----------------------------------------------------------------------------------------------------|----------------------------------------------------------------------------------------------------|----------------------------------------------------------------------------------------------------|----------------------------------------------------------------------------------------------------|
| AC frequency:                                                                                                    |                                                                                                    |                                                                                                    | REV 6.3<br>Date: 7/26/2010<br>Author: JPJ                                                                   |
| PHASE A<br>Energy reading at 0°<br>Energy reading at +60°<br>Energy reading at -60°<br>Energy reading at 180°<br>Voltage error at 0°                                                 | %         fraction           2         0.02           2.5         0.025           1.5         0.015           2         0.02           1         0.01                                                         | CAL_IA 16384 16223<br>CAL_VA 16384 16222<br>DLYADJ_A 478                                                                                 | Voltage<br>Voltage<br>Voltage<br>voltage<br>voltage<br>(inductive)<br>direction                             |
| Expected voltage [V]<br>PHASE B<br>Energy reading at 0°<br>Energy reading at +60°<br>Energy reading at -60°<br>Energy reading at 180°<br>Voltage error at 0°<br>Expected voltage [V] | 240         242.4           %         fraction           2         0.02           2.5         0.025           1.5         0.015           2         0.02           1         0.01           240         242.4 | Old         new           CAL_IB         16384         16223           CAL_VB         16384         16222           DLYADJ_B         420 | Generating Energy                                                                                           |
| PHASE C<br>Energy reading at 0°<br>Energy reading at +60°<br>Energy reading at -60°<br>Energy reading at 180°<br>Voltage error at 0°<br>Expected voltage [V]                         | %         fraction           2         0.02           2.5         0.025           1.5         0.015           2         0.02           1         0.01           240         242.4                             | old         new           CAL_IC         16384         16223           CAL_VC         16384         16222           DLYADJ_C         360 | Readings: Enter 0 if the error is 0%,<br>enter +5 if meter runs 5% fast,<br>enter -3 if meter runs 3% slow. |

Figure 2-4: Calibration Spreadsheet for Five Measurements

Note: The spreadsheets shown above apply to calibration for systems with 71M6xxx Remote Sensor Interfaces. For CT-bases meters, the regular spreadsheets (also used for the 71M6513, 71M6533, and 71M6534) should be used.

#### 2.2.6 COMPENSATING FOR NON-LINEARITIES

Nonlinearity is most noticeable at low currents, as shown in Figure 2-5, and can result from input noise and truncation. Nonlinearities can be eliminated using the *QUANTA*, *QUANTB*, and *QUANTC* variables.

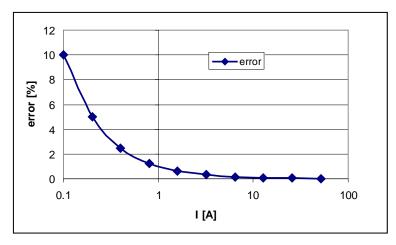

Figure 2-5: Non-Linearity Caused by Quantification Noise

The error can be seen as the presence of a virtual constant noise current. While 10mA hardly contribute any error at currents of 10A and above, the noise becomes dominant at small currents.

The value to be used for *QUANT* can be determined by the following formula:

$$QUANT = -\frac{\frac{error}{100}V \cdot I}{VMAX \cdot IMAX \cdot LSB}$$

Where error = observed error at a given voltage (V) and current (I), VMAX = voltage scaling factor, as described in section 1.8.3, IMAX = current scaling factor, as described in section 1.8.3, LSB = QUANT LSB value = 7.4162\*10<sup>-10</sup>W

Example: Assuming an observed error as in Figure 2-5, we determine the error at 1A to be +1%. If VMAX is 600V and IMAX = 208A, and if the measurement was taken at 240V, we determine QUANTn as follows:

$$QUANT = -\frac{\frac{1}{100}240 \cdot 1}{600 \cdot 208 \cdot 7.4162 \cdot 10^{-10}} = -11339$$

There is a QUANTn register for each phase, and the values are to be written to the CE locations 0x28, 0x2C, or 0x30. It does not matter which current value is chosen as long as the corresponding error value is significant (5% error at 0.2A used in the above equation will produce the same result for QUANTn).

Input noise and truncation can cause similar errors in the VAR calculation that can be eliminated using the *QUANT\_VARn* variables. *QUANT\_VARn* is determined using the same formula as *QUANT*.

#### 2.3 TEMPERATURE COMPENSATION

#### 2.3.1 ERROR SOURCES

This section discussed the temperature compensation for meters equipped with 71M6xxx Remote Sensor Interfaces. Compensation for CT-based systems is much simpler, since the error sources are only the reference voltage, the burden resistor, and the voltage dividers.

For a meter to be accurate over temperature, the following major sources of error have to be addressed:

1) The resistance of the shunt sensor(s) over temperature. The temperature coefficient (TC) of a shunt resistor is typically positive (PTC) and can be far higher than the TC of the pure Manganin material used in the shunt. TCs of several hundred PPM/°C have been observed for certain shunt resistors. A shunt resistor with +100 PPM/°C will increase its resistance by 60°C \* 100\*10<sup>-6</sup> PPM/°C, or +0.6% when heated up from room temperature to +85°C, causing a relative error of +0.6% in the current reading. This makes the shunt the most pronounced influence on the temperature characteristics of the meter.

Typically, the TC of shunt resistors is mostly linear over the industrial temperature range and can be compensated, granted the shunt resistor is at the same temperature as the on-chip temperature sensors on the 71M6X0X Remote Sensor Interface IC or the 71M6543F.

Generally, the lower the TC of a shunt resistor, the better it can be compensated. Shunts with high TCs require more accurate temperature measurements than those with low TCs. For example, if a shunt with 200 PPM/°C is used, and the temperature sensor available to the 71M6543F is only accurate to  $\pm 3^{\circ}$ C, the compensation can be inaccurate by as much as  $3^{\circ}$ C\*200PPM/°C = 600 PPM, or 0.06%.

2) The reference voltage of the 71M6x03 Remote Sensor Interface IC. At the temperature extremes, this voltage can deviate by a few mV from the room temperature voltage and can therefore contribute to some temperature-related error. The TC of the reference voltage has both linear and quadratic components (TC<sub>1</sub> and TC<sub>2</sub>). Since the 71M6X03 Remote Interface IC has an on-chip temperature sensor, and since the development of the reference voltage over temperature is predictable (to within ±10 PPM/°C for high-grade parts). For example, compensation of the current reading is possible for a part with ±80 PPM°C to within ±60°C \*80\*10<sup>-6</sup> PPM/°C, or ±0.48%.

The reference voltage can be approached by the nominal reference voltage:

 $VNOM(T) = VNOM(22)+(T-22)*TC_1+(T-22)^{2*}TC_2$ 

Actual values for TC<sub>1</sub> and TC<sub>2</sub> can be obtained using the formulae given in the data sheets for the 71M6543F and for the 71M6x03. Additionally, the Demo Code will automatically generate the compensation coefficients based on TC<sub>1</sub> and TC<sub>2</sub> using the fuse values in each device.

3) The reference voltage of the 71M6543F IC. At the temperature extremes, this voltage can deviate by a few mV from the room temperature voltage and can therefore contribute to some temperature-related error, both for the current measurement (pins IAP and IAN) of the neutral current sensor (if used) and for the voltage measurement (pin VA). As with the Remote Sensor Interface IC, the TC of the 71M6543F reference voltage has both linear and quadratic components. The reference voltage of the 71M6543F over temperature is predictable within ±40 PPM/°C, which means that compensation of the current and voltage reading is possible to within ±0.24%. The 71M6543H has more predictable temperature coefficients that allow compensation to within ±10

The 71M6543H has more predictable temperature coefficients that allow compensation to within ±10 PPM/°C, resulting in ±0.06% inaccuracy.

The temperature coefficients of the reference voltage are published in the 71M6543F/H data sheet. The Demo Code will automatically generate the compensation coefficients based on  $TC_1$  and  $TC_2$  using the fuse values in each device.

4) The voltage divider network (resistor ladder) on the Demo Board will also have a TC. Ideally, all resistors of this network are of the same type so that temperature deviations are balanced out. However, even in the best circumstances, there will be a residual TC from these components.

The error sources for a meter are summed up in Table 2-1.

| Measured Item   | Error Sources for Current   | Error Sources for Voltage | Pins on<br>71M6543F |  |
|-----------------|-----------------------------|---------------------------|---------------------|--|
| Energy Reading  | VREF of 71M6xx3 for phase A | 71M6543F VREF             | VA, ADC2/ADC3       |  |
| for phase A     | Shunt resistor for phase A  | Voltage divider for VA    | (IBP/IBN)           |  |
| Energy Reading  | VREF of 71M6xx3 for phase B | 71M6543F VREF             | VB, ADC4/ADC5)      |  |
| for phase B     | Shunt resistor for phase B  | Voltage divider for VB    | ICP/ICN             |  |
| Energy Reading  | VREF of 71M6xx3 for phase C | 71M6543F VREF             | VC, ADC6/ADC7       |  |
| for phase C     | Shunt resistor for phase C  | Voltage divider for VC    | (IDP/IDN)           |  |
| Neutral Current | 71M6543F VREF               |                           | ADC0/ADC1           |  |
| Reading         | Sensor for neutral current  |                           | (IAP/IAN)           |  |

Table 2-1: Temperature-Related Error Sources

When can summarize the thermal errors per phase n in the following equation:

#### $P_n = V_n \cdot I_n \cdot \left(1 + C_{VD}\right) \cdot \left(1 + C_{4X}\right) \cdot \left(1 + C_{Sn}\right) \cdot \left(1 + C_{6X}\right)$

The terms used in the above equation are defined as follows:

- Vn = voltage applied to the meter in phase n
- In = current applied to the shunt in phase n
- $C_{VD}$  = error contribution from the voltage divider
- C<sub>4X</sub> = error contribution from the voltage reference of the 71M6543F
- C<sub>Sn</sub> = error from the shunt resistor that is connected via the Remote Interface IC
- C<sub>6X</sub> = error contribution from the voltage reference of the Remote Interface IC

#### 2.3.2 SOFTWARE FEATURES FOR TEMPERATURE COMPENSATION

In the default settings for the Demo Code, the *CECONFIG* register has its *EXT\_TEMP* bit (bit 22) set, which means that temperature compensation is performed by the MPU by controlling the *GAIN\_ADJ0* through *GAIN\_ADJ*, registers of the CE. Generally, these four (and when using neutral current measurement, five) registers are used as follows:

- *GAIN\_ADJ0* for VA, VB, VC CE RAM 0x40
- GAIN\_ADJ1 Current, phase A (via 71M6xx3) CE RAM 0x41
- GAIN\_ADJ2 Current, phase B (via 71M6xx3) CE RAM 0x42
- GAIN\_ADJ3 Current, phase C (via 71M6xx3) CE RAM 0x43
- GAIN\_ADJ4 Current from neutral current sensor (via 71M6543F) CE RAM 0x44

In general, the *GAIN\_ADJn* registers offer a way of controlling the magnitude of the voltage and current signals in the data flow of the CE code. A value of 16385 means that no adjustment is performed (unity gain), which

means that the output of the gain adjust function is the same as the input. A value of 99% of 16385, or 16222, means that the signal is attenuated by 1%.

The Demo Code bases its adjustment on the deviation from calibration (room) temperature  $DELTA_T$  and the coefficients PPMC and PPMC2 to implement the equation below:

$$GAIN\_ADJ = 16385 + \frac{DELTA\_T \cdot PPMC}{2^{14}} + \frac{DELTA\_T^2 \cdot PPMC2}{2^{23}}$$

It can be seen easily that the gain will remain at 16385 (0x4001), or unity gain, when  $DELTA_T$  is zero. In the Demo Code,  $DELTA_T$  is scaled so 0.1°C corresponds to 1 LSB of  $DELTA_T$ .

For complete compensation, the error sources for each channel have to be combined and curve-fit to generate the *PPMC* and *PPMC2* coefficients, as will be shown in the following section.

For Demo Codes revision 5.3a and later, the *PPMC* and *PPMC2* coefficients are in the MPU RAM locations listed in Table 2-3:

| CE Lo-<br>cation | <i>PPMC</i> Register for | CE Lo-<br>cation | PPMC2 Register for |
|------------------|--------------------------|------------------|--------------------|
| 0x20             | GAIN_ADJ0                | 0x25             | GAIN_ADJ0          |
| 0x21             | GAIN_ADJ1                | 0x26             | GAIN_ADJ1          |
| 0x22             | GAIN_ADJ2                | 0x27             | GAIN_ADJ2          |
| 0x23             | GAIN_ADJ3                | 0x28             | GAIN_ADJ3          |
| 0x24             | GAIN_ADJ0                | 0x29             | GAIN_ADJ0          |

Table 2-2: MPU Registers for Temperature-Compensation

When the Demo Code starts up (after reset or power-up), it determines whether the meter has been calibrated. If this is not the case, the coefficients *PPMC* and *PPMC2* are automatically determined based on information found in the 71M6543F and in the 71M6X0X Remote Sensor Interface ICs. These coefficients are calculated to compensate for the reference voltage deviation in these devices, but can be enhanced to also compensate for the shunt resistors connected to each device.

#### 2.3.3 CALCULATING PARAMETERS FOR COMPENSATION

#### 2.3.3.1 Shunt Resistors

The TC of the shunt resistors can be characterized using a temperature chamber, a calibrated current, and a voltmeter with filtering capabilities. A few shunt resistors should be measured and their TC should be compared. This type of information can also be obtained from the manufacturer. For sufficient compensation, the TC of the shunt resistors must be repeatable. If the shunts are the only temperature-dependent components in a meter, and the accuracy is required to be within 0.5% over the industrial temperature range, the repeatability must be better than:

This means that for a shunt resistor with +200 PPM/°C, the individual samples must be within +116.7 PPM/°C and 283.3 PPM/°C.

Let us assume a shunt resistor of 55  $\mu\Omega$  in phase A. This resistor is 10% above the nominal value of 50  $\mu\Omega$ , but this is of minor importance, since this deviation will be compensated by calibration. In a temperature chamber, this resistor generates a voltage drop of 5.4559 mV at -40°C and 5.541 mV at +85°C with a current of 100 A applied. This is equivalent to a resistance deviation of 0.851  $\mu\Omega$ , or 15,473 PPM. With a temperature difference between hottest and coldest measurement of 125°C, this results in +124 PPM/°C. At high temperatures, this resistor will read the current 60°C \* 124 PPM/°C, or 0.744% too high. This means that the *GAIN\_ADJ1* register has to be adjusted by -0.744% at the same temperature to compensate for the TC of the shunt resistor.

Let us assume that only linear components appear in the formula below, i.e. *PPMC2* is zero.

$$GAIN\_ADJ = 16385 + \frac{DELTA\_T \cdot PPMC}{2^{14}} + \frac{DELTA\_T^2 \cdot PPMC2}{2^{23}}$$

We must now find the *PPMC* value that decreases *GAIN\_ADJ* by 0.744% when *DELTA\_T* is +600 (*DELTA\_T* is measured in tens of °C). We find *PPMC*<sub>S</sub> to be:

 $PPMC_S = 2^{14} * (16263 - 16385) / 600 = -3331$ 

#### 2.3.3.2 Remote Sensor Reference Voltage

The compensation coefficients for the reference voltage of the three 71M6103 are derived automatically by the Demo Code. Typical coefficients are in the range of +500 to -300 for  $PPMC_{6X}$  and -200 to -400 for  $PPMC_{6X}$ .

#### 2.3.3.3 Reference Voltage of the 71M6543F or 71M6543FH

The compensation coefficients for the reference voltage of the 71M6543F are derived automatically by the Demo Code. Typical coefficients are in the range of -200 to -400 for  $PPMC_{4x}$  and -400 to -800 for  $PPMC_{4x}$ .

#### 2.3.3.4 Voltage Divider

In most cases, especially when identical resistor types are used for all resistors of the voltage divider ladder, the TC of the voltage divider will be of minor influence on the TC of the meter.

If desired, the voltage divider can be characterized similar to the shunt resistor as shown above. The difference is that there is no individual *GAIN\_ADJ* for each voltage channel. *GAIN\_ADJ0* is primarily intended to compensate for the temperature coefficients of the reference voltage. If the TC of the voltage dividers is to be considered, it has to be calculated based on the average error of each phase.

Let us assume, applying 240 Vrms to a meter and recording the RMS voltage displayed by the meter at -40°C, room temperature, +55°C, and at +85°C (when averaged over all phases), we obtain the values in the center column of Table 2-3.

| Temperature [°C] | Displayed Voltage | Normalized Voltage |
|------------------|-------------------|--------------------|
| -40              | 246.48            | 240.458            |
| 25               | 246.01            | 240.0              |
| 55               | 245.78            | 239.78             |
| 85               | 245.56            | 239.57             |

**Table 2-3: Temperature-Related Error Sources** 

After normalizing with the factor 240/246.01 to accommodate for the initial error, we obtain the values in the third column. We determine the voltage deviation between highest and lowest temperature to be -0.88 V, which is equivalent to -3671 PPM, or -29.4 PPM/°C.

For this, we obtain a  $PPMC_{VD}$  value of 788.

#### 2.3.3.5 Combining the Coefficients for Temperature Compensation

After characterizing all major contributors to the TC of the meter, we have all components at hand to design the overall compensation. If we examine only phase A for the moment, we find that we will need the following coefficients for the control of *GAIN ADJn*:

 $C_{S1}$ : The *PPMC*<sub>S</sub> = -3331 determined for the shunt resistor. *PPMC*<sub>2</sub> for the shunt resistor is 0.

 $C_{VD}$ : The *PPMC*<sub>VD</sub> value of 788 determined for the voltage divider.

 $C_{4X}$ : *PPMC*<sub>4X</sub> = -820 and *PPMC*<sub>4X</sub> = -680

 $C_{6X}$ : *PPMC*<sub>6X</sub> = -620 and *PPMC*<sub>6X</sub> = -510

We will find that coefficients can simply be added to combine the effects from several sources of temperature dependence.

Following this procedure, we obtain the coefficients for GAIN\_ADJ0 (voltage measurement) as follows:

- $PPMC_A = PPMC_{4X} + PPMC_{VD} = -820 + 788 = -32$
- $PPMC2_A = PPMC2_{4X} + PPMC2_{VD} = -680 + 0 = -680$

Next, we obtain the coefficients for GAIN\_ADJ1 (current measurement) as follows:

- $PPMC_A = PPMC_S + PPMC_{6X} = -3331 620 = -3951$
- $PPMC2_A = PPMC2_S + PPMC2_{6X} = 0 510 = -510$

Similar calculations apply to the remaining current phases.

#### 2.3.3.6 Test Results for Temperature Compensation

Temperature tests were conducted that exercised the fuse accuracy in the 71M6xxx and 71M6543F in conjunction with the capability of the 654x Code to accurately read and interpret the fuses and to compensate the gain in all measurement channels.

For these tests, three 50  $\mu$ Ω shunts had been characterized, and coefficients combined from the shunt coefficients and the VREF coefficients for the 71M6543H and 71M6xxx had been generated and loaded into the 71M6543H. No compensation was used for the voltage divider in the DB6543 board. The tests were conducted with a DB6543 REV 3.0 populated with a 71M6543H and 3 x 71M6203 (dual-trim).

Figure 2-6 shows the results for the VREF compensation only (original coefficients obtained from fuses).

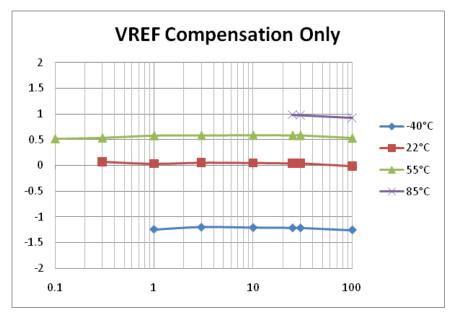

Figure 2-6: Wh Registration Error with VREF Compensation

Figure 2-7 shows the results for the combined compensation (original coefficients obtained from fuses combined with shunt coefficients).

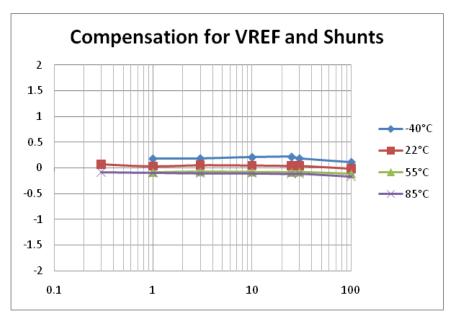

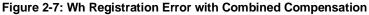

#### 2.4 TESTING THE DEMO BOARD

This section will explain how the 71M6543F IC and the peripherals can be tested. Hints given in this section will help evaluating the features of the Demo Board and understanding the IC and its peripherals.

Demo Board. It interfaces to a PC through a 9 pin serial port connector.

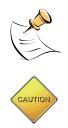

It is recommended to set up the demo board with no live AC voltage connected, and to connect live AC voltages only after the user is familiar with the demo system.

BEFORE CONNECTING THE DEMO BOARD TO A CALIBRATION SYSTEM OR OTHER HIGH-VOLTAGE SOURCE IT IS RECOMMENDED TO MEASURE THE RESISTANCE BE-TWEEN THE LINE AND THE NEUTRAL TERMINALS OF THE DEMO BOARD WITH A MULTI-METER. ANY RESISTANCE BELOW THE 1 M $\Omega$  RANGE INDICATES A AFAULTY CONNEC-TION RESULTING INDESTRUCTION OF THE 71M6543F.

#### 2.4.1 FUNCTIONAL METER TEST

This is the test that every Demo Board has to pass before being integrated into a Demo Kit. Before going into the functional meter test, the Demo Board has already passed a series of bench-top tests, but the functional meter test is the first test that applies realistic high voltages (and current signals from current transformers) to the Demo Board.

Figure 2-8 shows a meter connected to a typical calibration system. The calibrator supplies calibrated voltage and current signals to the meter. It should be noted that the current flows through the shunts or CTs that are not part of the Demo Board. The Demo Board rather receives the voltage output signals from the current sensor. An optical pickup senses the pulses emitted by the meter and reports them to the calibrator. Some calibration systems have electrical pickups. The calibrator measures the time between the pulses and compares it to the expected time, based on the meter Kh and the applied power.

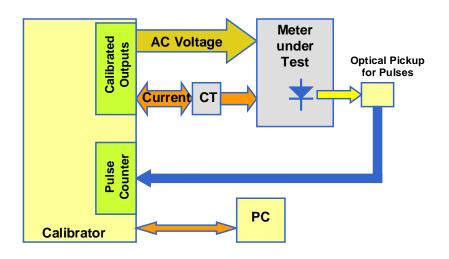

Figure 2-8: Meter with Calibration System

Figure 2-9 shows the screen on the controlling PC for a typical Demo Board. The error numbers are given in percent. This means that for the measured Demo Board, the sum of all errors resulting from tolerances of PCB components, current sensors, and 71M6543F tolerances was –3.41%, a range that can easily be compensated by calibration.

Figure 2-10 shows a load-line obtained with a 71M6543F. As can be seen, dynamic ranges of 200:0.25, or 1:800 for current can easily be achieved. Dynamic current ranges of 2,000:1 (0.1 A to 200 A) have been achieved with 50  $\mu$ Ω shunts mounted in ANSI enclosures.

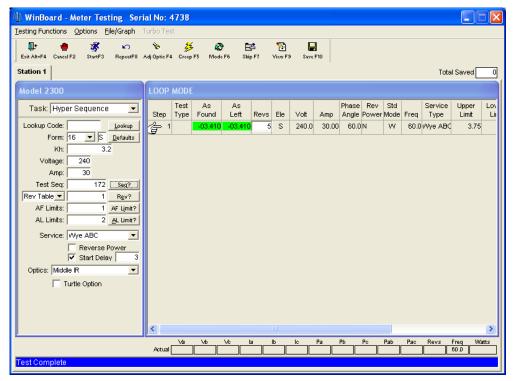

Figure 2-9: Calibration System Screen

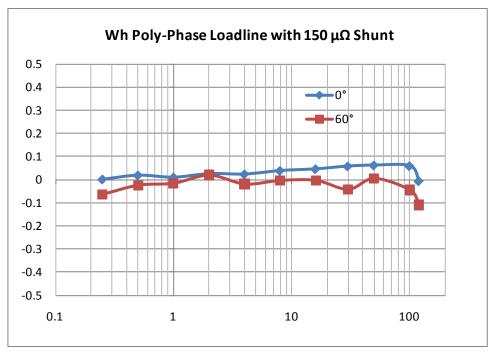

Figure 2-10: Wh Load Lines at Room Temperature with 150  $\mu\Omega$  Shunts

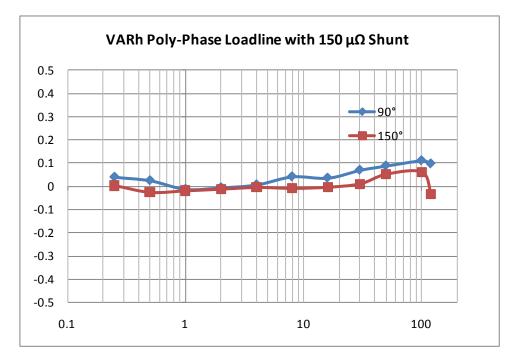

Figure 2-11: VARh Load Lines at Room Temperature with 150  $\mu\Omega$  Shunts

#### 2.4.2 EMC TEST

This Demo Board is not optimized for EMC. Please contact your Maxim representative or FAE for questions regarding EMC.

#### 2.5 SENSORS AND SENSOR PLACEMENT

Both sensor self-heating and sensor placement have to be considered in order to avoid side effects that can affect measurement accuracy. These considerations apply in general to both ANSI meters and IEC meters.

Both meter variations will be discussed below.

#### 2.5.1 SELF-HEATING

The effect of self-heating will be most pronounced at maximum current and depends on the following parameters:

- Nominal shunt resistance
- Current through the shunt resistor
- Thermal mass
- Heat conduction away from the shunt (thermal resistance towards the environment)
- Temperature coefficient of copper and resistive material.

It is quite obvious that the nominal resistance of the shunt resistor should be kept as low as possible. Table 1-10 shows a few combinations of shunt resistance and 71M6X0X part number. The parts with part numbers corresponding to higher current capacity are designed to work with low shunt resistance. Lowering the shunt resistance below the recommended limits decreases accuracy and repeatability.

Good heat conduction can help to maintain the shunt temperature. Attaching the shunt to solid metallic structures such as meter terminal blocks helps decreasing the thermal resistance. This, of course, applies to meters where the terminals and other mechanical parts can be considered heat sinks, i.e. they do not heat up due to other effects.

The thermal mass will control how long it takes the sensor to reach its maximum temperature. Meters, for which only short-time maximum currents are applied, can benefit from a large thermal mass, since it will increase the time constant of the temperature rise.

The temperature coefficient (TC) of the shunt is a very important factor for the self-heating effect. Shunts with a TC of just a few PPM/°C can maintain good shunt accuracy even in the presence of significant self-heating.

There are several methods that can be applied in the meter design to minimize the effects of self-heating:

- Software algorithms emulating the thermal behavior of the shunt(s).
- Direct temperature measurement, ideally with the 71M6xx3 mounted directly on the shunt (collocation) or employing some other method of temperature sensing (PTC resistor, NTC resistor, discrete temperature sensor).

The effect of shunt self-heating can be described by the following formulae. First, the relative output of a shunt resistor is:

 $\Delta V/V = \Delta R/R$ 

 $\Delta R$  is a function of the change in temperature, the temperature coefficient (TC<sub>R</sub>), the thermal resistance (R<sub>TH</sub>), and, of course, the applied power, which is proportional to the square of the current:

$$\frac{\Delta V}{V} = \frac{\Delta R}{R} = \frac{R \cdot \Delta T \cdot TC_R}{R} = I^2 R \cdot R_{TH} \cdot TC_R$$

Ultimately, it is up to the meter designer to select the best combination of shunt resistance, TC, shunt geometry and potential software algorithms for the given application.

#### 2.5.2 PLACEMENT OF SENSORS (ANSI)

The arrangement of the current terminals in an ANSI meter enclosure predetermines shunt orientation, but it also allows for ample space in between the sensors, which helps to minimize cross-talk between phases.

A good practice is to shape the shunts like blades and to place them upright so their surfaces are parallel. In an ANSI-type 16S meter, the distance between the phase A sensor and the phase B sensor is roughly 25 mm, which makes these two phases most critical for cross-talk. For the ANSI form 2S meter, which is a frequently used single-phase configuration, the distance between the sensors is in the range of 70 mm, which makes this configuration much less critical. However, even for this case, good sensor placement is essential to avoid cross-talk.

Sensor wires should be tightly twisted to avoid loops that can be penetrated by the magnetic fields of the sensors or conductors.

#### 2.5.3 PLACEMENT OF SENSORS (IEC)

The arrangement of the current terminals in a typical IEC meter enclosure predetermines the spacing of the shunts, and usually allows for only for 20 to 22 mm center-to-center spacing between the shunts. This means that the clearance between adjacent shunts is typically only 10 mm or less. A typical arrangement is shown in

Figure 2-12, left side. This arrangement is not optimized for suppression of cross-talk, but it works well in most cases.

If magnetic cross-talk between shunt sensors has to be minimized, the shunts may be arranged slightly different from the standard configuration. An example with staggered shunt arrangement is shown in Figure 2-12, right side. This illustration shows the shunts as seen from inside the meter, looking towards the terminal blocks. The center shunt is lifted on spacers, which decouples the magnetic field lines.

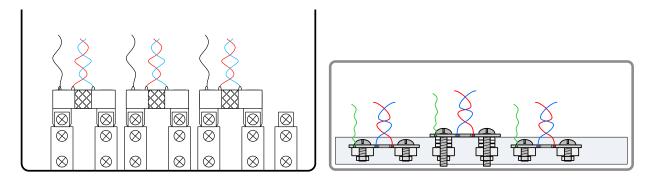

Figure 2-12: Typical Sensor Arrangement (left), Alternative Arrangement (right)

Another possible arrangement is to swivel the shunts by 90°, as shown in Figure 2-13. This method is most effective at suppressing magnetic cross-talk, but requires more space in the meter enclosure.

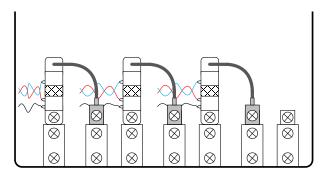

Figure 2-13: Swiveled Sensor Arrangement

It is useful to minimize the loop area formed by the Manganin zone of the shunts and the wires. As with the AN-SI sensors, it is recommended that sensor wires are tightly twisted to avoid loops that can be penetrated by the magnetic fields of the sensors or conductors.

#### 2.5.4 OTHER TECHNIQUES FOR AVOIDING MAGNETIC CROSSTALK

With very high currents or close distances between shunt sensors, magnetic pickup or cross-talk will sometimes occur even if good placement practices are followed.

One mechanism for cross-talk is shown in Figure 2-14, where the Manganin zone and the sensor wire act as a loop that will generate an output voltage similar to that generated by a Rogowski coil.

The effect of this loop can be compensated by adding a second loop on the opposite side of the shunt resistors, as shown in Figure 2-15.

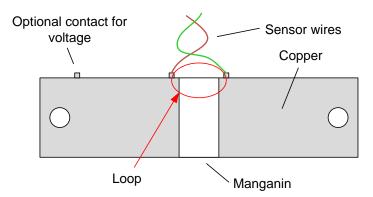

Figure 2-14: Loop Formed by Shunt and Sensor Wire

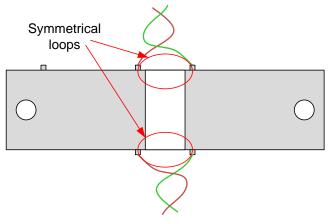

Figure 2-15: Shunt with Compensation Loop

Since the compensation loop is impractical, a similar compensation effect can be achieved by attaching the sensor wires in the center, as shown in Figure 2-16. An economical approach to this technique is to drill holes in the center of the shunt resistor for attachment of the sensor wires <sup>1</sup>.

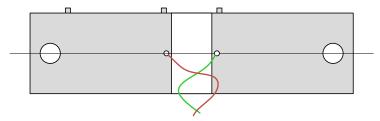

Figure 2-16: Shunt with Center Drill Holes

<sup>&</sup>lt;sup>1</sup> U.S. Pat. Pending

# 3

### **3 HARDWARE DESCRIPTION**

## 3.1 DB6543 REV 4.0 BOARD DESCRIPTION: JUMPERS, SWITCHES AND TEST POINTS

The items described in Table 3-1 refer to the flags in Figure 3-1.

| Item # | Reference De-<br>signator | Name      | Use                                                                                                    |
|--------|---------------------------|-----------|----------------------------------------------------------------------------------------------------|
| 1      | D5                        | Wh        | Wh pulse LED.                                                                                                    |
| 2      | J1                        | PULSE X Y | 3-pin header for monitoring X and Y pulses                                                                                                    |
| 3      | JP2                       | BIT BANG  | 5-pin header for access to the SEGDIO4 and SEGDIO9 pins.                                                                                                    |
| 4      | JP1                       | BAT MODE  | Selector for the operation of the IC when main power is re-<br>moved, using the SEGDIO8 pin. A jumper across pins 2-3<br>(default) indicates that no external battery is available. The<br>IC will stay in brownout mode when the system power is<br>down and it will communicate at 9600bd. A jumper across<br>pins 1-2 indicates that an external battery is available. The<br>IC will be able to transition from brownout mode to sleep<br>and LCD modes when the system power is down. |
| 5      | JP55/JP52                 | -         | JP55: 2-pin header for the SDATA signal used by the serial EEPROM.<br>JP52: 2-pin header for the SDATA signal used by the<br>µWire EEPROM                                                                                                    |
| 6      | U8                        | LCD       | 3-row LCD with 6 7-segment digits per row and special metering symbols.                                                                                                    |
| 7      | J19                       | SPI       | 2X5 header providing access to the SPI slave interface.                                                                                                    |
| 8      | BT3                       |           | Alternate footprint for BT2. A circular battery may be mounted in this location (on the bottom of the board).                                                                                                    |
| 9      | BT1                       |           | Location of optional battery for the support of battery mod-<br>es. (Located on the bottom)                                                                                                    |

#### Table 3-1: DB6543 REV 4.0 Demo Board Description

| Item #     | Reference De-<br>signator | Name                      | Use                                                                                                    |
|------------|---------------------------|---------------------------|----------------------------------------------------------------------------------------------------|
| 10         | BT2                       |                           | Location of optional battery for the support of RTC and<br>non-volatile RAM. BT2 has an alternate circular footprint at<br>location BT3.                                                                                                    |
| 11         | J21                       | DEBUG                     | Connector for the optional Debug Board. 2x8 pin male header.                                                                                                    |
| 12         | SW5                       | RESET                     | Chip reset switch: When the switch is pressed, the RESET pin of the IC is pulled high which resets the IC into a known state.                                                                                                    |
| 13         | J12                       |                           | 2-pin header. If a jumper installed, the battery BT1 will be connected to the V3P3SYS net.                                                                                                    |
| 14         | J13                       |                           | 2-pin pin header. If a jumper installed, the battery BT2/BT3 will be connected to the V3P3SYS net.                                                                                                    |
| 15         | SW3                       | РВ                        | Pushbutton connected to the PB pin on the IC. This push-<br>button can be used in conjunction with the Demo Code to<br>wake the IC from sleep mode or LCD mode to brown-out<br>mode.                                                                                               |
| 16         | TP2                       | GND                       | GND test point.                                                                                                    |
| 17         | J3                        | IAN_IN, IAP_IN            | 2-pin header for the connection of the non-isolated shunt<br>used for neutral current measurement. This header is on<br>the bottom of the board.                                                                                                    |
| 18         | SW4                       | SEGDIO53                  | Pushbutton for optional software function.                                                                                                    |
| 18a        | J25                       | ADC0/1                    | 2-pin header that allows access to the neutral current input pins on the 71M6543F.                                                                                                    |
| 19         | JP6                       | CAUTION                   | A jumper is placed across JP6 to activate the internal AC power supply.<br>Caution: High Voltage! Do not touch!                                                                                                    |
| 19a        | J11, J15, J16             | ADC8, ADC9,<br>ADC10      | 2-pin headers that allow access to the voltage input pins on the 71M6543F.                                                                                                    |
| 20         | J9                        | NEUTRAL                   | The NEUTRAL voltage input. This input is connected to V3P3. This input is a spade terminal mounted on the bottom of the board.                                                                                                    |
| 21, 23, 25 | J4, J6. J8                | VA_IN, VB_IN,<br>VC_IN    | Phase voltage inputs to the board. Each input has a resis-<br>tor divider that leads to the pin on the IC associated with<br>the voltage input to the ADC. These inputs have spade<br>terminals mounted on the bottom of the board.<br><b>Caution: High Voltage! Do not touch!</b> |
| 22         | TP1                       | TMUXOUT,<br>TMUX2OUT      | Test points for access to the TMUXOUT and TMU2XOUT pins on the 71M6543F.                                                                                                    |
| 24         | U5                        |                           | The IC 71M6543F soldered to the PCB.                                                                                                    |
| 26, 28, 29 | J17, J18, J20             |                           | Two-pin headers for connection of the external shunt resistors (REV 4.0) or CTs (REV 5.0) to the board.                                                                                                    |
| 27         | JP53                      | V3P3D                     | 2-pin header that connects the V3P3D pin to parts on the board that use the V3P3D net for their power supply. For supply current measurements in brownout mode, the jumper on JP53 may be removed.                                                                                 |
| 29a        | J22, J23, J24             | ADC2/3, ADC4/5,<br>ADC5/6 | 2-pin headers that allow access to the current input pins on the 71M6543F.                                                                                                    |
| 30         | J14                       | EMULATOR I/F              | 2x10 emulator connector port for the Signum ICE ADM-51 or for the Teridian TFP-2 Flash Programmer.                                                                                                    |
| 31         | JP3                       | ICE_E                     | 3-pin header for the control of the ICE_E signal. A jumper across pins 1-2 disables the ICE interface; a jumper across pins 2-3 enables it.                                                                                                    |

| Item # | Reference De-<br>signator | Name     | Use                                                                                                    |
|--------|---------------------------|----------|----------------------------------------------------------------------------------------------------|
| 32     | JP44                      | GND      | 3-pin header that can be used to control the PE pin of the $\mu Wire \mbox{ EEPROM}.$                                                                                                    |
| 33     | TP3                       | GND      | GND test point.                                                                                                    |
| 34     | JP54                      |          | 2-pin header that connects the SDCK signal to the serial EEPROM.                                                                                                    |
| 35     | JP51                      |          | Two-pin header for the clock signal to the $\mu$ Wire EEPROM. Inserting a jumper in this header enables the clock.                                                                                                    |
| 36     | JP50                      |          | Two-pin header for pulling low the CS input of the $\mu Wire$ EEPROM.                                                                                                    |
| 37     | CN1                       | USB PORT | This connector is an isolated USB port for serial communi-<br>cation with the 71M6543F.                                                                                                    |
| 38     | JP7                       |          | 2-pin header connected to the VARh pulse LED                                                                                                    |
| 39     | D6                        | VARh     | VARh pulse LED.                                                                                                    |
| 40     | JP8                       | WPULSE   | 2-pin header connected to the Wh pulse LED                                                                                                    |
| 41     | JP5                       | UART_RX  | 2-pin header for connection of the RX output of the isolated<br>USB port to the RX pin of the 71M6543F. When the Demo<br>Board is communicating via the USB port, a jumper should<br>be installed on JP5. When the Demo Board is communicat-<br>ing via the Debug Board plugged into J21, the jumper<br>should be removed. |
| 42     | JP20                      | 5.0 VDC  | Circular connector for supplying the board with DC power.<br>Do not exceed 5.0 VDC at this connector!                                                                                                    |

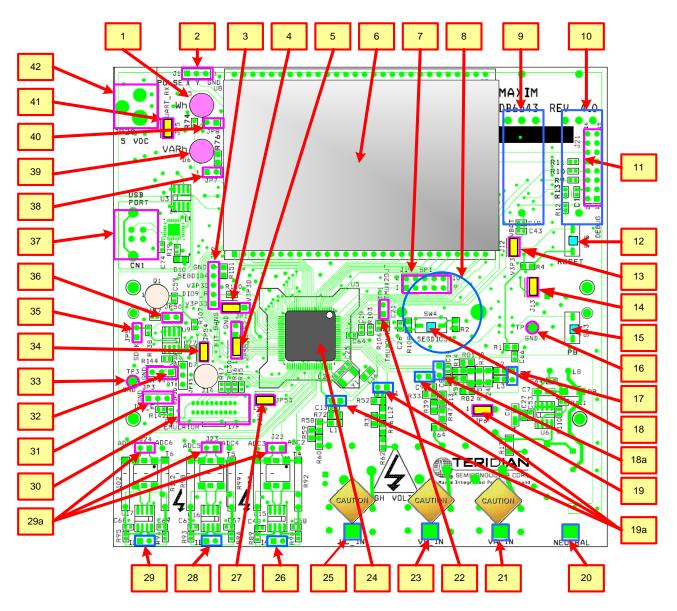

Figure 3-1: DB6543 REV 4.0 Demo Board - Board Description

Default jumper settings are indicated in yellow. Elements shown in blue are on the bottom side of the board.

#### 3.2 DB6543 REV 5.0 BOARD DESCRIPTION

The DB6543 REV 5.0 is largely identical to the DB6543 REV 4.0. Figure 3-2 shows the top view of this board.

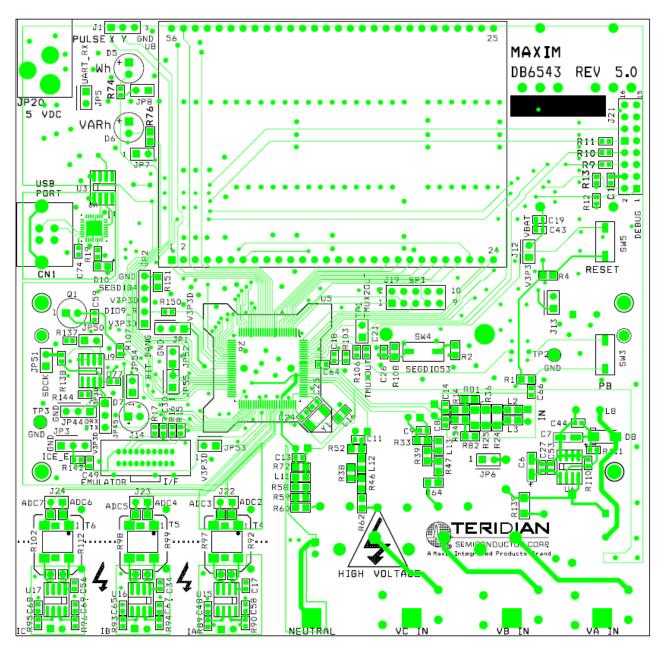

Figure 3-2: DB6543 REV 5.0 Demo Board – Top View

#### 3.3 BOARD HARDWARE SPECIFICATIONS

#### **PCB** Dimensions

Width, length Thickness Height w/ components

#### Environmental

Operating Temperature Storage Temperature

#### **Power Supply**

Using internal AC supply DC Input Voltage (powered from DC supply) Supply Current

#### **Input Signal Range**

AC Voltage Signal (VA, VB, VC) AC Current Signals (IA, IB, IC) from Shunt AC Current Signals (IA, IB, IC) from CT

#### Interface Connectors

DC Supply (J20) Emulator (J14) Voltage Input Signals Current Input Signals USB port (PC Interface) Debug Board (J2) SPI Interface

#### **Functional Specification**

Program Memory NV memory Time Base Frequency

#### **Controls and Displays**

RESET PB Numeric Display "Wh" "VARh"

#### **Measurement Range**

Voltage Current 134 mm x 131 mm (5.276" x 5.157") 1.6mm (0.062") 40 mm (1.57")

-40°...+85°C -40°C...+100°C

100 V...240 V RMS 5.0 VDC ±0.3 V < 10 mA typical

0...240 V RMS 0...19.64 mV RMS 0...176.8 mV RMS

Circular connector 10x2 header, 0.05" pitch Spade terminals on PCB bottom 0.1" 1X2 headers on PCB bottom USB connector 8x2 header, 0.1" pitch 5x2 header, 0.1" pitch

64 KB FLASH memory 1Mbit serial EEPROM 32.768kHz, ±20PPM at 25°C

Push-button (SW5) Push-button (SW3) 3X8-digit LCD, 7 segments per digit, plus meter symbols red LED (D5) red LED (D6)

120...600 V rms (resistor division ratio 1:3,398) Dependent on shunt resistance or CT winding ratio

# 4

### 4 APPENDIX

This appendix includes the following documentation, tables and drawings:

#### 71M6543 Demo Board Description

DB6543 REV 4.0 Demo Board Electrical Schematic DB6543 REV 4.0 Demo Board Bill of Materials DB6543 REV 4.0 Demo Board PCB layers (copper, silk screen, top and bottom side) Schematics comments DB6543 REV 5.0 Demo Board Electrical Schematic DB6543 REV 5.0 Demo Board Bill of Materials DB6543 REV 5.0 Demo Board PCB layers (copper, silk screen, top and bottom side)

#### **Debug Board Description**

Debug Board Electrical Schematic Debug Board Bill of Materials Debug Board PCB layers (copper, silk screen, top and bottom side)

#### 71M6543 IC Description

71M6543 Pin Description 71M6543 Pin-out

#### 4.1 71M6543 DEMO BOARD REV 4.0 ELECTRICAL SCHEMATIC

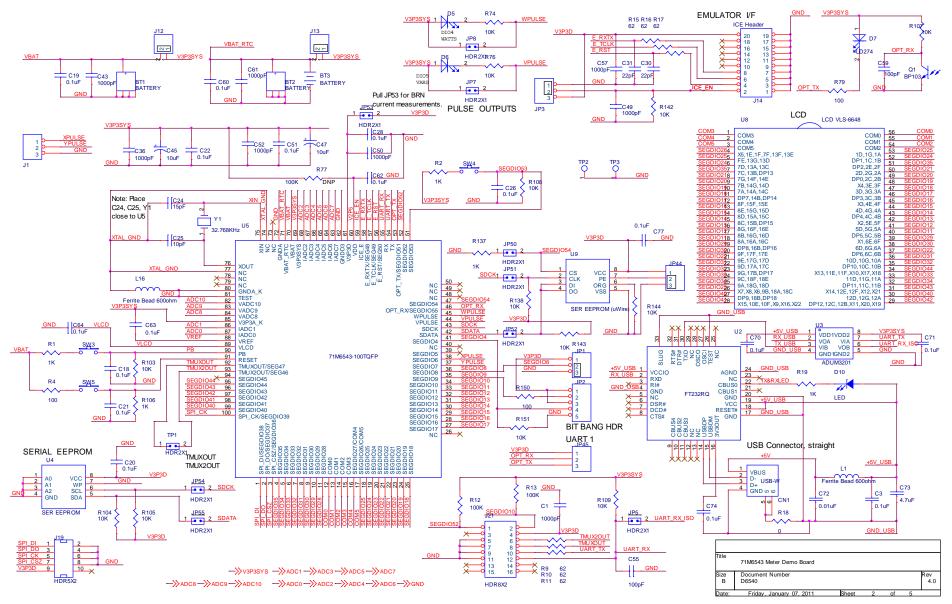

Figure 4-1: Teridian DB6543 REV 4.0 Demo Board: Electrical Schematic 1/4

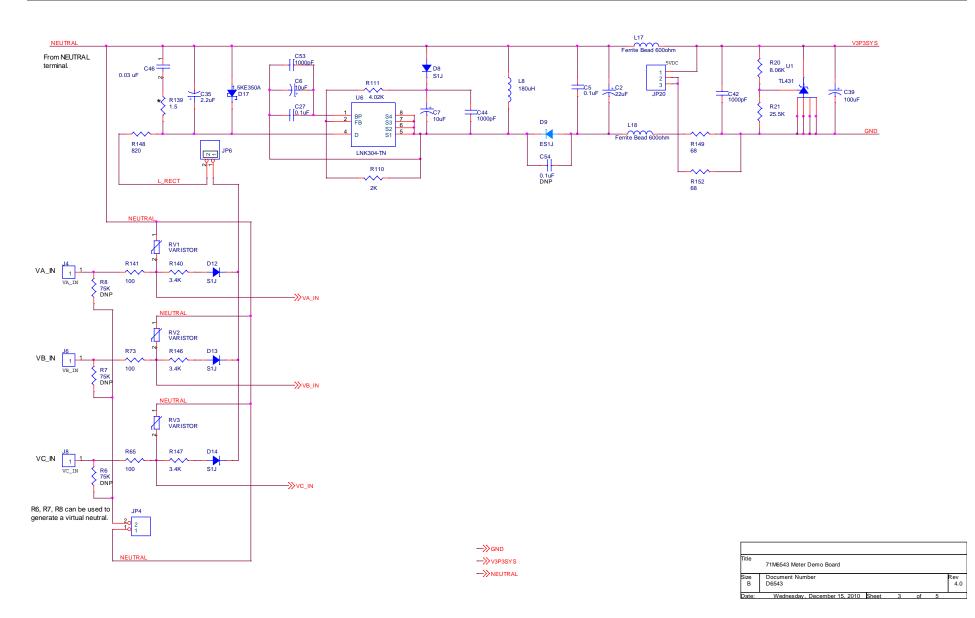

Figure 4-2: Teridian DB6543 REV 4.0 Demo Board: Electrical Schematic 2/4

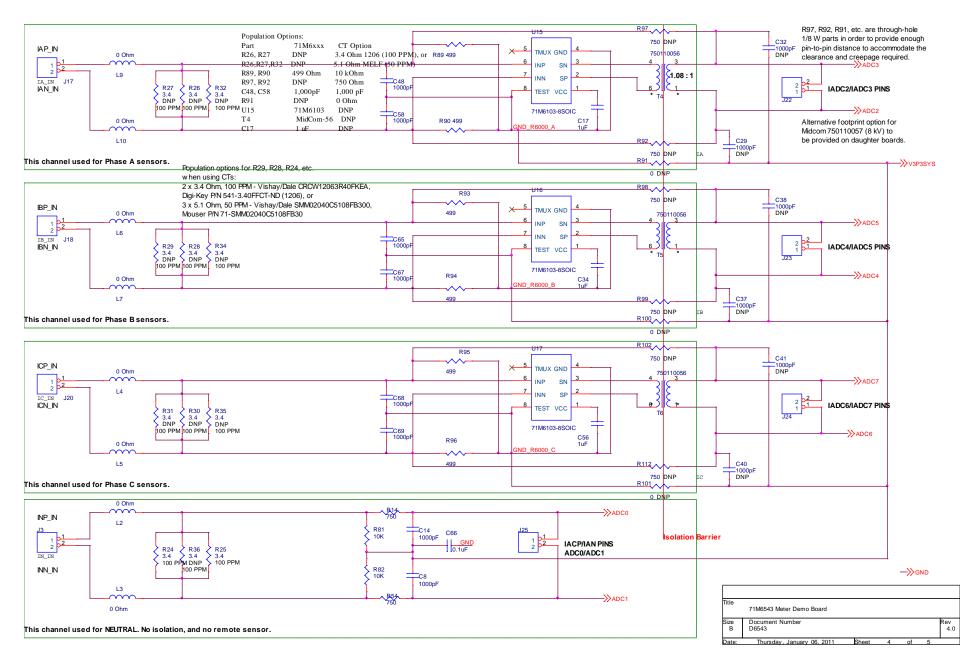

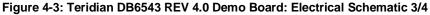

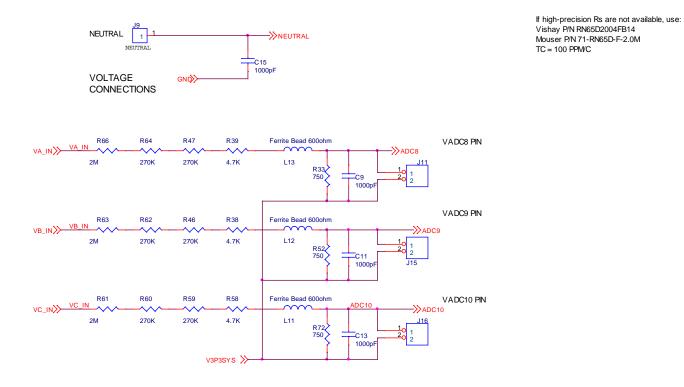

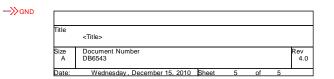

Figure 4-4: Teridian DB6543 REV 4.0 Demo Board: Electrical Schematic 4/4

#### 4.2 71M6543 DEMO BOARD REV 5.0 ELECTRICAL SCHEMATIC

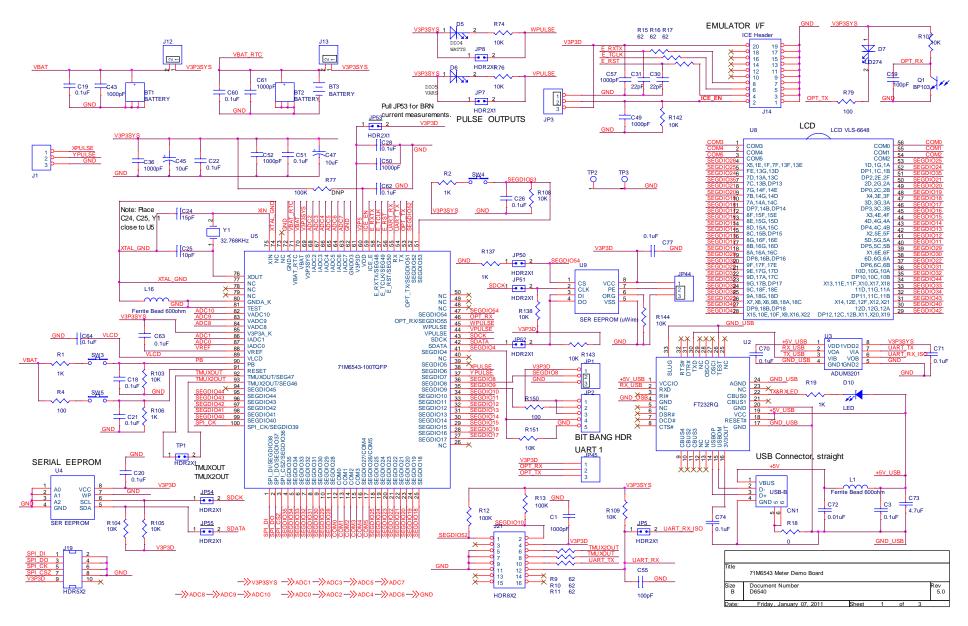

Figure 4-5: Teridian DB6543 REV 5.0 Demo Board: Electrical Schematic 1/4

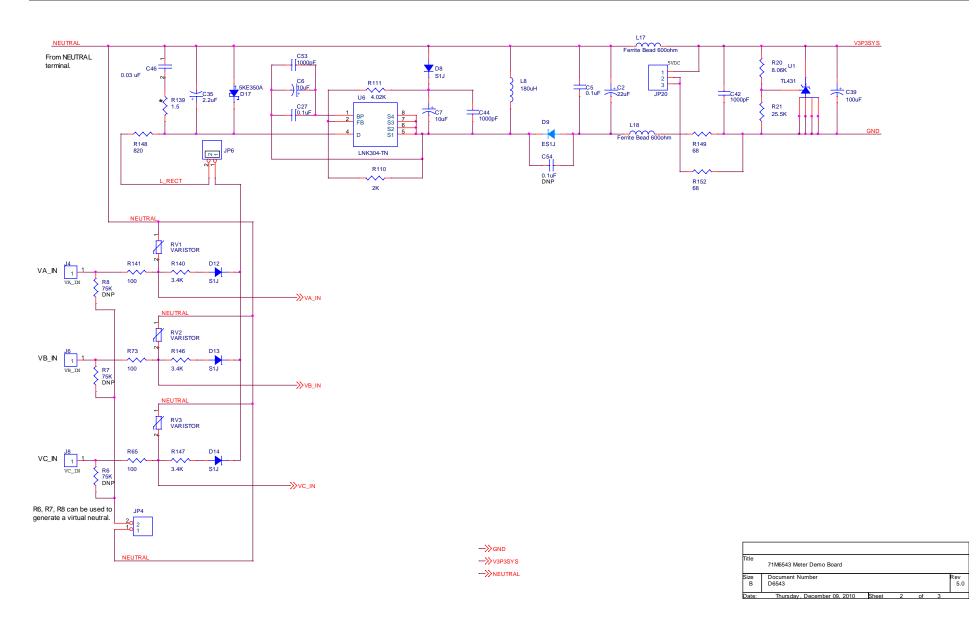

Figure 4-6: Teridian DB6543 REV 5.0 Demo Board: Electrical Schematic 2/4

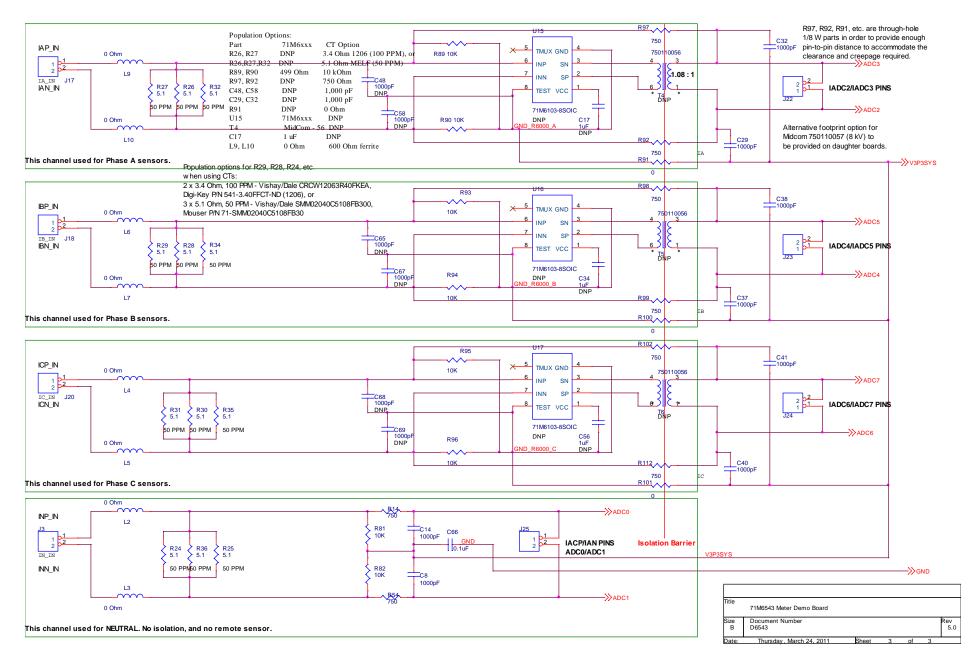

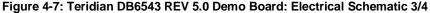

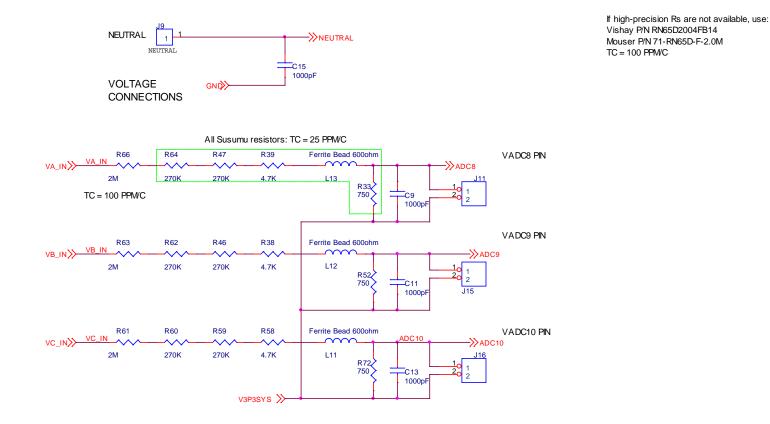

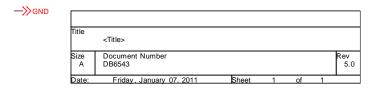

Figure 4-8: Teridian DB6543 REV 5.0 Demo Board: Electrical Schematic 4/4

#### 4.3 COMMENTS ON SCHEMATICS

#### 4.3.1 GENERAL

The schematics shown in this document are provided for a Demo Meter that functions under laboratory conditions. Maxim does not guarantee proper function of a meter under field conditions when using the Demo Board schematics. Care should be taken by the meter designer that all applicable design rules as well as reliability, safety and legal regulations are met by the meter design.

#### 4.3.2 USING FERRITES IN THE SHUNT SENSOR INPUTS

The Demo Board DB6543 in shunt configuration has footprints on the PCB to accommodate ferrites between the shunt signal inputs and the 71M6xxxx Remote Sensors. These footprints, labeled L4, L5, L6, L7, L9, and L10, are populated with 0-Ohm resistors. It is not advisable to directly replace these resistors with ferrites without further changes, since this will degrade the low-current accuracy to some degree.

If ferrites are needed for EMC reasons, the input circuit should be modified as shown in Figure 4-9. The modifications are as follows:

- Positions L4, L5, L6, etc. are replaced with ferrites.
- A 10Ω resistor is added across the sensor input.
- The two 1,000 pF capacitors from INP to local ground and from INN to local ground are replaced with 10,000 pF or higher value capacitors.

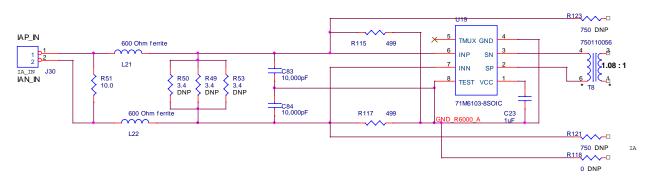

Figure 4-9: Input Circuit with Ferrites

## 4.4 71M6543 DEMO BOARD REV 4.0 BILL OF MATERIAL

Table 4-1: DB6543 REV 4.0 Demo Board: Bill of Material (1/2)

| ltem     | Q  | Reference                                            | Part              | Footprint                            | Digi-Key P/N          | Mouser P/N         | Manufacturer    | Manufacturer P/N | Tol  | Rating | HDR | DNP  |
|----------|----|------------------------------------------------------|-------------------|--------------------------------------|-----------------------|--------------------|-----------------|------------------|------|--------|-----|------|
| 1        | 2  | BT1,BT2                                              | BATTERY           | BAT 3 PIN<br>BARREL                  |                       |                    |                 |                  |      |        |     | DNP  |
| 2        | 1  | втз                                                  | BATTERY           | COMBO<br>BAT CR2032                  |                       |                    |                 |                  |      |        |     | DNP  |
| 3        | 1  | CN1                                                  | USB-W             | MAX<br>USBV                          |                       | 806-KUSBVX-        | Kycon           | KUSBVX-BS1N-W    |      |        |     |      |
| 4        | 23 | C1,C8,C9,C11,C13,C14,C15,                            | 1000pF            | 603                                  | 445-1298-1-ND         | BS1N-W             | TDK             | C1608X7R2A102K   | 10%  | 100V   |     |      |
|          |    | C36,C42,C43,C44,C48,C49,<br>C50,C52,C53,C57,C58,C61, |                   |                                      |                       |                    |                 |                  |      |        |     | _    |
|          |    | C65,C67,C68,C69                                      |                   |                                      |                       |                    |                 |                  |      |        |     |      |
| 5        | 1  | C2                                                   | 22uF              | SM/CT_3216                           | 478-1663-1-ND         |                    | AVX             | TAJA226K010RNJ   | 10%  | 10V    |     |      |
| 6        | 18 | C3,C5,C18,C19,C20,C21,<br>C22,C26,C27,C28,C51,C60,   | 0.1uF             | 603                                  | 445-1314-1-ND         |                    | TDK             | C1608X7R1H104K   | 0.1  | 50V    |     |      |
|          |    | C62,C63,C64,C66,C74,C77                              |                   |                                      |                       |                    |                 |                  | _    |        |     |      |
| 7        | 4  | C6,C7,C45,C47                                        | 10uF              | SM/CT 3216                           | 478-1654-1-ND         |                    | AVX             | TAJA106K010R     | 0.1  | 10V    |     |      |
| 8        | 3  | C17,C34,C56                                          | 1uF               | 603                                  | 445-1604-1-ND         |                    | TDK             | C1608X7R1C105K   | 10%  | 16V    |     | -    |
| 9        | 1  | C24                                                  | 15pF              | 603                                  | 445-1271-1-ND         |                    | TDK             | C1608C0G1H150J   | 5%   | 50V    |     | -    |
| 10       | 1  | C25                                                  | 10pF              | 603                                  | 445-1269-1-ND         |                    | TDK             | C1608C0G1H100D   | 5%   | 50V    |     |      |
| 11       | 6  | C29,C32,C37,C38,C40,C41                              | 1000pF            | 603                                  | 445-1298-1-ND         |                    | TDK             | C1608X7R2A102K   | 10%  | 100V   |     | DNF  |
| 12       | 2  | C30,C31                                              | 22pF              | 603                                  | 445-1273-1-ND         |                    | TDK             | C1608C0G1H220J   | 0.05 | 50V    |     | DIVI |
|          |    |                                                      |                   | CYL/D.400/LS.                        |                       |                    |                 |                  | 0.05 |        |     |      |
| 13       | 1  | C35                                                  | 2.2uF             | 200/.034<br>CYL/D.400/LS.            | 493-1227-ND           |                    | Nichicon        | UVR2G2R2MPD      | _    | 400V   |     |      |
| 14       | 1  | C39                                                  | 100uF             | 200/.034<br>HIGH VOLT                | P963-ND               |                    | Panasonic       | ECE-A1AKS101     | 20%  | 10V    |     |      |
| 15       | 1  | C46                                                  | 0.03 uF           | DISC CAP                             |                       | 75-125LS30-R       | Vishay/BC       | 125LS30-R        |      | 1000V  |     |      |
| 16       | 1  | C54                                                  | 0.1uF             | 603                                  | 445-1314-1-ND         |                    | TDK             | C1608X7R1H104K   | 0.1  | 50V    |     | DN   |
| 17       | 2  | C55,C59                                              | 100pF             | 603                                  | 445-1281-1-ND         |                    | TDK             | C1608C0G1H101J   | 5%   | 50V    |     |      |
| 18       | 2  | C70,C71                                              | 0.1uF             | 805                                  | 478-3351-1-ND         |                    |                 | 08055C104MAT2A   | 20%  | 50V    |     |      |
| 19       | 1  | C72                                                  | 0.01uF            | 603                                  | 478-1227-1-ND         |                    |                 | 06035C103KAT2A   | 0.1  | 50V    |     |      |
| 20       | 1  | C73                                                  | 4.7uF             | 805                                  | 587-1782-1-ND         |                    | Taiyo Yuden     | TMK212BJ475KG-T  | 0.1  | 25V    |     |      |
| 21       | 2  | D5,D6                                                | LED_1             | LED6513                              | 67-1612-ND            |                    | Lumex           | SSL-LX5093SRC/E  |      |        |     |      |
| 22       | 1  | D7                                                   | LD274             | LED6513                              | 475-1461-ND           |                    | Osram           | SFH 4511         |      |        |     |      |
| 23       | 4  | D8,D12,D13,D14                                       | S1J               | SMA/DIODE                            | S1J-E3/61TGICT-ND     |                    | Vishay/Genera   | S1J-E3/61T       |      |        |     |      |
| 24       | 1  | D9                                                   | ES1J              | SMA/DIODE                            | ES1JFSCT-ND           |                    | Vishay          | ES1J             |      |        |     |      |
| 25       | 1  | D10                                                  | LED               | 805                                  | L62415CT-ND           |                    | CML             | CMD17-21UGC/TR8  |      |        |     |      |
| 26       | 1  | D17                                                  | 1.5KE350A         | DO-41                                | 1.5KE350CALFCT-ND     |                    | Littelfuse      | 1.5KE350CA       |      |        |     |      |
| 27       | 5  | JP1,J1,JP3,JP44,JP45                                 | HDR3X1            | BLKCON.100/V<br>H/TM1SQ/W.1<br>00/3  | S1011E-36-ND          |                    | Sullins         | PBC36SAAN        |      |        | 0.1 |      |
| 28       | 1  | JP2                                                  | HDR5X1            | BLKCON.100/V<br>H/TM1SQ/W.1<br>00/5  | \$1011E-36-ND         |                    | Sullins         | PBC36SAAN        |      |        | 0.2 |      |
| 29       | 25 | TP1,J3,JP4,JP5,JP6,JP7,                              | HDR2X1            | BLKCON.100/V<br>H/TM1SQ/W.1<br>00/2  | \$1011E-36-ND         |                    | Sullins         | PBC36SAAN        |      |        | 0.1 |      |
|          |    | JP8,J11,J12,J13,J15,J16,                             |                   |                                      |                       |                    |                 |                  |      |        |     |      |
|          |    | J17,J18,J20,J22,J23,J24,                             |                   |                                      |                       |                    |                 |                  |      |        |     |      |
|          |    | J25,JP50,JP51,JP52,JP53,                             |                   |                                      |                       |                    |                 |                  |      |        |     |      |
|          |    | JP54,JP55                                            |                   |                                      |                       |                    |                 |                  |      |        |     |      |
| 30       | 1  | JP20                                                 | SWITCHCRAFT       | SWITCHCRAFT                          | SC237-ND              |                    | Switchcraft Inc | RAPC712X         |      |        |     |      |
| 31       | 4  | J4,J6,J8,J9                                          | Spade Terminal    | FASTON                               | A24747CT-ND           |                    | Tyco/AMP        | 62395-1          |      |        |     |      |
| 32       | 1  | J14                                                  | ICE Header        | RIBBON65130<br>UTLINE                | A33555-ND             | 571-5-104068-<br>1 | Tyco/AMP        | 5-104068-1       |      |        |     |      |
| 33       | 1  | J19                                                  | HDR5X2            | BLKCON.100/V<br>H/TM2OE/W.2<br>00/10 | S2011E-36-ND          |                    | Sullins         | PBC36DAAN        |      |        | 0.2 |      |
| 34       | 1  | J21                                                  | HDR8X2            | BLKCON.100/V<br>H/TM2OE/W.2<br>00/16 | \$2011E-36-ND         |                    | Sullins         | PBC36DAAN        |      |        | 0.3 |      |
| 35       | 7  | L1,L11,L12,L13,L16,L17,<br>L18                       | Ferrite Bead 600o |                                      | 445-1556-1-ND         |                    | ток             | MMZ2012S601A     |      | 0.5A   |     |      |
| 36       | 8  | L18<br>L2,L3,L4,L5,L6,L7,L9,L10                      | 0 Ohm             | 805                                  | RMCF0805ZT0R00CT-ND   |                    | Stackpole       | RMCF0805ZT0R00   |      | 0.5A   |     | -    |
|          |    | L2,L3,L4,L5,L6,L7,L9,L10                             | 180uH             | 805<br>RFB0807                       | NIVICEUOU321UKUUCI-ND |                    | CoilCraft       | RFB0807-181L     |      | 0.5A   |     | -    |
| 37<br>38 | 1  | Q1                                                   | BP103             | LED6513                              | 475-1437-ND           | -                  | Osram           | SFH 300-3/4      | -    |        |     | DNF  |
| 50       |    |                                                      |                   | MOV CPS                              | -, J-1437-14D         | 594-2381-594-      |                 |                  |      |        |     | UNP  |
| 39       | 3  | RV1,RV2,RV3                                          | VARISTOR          | 2381594                              |                       | 55116              | AVX             | 2381 594 55116   |      |        |     |      |

| Item | Q  | Reference                | Part              | Footprint             | Digi-Key P/N          | Mouser P/N            | Manufacturer   | Manufacturer P/N   | Tol  | Rating HDR | DNP |
|------|----|--------------------------|-------------------|-----------------------|-----------------------|-----------------------|----------------|--------------------|------|------------|-----|
| 40   | 2  | R1,R2                    | 1K                | 805                   | 541-1.0KACT-ND        |                       | Vishay/Dale    | CRCW08051K00JNEA   | 5%   | 0.125W     |     |
| 41   | 1  | R4                       | 100               | 805                   | 541-100ACT-ND         |                       | Vishay/Dale    | CRCW0805100RJNEA   | 5%   | 0.125W     | -   |
| 42   | 2  | 06.07.00                 | 754               | AXLE FLAME            | 75/04/ 2 ND           |                       |                |                    | 5.0/ | 2144       | DND |
| 42   | 3  | R6,R7,R8                 | 75K               | UPRIGHT               | 75KW-2-ND             |                       | Yageo          | RSF200JB-75K       | 5%   | 2W         | DNP |
| 43   | 6  | R9,R10,R11,R15,R16,R17   | 62                | 603                   | P62GCT-ND             |                       | Panasonic      | ERJ-3GEYJ620V      | 5%   | 0.1W       |     |
| 44   | 2  | R12,R13                  | 100K              | 603                   | P100KGCT-ND           |                       | Panasonic      | ERJ-3GEYJ104V      | 5%   | 0.1W       |     |
| 45   | 5  | R14,R33,R52,R54,R72      | 750               | 805                   | RR12P750DCT-ND        |                       | Susumu         | RR1220P-751-D      | 0.01 | 0.1W       |     |
| 46   | 1  | R18                      | 0                 | 1206                  | RHM0.0ECT-ND          |                       | Rohm Semicon   | MCR18EZHJ000       | 0.05 | 0.25W      | -   |
| 47   | 3  | R19,R106,R137            | 1K                | 603                   | P1.00KHCT-ND          |                       | Panasonic      | ERJ-3EKF1001V      | 1%   | 0.1W       |     |
| 48   | 1  | R20                      | 8.06K             | 805                   | RHM8.06KCCT-ND        |                       | Rohm           | MCR10EZHF8061      | 1%   | 0.125W     | -   |
| 49   | 1  | R21                      | 25.5K             | 805                   | P25.5KCCT-ND          |                       | Panasonic      | ERJ-6ENF2552V      | 1%   | 0.125W     | -   |
| 50   | 2  | R24,R25                  | 3.4               | 1206                  | 541-3.40FFCT-ND       |                       | Vishay/Dale    | CRCW08053R40FNEA   | 1%   | 0.125W     | -   |
| 51   | 10 | R26,R27,R28,R29,R30,R31, | 3.4               | 1206                  | 541-3.40FFCT-ND       |                       | Vishay/Dale    | CRCW08053R40FNEA   |      | 0.125W     | DNP |
|      |    | R32,R34,R35,R36          |                   |                       |                       |                       |                |                    |      |            | 1   |
| 52   | 3  | R38,R39,R58              | 4.7K              | 805                   | RG20P4.7KBCT-ND       |                       | трк            | RG2012P-472-B-T5   | 0%   | 0.125W     | -   |
| 53   | 6  | R46,R47,R59,R60,R62,R64  | 270K              | 805                   | RG20P270KBCT-ND       |                       | Susumu         | RG2012P-274-B-T5   | _    | 0.125W     | -   |
| 54   | 3  | R61,R63,R66              | 2M                | AXLE FLAME<br>UPRIGHT |                       | 71-RN65D-F-<br>2.0M   | Vishay/Dale    | RN65D2004FB14      | 0.01 | 0.5W       |     |
| 55   | 3  | R65,R73,R141             | 100               | AXLE FLAME<br>UPRIGHT | 100W-2-ND             |                       | Yageo          | RSF200JB-100R      | 5%   | 2W         |     |
| 56   | 5  | R74,R103,R109,R142,R144  | 10K               | 603                   | P10.0KHCT-ND          |                       | Panasonic      | ERJ-3EKF1002V      | 0.01 | 0.1W       |     |
| 57   | 8  | R76,R81,R82,R104,R105,   | 10K               | 805                   | 541-10KACT-ND         |                       | Vishay/Dale    | CRCW080510K0JNEA   | 5%   | 0.125W     |     |
|      |    | R107,R108,R151           |                   |                       |                       |                       |                |                    |      |            |     |
| 58   | 1  | R77                      | 100K              | 603                   | 541-10KACT-ND         |                       | Panasonic      | ERJ-3GEYJ104V      | 5%   | 0.1W       | DNP |
| 59   | 2  | R79,R150                 | 100               | 603                   | P100GCT-ND            |                       | Panasonic      | ERJ-3GEYJ101V      | 5%   | 0.1W       |     |
| 60   | 6  | R89,R90,R93,R94,R95,R96  | 499               | 603                   | P499HCT-ND            |                       | Panasonic      | ERJ-3EKF4990V      | 1%   | 0.1W       |     |
| 61   | 3  | R91,R100,R101            | 0                 | RES_TH_500            | 0.0EBK-ND             |                       | Yageo          | ZOR-12-B-52        | 1%   | 0.1W       | DNP |
| 62   | 6  | R92,R97,R98,R99,R102,    | 750               | RES_TH_500            |                       | 270-750-RC            | Xicon          | 270-750-RC         | 1%   | 0.1W       | DNP |
| 62   |    | R112                     | 21/               | 602                   | D2 CONUCT ND          |                       | Deversion      |                    | 4.0/ | 0.414      |     |
| 63   | 1  | R110                     | 2K                | 603                   | P2.00KHCT-ND          |                       | Panasonic      | ERJ-3EKF2001V      | 1%   | 0.1W       |     |
| 64   | 1  | R111                     | 4.02K             | 603                   | P4.02KHCT-ND          |                       | Panasonic      | ERJ-3EKF4021V      | 1%   | 0.1W       |     |
| 65   | 2  | R138,R143                | 10K               | 603                   | P10.0KHCT-ND          |                       | Panasonic      | ERJ-3EKF1002V      | 1%   | 0.1W       | DNP |
| 66   | 1  | R139                     | 1.5               | 1206                  | 541-1.5ECT-ND         |                       | Vishay/Dale    | CRCW12061R50JNEA   | 5%   | 0.25W      |     |
| 67   | 3  | R140,R146,R147           | 3.4K              | 805                   | 541-3.40KCCT-ND       |                       | Vishay/Dale    | CRCW08053K40FKEA   | 1%   | 0.125W     |     |
| 68   | 1  | R148                     | 820               | AXLE FLAME<br>UPRIGHT | P820W-2BK-ND          |                       | Panasonic      | ERG2SJ821          | 5%   | 2W         |     |
| 69   | 2  | R149,R152                | 68                | 1206                  | P68.0FTR-ND           |                       | Panasonic      | ERJ-8ENF68R0V      | 1%   | 0.25W      |     |
| 70   | 3  | SW3,SW4,SW5              | PB                | PB                    | P13598SCT-ND          |                       | Panasonic      | EVQ-PNF05M         |      |            |     |
| 71   | 2  | ТР2,ТР3                  | TESTPOINT         | TESTPOINTSMA<br>LL    | 5011K-ND              |                       | KEYSTONE       | 5011               |      |            |     |
| 72   | 3  | T4,T5,T6                 | 750110056         | XFORM/56<br>6543      |                       |                       | Midcom         | 750110056          |      |            |     |
| 73   | 1  | U1                       | TL431             | SO8-NARROW            | 296-1288-1-ND         |                       | Texas Instrume | TL431AIDR          |      |            |     |
| 74   | 1  | U2                       | FT232RQ           | 32QFNW/NO<br>SPT      |                       | 806-KUSBVX-<br>BS1N-W | Kycon          | KUSBVX-BS1N-W      |      |            |     |
| 75   | 1  | U3                       | ADUM3201          | SO8-NARROW            | ADUM3201ARZ-ND        |                       | Analog Devices | ADUM3201ARZ        |      |            |     |
| 76   | 1  | U4                       | SER EEPROM        | SO8-NARROW            | AT24C1024BW-SH25-B-ND |                       | ATMEL          | AT24C1024BW-SH25-B |      |            |     |
| 77   | 1  | U5                       | 71M6543-100TQFF   | IC149<br>100TQFP SS   |                       |                       | Teridian       | 71M6540F-IGT/F     |      |            |     |
| 78   | 1  | U6                       | LNK304-TN         | SO8-NARROW            | 596-1237-1-ND         |                       | Power Integrat | LNK304DG-TL        |      |            | -   |
| 79   | 1  | U8                       | LCD VLS-6648      | LCD VLS-6648          |                       |                       | VARITRONIX     | VL 6648 V00        |      |            | -   |
| 80   | 1  | U9                       | SER EEPROM (uWire |                       | 93LC76C-I/SN-ND       |                       | MICROCHIP      | 93LC76CT-I/SN      |      |            | -   |
| 81   | 3  | U15,U16,U17              | 71M6103-8SOIC     | SO8-NARROW            | ,                     |                       | Maxim          | 71M6103-IL/F       |      |            | 1   |
| 82   |    | Y1                       | 32.768KHz         | XTAL-ECS-39           |                       |                       | Suntsu         | SPC6-32.768KHZTR   |      |            | 1   |

## Table 4-2: DB6543 REV 4.0 Demo Board: Bill of Material (2/2)

## 4.5 71M6543 DEMO BOARD REV 5.0 BILL OF MATERIAL

Table 4-3: DB6543 REV 5.0 Demo Board: Bill of Material (1/3)

| ltem    | Q  | Reference                              | Part               | Footprint                            | Digi-Key P/N       | Mouser P/N         | Manufacturer    | Manufacturer P/N | Tol | Rating | HDR | DNP |
|---------|----|----------------------------------------|--------------------|--------------------------------------|--------------------|--------------------|-----------------|------------------|-----|--------|-----|-----|
| 1       | 2  | BT1,BT2                                | BATTERY            | BAT 3 PIN<br>BARREL                  |                    |                    |                 |                  |     |        |     | DNF |
| 2       | 1  | втз                                    | BATTERY            | COMBO<br>BAT CR2032                  |                    |                    |                 |                  | _   |        |     | DNF |
|         |    |                                        |                    | MAX                                  |                    |                    |                 |                  | _   |        |     |     |
| 3       | 1  | CN1                                    | USB-B              | USBV                                 |                    | 806-KUSBVX-BS      | Kycon           | KUSBVX-BS1N-W    |     |        |     |     |
| 4       | 23 | C1,C8,C9,C11,C13,C14,C15,              | 1000pF             | 603                                  | 445-1298-1-ND      |                    | TDK             | C1608X7R2A102K   | 10% | 100V   |     |     |
|         |    | C29,C32,C36,C37,C38,C40,               |                    |                                      |                    |                    |                 |                  |     |        |     |     |
|         |    | C41,C42,C44,C49,C50,C52,C53<br>C57,C61 | 3,                 |                                      |                    |                    |                 |                  |     |        |     | _   |
| 5       | 1  | C2                                     | 22uF               | SM/CT 3216                           | 478-1663-1-ND      |                    | AVX             | TAJA226K010RNJ   | 10% | 10V    |     |     |
| 6       |    | C3,C5,C18,C19,C20,C21,                 | 0.1uF              | 603                                  | 445-1314-1-ND      |                    | TDK             | C1608X7R1H104K   | 0.1 | 50V    |     |     |
| 0       | 10 | C22,C26,C27,C28,C51,C60,               | 0.10F              | 005                                  | 445-1514-1-ND      |                    | IDK             | C1000X/K1H104K   | 0.1 | 300    |     | -   |
| _       |    | C62,C63,C64,C66,C74,C77                |                    |                                      |                    |                    |                 |                  |     |        |     |     |
| 7       | 4  | C6,C7,C45,C47                          | 10uF               | SM/CT 3216                           | 478-1654-1-ND      |                    | AVX             | TAJA106K010R     | 0.1 | 10V    |     |     |
| 8       |    | C17,C34,C56                            | 1uF                | 603                                  | 445-1604-1-ND      |                    | TDK             | C1608X7R1C105K   | 10% | 16V    |     | DN  |
| 8<br>9  | 1  | C24                                    |                    | 603                                  |                    |                    | TDK             |                  | 5%  | 50V    |     | UN  |
| 9<br>10 | 1  |                                        | 15pF               |                                      | 445-1271-1-ND      |                    | TDK             | C1608C0G1H150J   | _   | 50V    |     | -   |
| _       |    | C25                                    | 10pF               | 603                                  | 445-1269-1-ND      |                    |                 | C1608C0G1H100D   | 5%  |        |     | -   |
| 11      | 2  | C30,C31                                | 22pF               | 603                                  | 445-1273-1-ND      |                    | TDK             | C1608C0G1H220J   | 5%  | 50V    |     | -   |
| 12      | 6  | C48,C58,C65,<br>C67,C68,C69            | 1000pF             | 603                                  | 445-1298-1-ND      |                    | TDK             | C1608X7R2A102K   | 0.1 | 100V   |     | DN  |
| 13      | 1  | C35                                    | 2.2uF              | CYL/D.400/LS.<br>200/.034            | 493-1227-ND        |                    | Nichicon        | UVR2G2R2MPD      |     | 400V   |     |     |
| 14      | 1  | C39                                    | 100uF              | CYL/D.400/LS.                        | P963-ND            |                    | Panasonic       | ECE-A1AKS101     | 0.2 | 10V    |     |     |
| 15      | 1  | C46                                    | 0.03 uF            | 200/.034<br>HIGH VOLT                |                    | 75-125LS30-R       | Vishay/BC       | 125LS30-R        |     | 1000V  |     | -   |
| 15      |    |                                        |                    | DISC CAP                             |                    | 75-125L530-R       |                 |                  |     |        |     |     |
| 16      | 1  | C54                                    | 0.1uF              | 603                                  | 445-1314-1-ND      |                    | TDK             | C1608X7R1H104K   | 10% | 50V    |     | DN  |
| 17      | 2  | C55,C59                                | 100pF              | 603                                  | 445-1281-1-ND      |                    | TDK             | C1608C0G1H101J   | 5%  | 50V    |     |     |
| 18      | 2  | C70,C71                                | 0.1uF              | 805                                  | 478-3351-1-ND      |                    | AVX Corporatio  | 08055C104MAT2A   | 0.2 | 50V    |     |     |
| 19      | 1  | C72                                    | 0.01uF             | 603                                  | 478-1227-1-ND      |                    | AVX Corporatio  | 06035C103KAT2A   | 0.1 | 50V    |     |     |
| 20      | 1  | C73                                    | 4.7uF              | 805                                  | 587-1782-1-ND      |                    | Taiyo Yuden     | TMK212BJ475KG-T  | 0.1 | 25V    |     |     |
| 21      | 2  | D5,D6                                  | LED_1              | LED6513                              | 67-1612-ND         |                    | Lumex           | SSL-LX5093SRC/E  |     |        |     |     |
| 22      | 1  | D7                                     | LD274              | LED6513                              | 475-1461-ND        |                    | Osram           | SFH 4511         |     |        |     |     |
| 23      | 4  | D8,D12,D13,D14                         | S1J                | SMA/DIODE                            | RS1J-E3/61TGICT-ND |                    | Vishay/Genera   | S1J-E3/61T       |     |        |     |     |
| 24      | 1  | D9                                     | ES1J               | SMA/DIODE                            | ES1JFSCT-ND        |                    | Vishay          | ES1J             |     |        |     |     |
| 25      | 1  | D10                                    | LED                | 805                                  | L62415CT-ND        |                    | CML             | CMD17-21UGC/TR8  |     |        |     |     |
| 26      | 1  | D17                                    | 1.5KE350A          | DO-41                                | 1.5KE350CALFCT-ND  |                    | Littelfuse      | 1.5KE350CA       |     |        |     |     |
| 27      | 5  | JP1,J1,JP3,JP44,JP45                   | HDR3X1             | BLKCON.100/V<br>H/TM1SQ/W.1<br>00/3  | S1011E-36-ND       |                    | Sullins         | PBC36SAAN        |     |        | 0.1 |     |
| 28      | 1  | JP2                                    | HDR5X1             | BLKCON.100/V<br>H/TM1SQ/W.1<br>00/5  | S1011E-36-ND       |                    | Sullins         | PBC36SAAN        |     |        | 0.2 |     |
| 29      | 25 | TP1,J3,JP4,JP5,JP6,JP7,                | HDR2X1             | BLKCON.100/V<br>H/TM1SQ/W.1<br>00/2  | S1011E-36-ND       |                    | Sullins         | PBC36SAAN        |     |        | 0.1 |     |
|         |    | JP8,J11,J12,J13,J15,J16,               |                    |                                      |                    |                    |                 |                  | _   |        |     | -   |
|         |    | J17,J18,J20,J22,J23,J24,               |                    |                                      |                    |                    |                 |                  | _   |        |     | -   |
|         |    | J25,JP50,JP51,JP52,JP53,               |                    |                                      |                    |                    |                 |                  |     |        |     | -   |
| 20      |    | JP54,JP55                              | Churchester        |                                      | 66227 ND           | _                  | Curtach Car     | DADC742Y         | -   |        |     | -   |
| 30      |    | JP20                                   | SWITCHCRAFT        | SWITCHCRAFT                          | SC237-ND           |                    | Switchcraft Inc |                  |     |        |     | -   |
| 31      | 4  | J4,J6,J8,J9                            | Spade Terminal     | FASTON                               | A24747CT-ND        |                    | Tyco/AMP        | 62395-1          | _   |        |     | -   |
| 32      | 1  | J14                                    | ICE Header         | RIBBON65130<br>UTLINE                | A33555-ND          | 571-5-104068-<br>1 | Tyco/AMP        | 5-104068-1       |     |        |     |     |
| 33      | 1  | J19                                    | HDR5X2             | BLKCON.100/V<br>H/TM2OE/W.2<br>00/10 | S2011E-36-ND       |                    | Sullins         | PBC36DAAN        |     |        | 0.2 |     |
| 34      | 1  | J21                                    | HDR8X2             | BLKCON.100/V<br>H/TM2OE/W.2<br>00/16 | \$2011E-36-ND      |                    | Sullins         | PBC36DAAN        |     |        | 0.3 |     |
| 35      | 15 | L1,L2,L3,L4,L5,L6,L7,L9,               | Ferrite Bead 600ol |                                      | 445-1556-1-ND      |                    | TDK             | MMZ2012S601A     |     | 0.5A   |     |     |
|         |    | L10,L11,L12,L13,L16,L17,               |                    |                                      |                    |                    |                 |                  |     |        |     |     |
|         |    | L18                                    |                    |                                      |                    |                    |                 |                  |     |        |     |     |
| 36      | 1  | L8                                     | 180uH              | RFB0807                              |                    |                    | CoilCraft       | RFB0807-181L     |     |        |     |     |
| 37      | 1  | Q1                                     | BP103              | LED6513                              | 475-1437-ND        |                    | Osram           | SFH 300-3/4      |     |        |     | DN  |
| 38      | 3  | RV1,RV2,RV3                            | VARISTOR           | MOV CPS                              |                    | 594-2381-594-      | AVX             | 2381 594 55116   |     |        |     |     |
| 20      | د  | 1141,1142,1143                         | */1113101          | 2381594                              |                    | 55116              | ~*^             | 2301 334 33110   |     |        |     |     |

| tem | Q  | Reference                           | Part              | Footprint             | Digi-Key P/N          | Mouser P/N                   | Manufacturer   | Manufacturer P/N   | Tol  | Rating HD | R DNP |
|-----|----|-------------------------------------|-------------------|-----------------------|-----------------------|------------------------------|----------------|--------------------|------|-----------|-------|
| 39  | 2  | R1,R2                               | 1K                | 805                   | 541-1.0KACT-ND        |                              | Vishay/Dale    | CRCW08051K00JNEA   | 5%   | 0.125W    |       |
| 40  | 1  | R4                                  | 100               | 805                   | 541-100ACT-ND         |                              | Vishay/Dale    | CRCW0805100RJNEA   |      | 0.125W    |       |
| 41  | 3  | R6,R7,R8                            | 75K               | AXLE FLAME<br>UPRIGHT | 75KW-2-ND             |                              | Yageo          | RSF200JB-75K       | 5%   | 2W        | DNP   |
| 42  | 6  | R9,R10,R11,R15,R16,R17              | 62                | 603                   | P62GCT-ND             |                              | Panasonic      | ERJ-3GEYJ620V      | 5%   | 0.1W      |       |
| 43  | 2  | R12,R13                             | 100K              | 603                   | P100KGCT-ND           |                              | Panasonic      | ERJ-3GEYJ104V      | 0.05 | 0.1W      | _     |
| 44  | 5  | R14,R33,R52,R54,R72                 | 750               | 805                   | RR12P750DCT-ND        |                              | Susumu         | RR1220P-751-D      | 0.01 | 0.1W      |       |
| 45  | 1  | R18                                 | 0                 | 1206                  | RHM0.0ECT-ND          |                              | Rohm Semicon   | MCR18EZHJ000       | 5%   | 0.25W     |       |
| 46  | 3  | R19,R106,R137                       | 1K                | 603                   | P1.00KHCT-ND          |                              | Panasonic      | ERJ-3EKF1001V      | 1%   | 0.1W      |       |
| 47  | 1  | R20                                 | 8.06K             | 805                   | RHM8.06KCCT-ND        |                              | Rohm           | MCR10EZHF8061      | 1%   | 0.125W    |       |
| 48  | 1  | R21                                 | 25.5K             | 805                   | P25.5KCCT-ND          |                              | Panasonic      | ERJ-6ENF2552V      | 1%   | 0.125W    |       |
| 49  | 12 | R24,R25,R26,R27,R28,R29,            | 5.1               | MELF                  |                       | 71-<br>SMM02040C5<br>108FB30 | Vishay/Dale    | SMM02040C5108FB30  | 0.01 | ).125W    |       |
|     |    | R30,R31,R32,R34,R35,R36             |                   |                       |                       |                              |                |                    |      |           |       |
| 50  | 3  | R38,R39,R58                         | 4.7K              | 805                   | RG20P4.7KBCT-ND       |                              | TDK            | RG2012P-472-B-T5   | 0%   | 0.125W    |       |
| 51  | 6  | R46,R47,R59,R60,R62,R64             | 270K              | 805                   | RG20P270KBCT-ND       |                              | Susumu         | RG2012P-274-B-T5   | 0%   | 0.125W    |       |
| 52  | 3  | R61,R63,R66                         | 2M                | AXLE FLAME<br>UPRIGHT |                       | 71-RN65D-F-<br>2.0M          | Vishay/Dale    | RN65D2004FB14      | 0.01 | 0.5W      |       |
| 53  | 3  | R65,R73,R141                        | 100               | AXLE FLAME<br>UPRIGHT | 100W-2-ND             |                              | Yageo          | RSF200JB-100R      | 5%   | 2W        |       |
| 54  | 12 | R74,R89,R90,R93,R94,R95,            | 10K               | 603                   | P10.0KHCT-ND          |                              | Panasonic      | ERJ-3EKF1002V      | 0.01 | 0.1W      |       |
|     |    | R96,R103,R107,R109,R142,            |                   |                       |                       |                              |                |                    |      |           |       |
|     |    | R144                                |                   |                       |                       |                              |                |                    |      |           |       |
| 55  | 7  | R76,R81,R82,R104,R105,<br>R108,R151 | 10K               | 805                   | 541-10KACT-ND         |                              | Vishay/Dale    | CRCW080510K0JNEA   | 5%   | 0.125W    | _     |
| 56  | 1  | R77                                 | 100K              | 603                   | 541-10KACT-ND         |                              | Panasonic      | ERJ-3GEYJ104V      | 5%   | 0.1W      | DNP   |
| 57  | 2  | R79,R150                            | 100               | 603                   | P100GCT-ND            |                              | Panasonic      | ERJ-3GEYJ101V      | 5%   | 0.1W      |       |
| 58  | 3  | R91,R100,R101                       | 0                 | RES_TH_500            | 0.0EBK-ND             |                              | Yageo          | ZOR-12-B-52        | 1%   | 0.1W      | _     |
| 59  | 6  | R92,R97,R98,R99,R102,<br>R112       | 750               | RES_TH_500            |                       | 270-750-RC                   | Xicon          | 270-750-RC         | 1%   | 0.1W      | _     |
| 60  | 1  | R110                                | 2К                | 603                   | P2.00KHCT-ND          |                              | Panasonic      | ERJ-3EKF2001V      | 1%   | 0.1W      |       |
| 61  | 1  | R111                                | 4.02K             | 603                   | P4.02KHCT-ND          |                              | Panasonic      | ERJ-3EKF4021V      | 1%   | 0.1W      | _     |
| 62  | 2  | R138,R143                           | 10K               | 603                   | P10.0KHCT-ND          |                              | Panasonic      | ERJ-3EKF1002V      | 1%   | 0.1W      | DNP   |
| 63  | 1  | R139                                | 1.5               | 1206                  | 541-1.5ECT-ND         |                              | Vishay/Dale    | CRCW12061R50JNEA   | 5%   | 0.25W     |       |
| 64  | 3  | R140,R146,R147                      | 3.4K              | 805                   | 541-3.40KCCT-ND       |                              | Vishay/Dale    | CRCW08053K40FKEA   | _    | 0.125W    |       |
| 65  | 1  | R148                                | 820               | AXLE FLAME<br>UPRIGHT | P820W-2BK-ND          |                              | Panasonic      | ERG2SJ821          | 5%   | 2W        |       |
| 66  | 2  | R149,R152                           | 68                | 1206                  | P68.0FTR-ND           |                              | Panasonic      | ERJ-8ENF68R0V      | 1%   | 0.25W     | _     |
| 67  | 3  | SW3,SW4,SW5                         | PB                | PB                    | P13598SCT-ND          |                              | Panasonic      | EVQ-PNF05M         |      |           |       |
| 68  | 2  | тр2,тр3                             | TESTPOINT         | TESTPOINTSMA<br>LL    | 5011K-ND              |                              | KEYSTONE       | 5011               |      |           |       |
| 69  | 3  | T4,T5,T6                            | 750110056         | XFORM/56<br>6543      |                       |                              | Midcom         | 750110056          |      |           | DNP   |
| 70  | 1  | U1                                  | TL431             | SO8-NARROW            | 296-1288-1-ND         |                              | Texas Instrume | TL431AIDR          |      |           |       |
| 71  | 1  | U2                                  | FT232RQ           | 32QFNW/NO<br>SPT      | 768-1008-1-ND         |                              | FTDI           | FT232RQ-REEL       |      |           |       |
| 72  | 1  | U3                                  | ADUM3201          | SO8-NARROW            | ADUM3201ARZ-ND        |                              | Analog Devices | ADUM3201ARZ        |      |           | _     |
| 73  | 1  | U4                                  | SER EEPROM        | SO8-NARROW            | AT24C1024BW-SH25-B-ND |                              | ATMEL          | AT24C1024BW-SH25-B |      |           |       |
| 74  | 1  | U5                                  | 71M6543-100TQFF   | IC149<br>100TQFP_SS   |                       |                              | Teridian       | 71M6540F-IGT/F     |      |           |       |
| 75  | 1  | U6                                  | LNK304-TN         | SO8-NARROW            | 596-1237-1-ND         |                              | Power Integrat | I NK304DG-TI       |      |           |       |
| 76  | 1  | U8                                  | LCD VLS-6648      | LCD VLS-6648          | 555 1257 1 ND         |                              | VARITRONIX     | VL 6648 V00        |      |           |       |
| 77  | 1  | U9                                  | SER EEPROM (uWire |                       | 93LC76C-I/SN-ND       |                              | MICROCHIP      | 93LC76CT-I/SN      | -    |           |       |
| 78  | 3  | U15,U16,U17                         | 71M6103-8SOIC     | SO8-NARROW            | 5520700-1/511-110     |                              | Maxim          | 71M6103-IL/F       | -    |           | DNP   |
| 79  |    | Y1                                  | 32.768KHz         | XTAL-ECS-39           |                       |                              | Suntsu         | SPC6-32.768KHZTR   |      |           | Diar  |

## Table 4-4: DB6543 REV 5.0 Demo Board: Bill of Material (2/3)

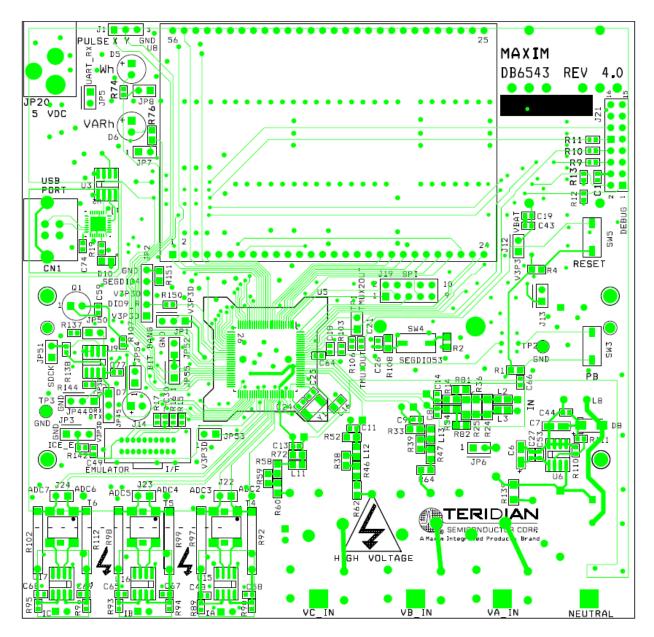

## 4.6 71M6543 REV 4.0 DEMO BOARD PCB LAYOUT

Figure 4-10: Teridian DB6543 REV 4.0 Demo Board: Top View

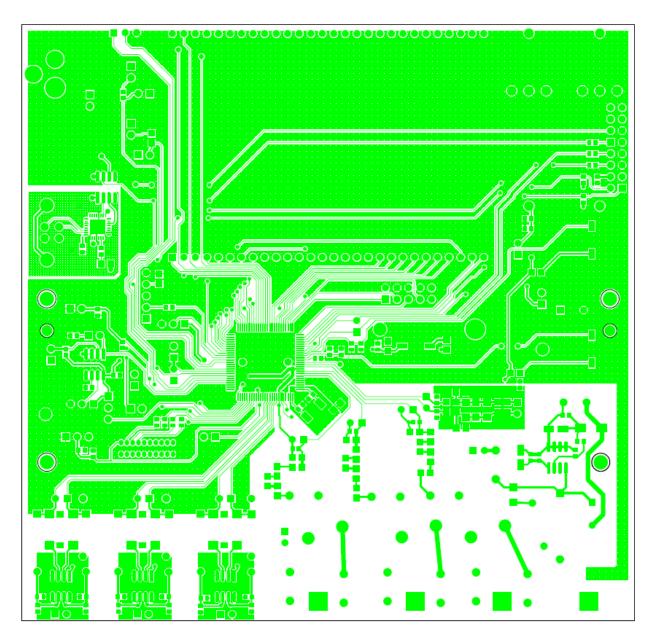

Figure 4-11: Teridian DB6543 REV 4.0 Demo Board: Top Copper

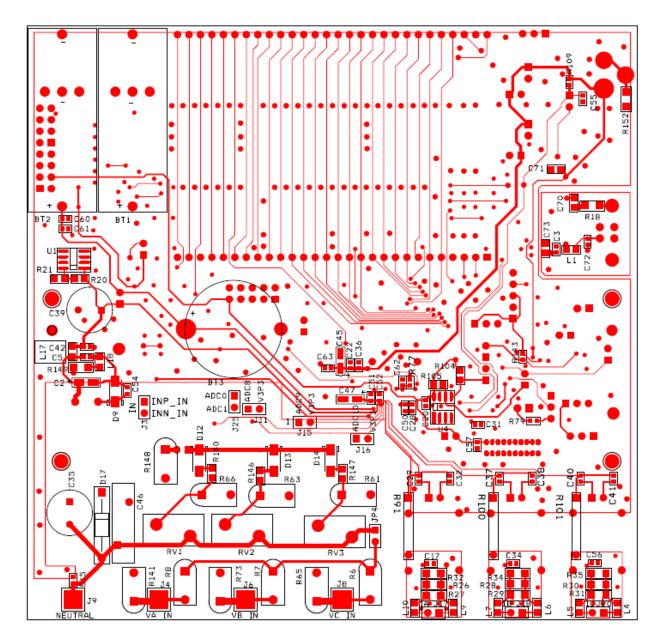

Figure 4-12: Teridian DB6543 REV 4.0 Demo Board: Bottom View

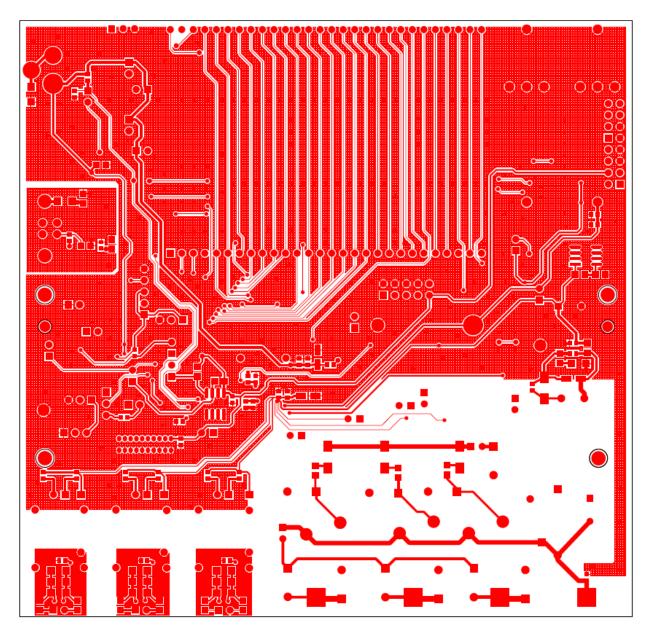

Figure 4-13: Teridian DB6543 REV 4.0 Demo Board: Bottom Copper

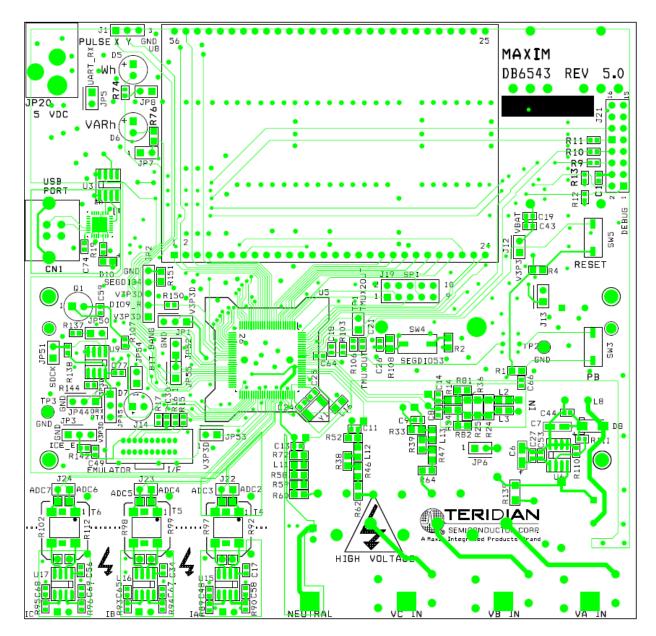

# 4.7 71M6543 REV 5.0 DEMO BOARD PCB LAYOUT

Figure 4-14: Teridian DB6543 REV 5.0 Demo Board: Top View

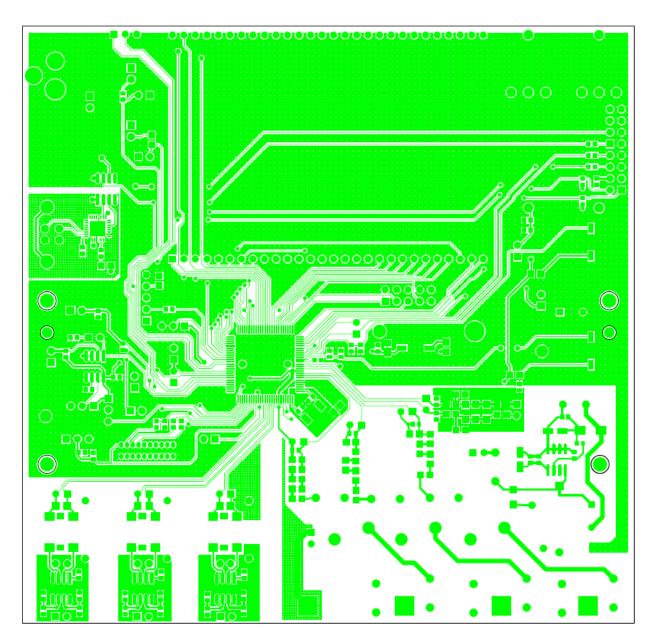

Figure 4-15: Teridian DB6543 REV 5.0 Demo Board: Top Copper

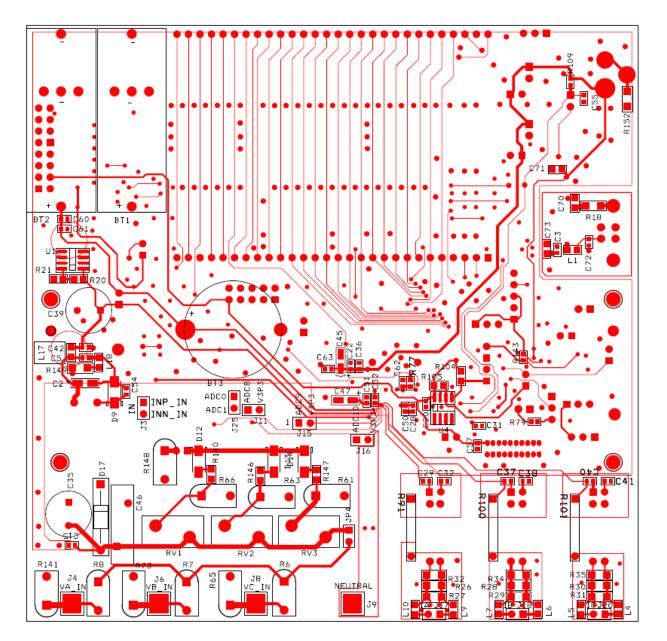

Figure 4-16: Teridian DB6543 REV 5.0 Demo Board: Bottom View

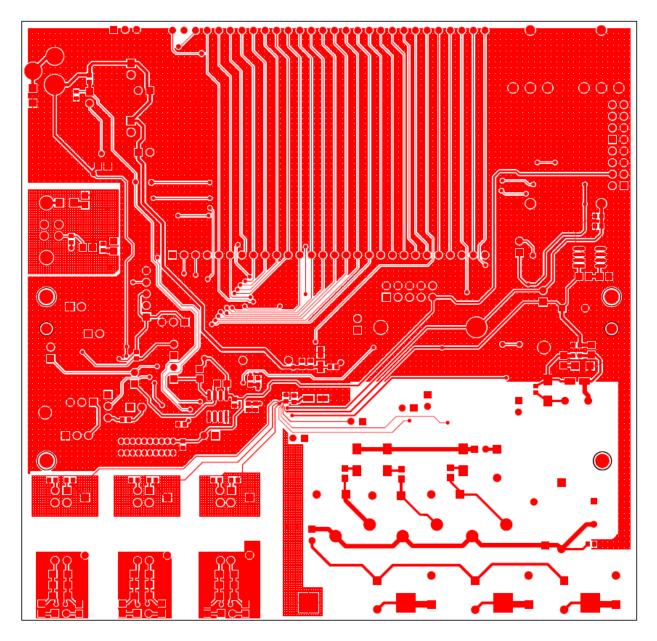

Figure 4-17: Teridian DB6543 REV 5.0 Demo Board: Bottom Copper

# 4.8 DEBUG BOARD BILL OF MATERIAL

| ltem | Q  | Reference            | Value             | PCB Footprint | P/N            | Manufacturer              | Vendor   | Vendor P/N    |
|------|----|----------------------|-------------------|---------------|----------------|---------------------------|----------|---------------|
| 1    | 21 | C1-C3,C5-C10,C12-C23 | 0.1uF             | 0805          | C2012X7R1H104K | TDK                       | Digi-Key | 445-1349-1-ND |
| 2    | 1  | C4                   | 33uF/10V          | 1812          | TAJB336K010R   | AVX                       | Digi-Key | 478-1687-1-ND |
| 3    | 1  | C11                  | 10uF/16V, B Case  | 1812          | TAJB106K016R   | AVX                       | Digi-Key | 478-1673-1-ND |
| 4    | 2  | D2,D3                | LED               | 0805          | LTST-C170KGKT  | LITEON                    | Digi-Key | 160-1414-1-ND |
| 5    | 4  | JP1,JP2,JP3,JP4      | HDR2X1            | 2x1pin        | PZC36SAAN      | Sullins                   | Digi-Key | S1011-36-ND   |
| 6    | 1  | J1                   | RAPC712           |               | RAPC712        | Switchcraft               | Digi-Key | SC1152-ND     |
| 7    | 1  | J2                   | DB9               | DB9           | A2100-ND       | AMP                       | Digi-Key | A2100-ND      |
| 8    | 1  | J3                   | HEADER 8X2        | 8x2pin        | PPTC082LFBN    | Sullins                   | Digi-Key | S4208-ND      |
| 9    | 4  | R1,R5,R7,R8          | 10K               | 0805          | ERJ-6GEYJ103V  | Panasonic                 | Digi-Key | P10KACT-ND    |
| 10   | 2  | R2,R3                | 1K                | 0805          | ERJ-6GEYJ102V  | Panasonic                 | Digi-Key | P1.0KACT-ND   |
| 11   | 1  | R4                   | NC                | 0805          | N/A            | N/A                       | N/A      | N/A           |
| 12   | 1  | R6                   | 0                 | 0805          | ERJ-6GEY0R00V  | Panasonic                 | Digi-Key | P0.0ACT-ND    |
| 13   | 1  | SW2                  | PB Switch         | PB            | EVQ-PJX05M     | Panasonic                 | Digi-Key | P8051SCT-ND   |
| 14   | 2  | TP5,TP6              | test point        | TP            | 5011           | Keystone                  | Digi-Key | 5011K-ND      |
| 15   | 5  | U1,U2,U3,U5,U6       | ADUM1100          | SOIC8         | ADUM1100AR     | ADI                       | Digi-Key | ADUM1100AR-ND |
| 16   | 1  | U4                   | MAX3237CAI        | SOG28         | MAX3237CAI     | MAXIM                     | Digi-Key | MAX3237CAI-ND |
| 17   | 4  |                      | spacer            |               | 2202K-ND       | Keystone                  | Digi-Key | 2202K-ND      |
| 18   | 4  |                      | 4-40, 1/4" screw  |               | PMS4400-0025PH | Building Fasteners        | Digi-Key | H342-ND       |
| 19   | 2  |                      | 4-40, 5/16" screw |               | PMS4400-0031PH | <b>Building Fasteners</b> | Digi-Key | H343-ND       |
| 20   | 2  |                      | 4-40 nut          |               | HNZ440         | Building Fasteners        | Digi-Key | H216-ND       |

Table 4-5: Debug Board: Bill of Material

# 4.9 DEBUG BOARD SCHEMATICS

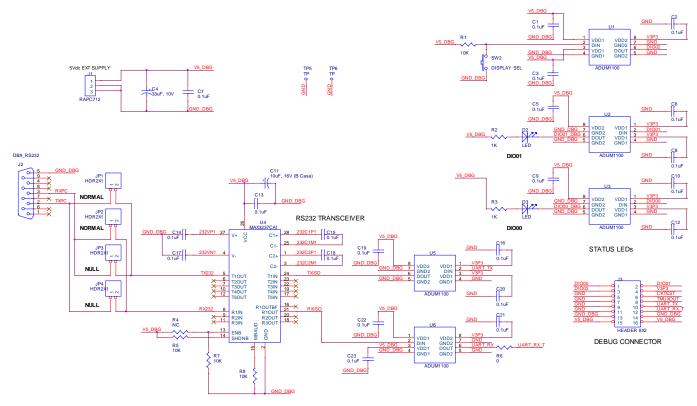

Figure 4-18: Debug Board: Electrical Schematic

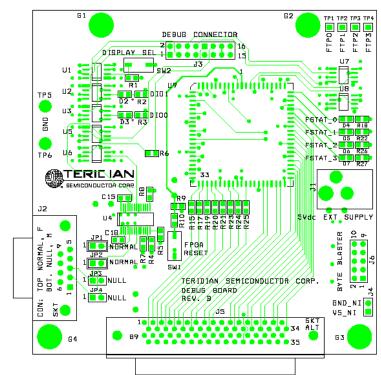

4.10 DEBUG BOARD PCB LAYOUT

Figure 4-19: Debug Board: Top View

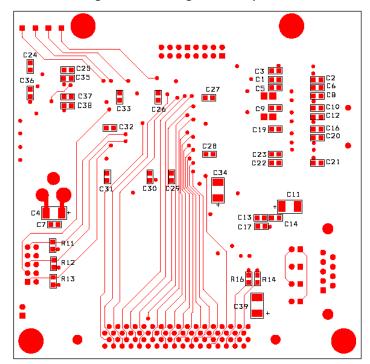

Figure 4-20: Debug Board: Bottom View

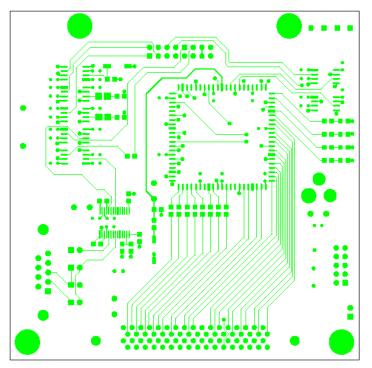

Figure 4-21: Debug Board: Top Signal Layer

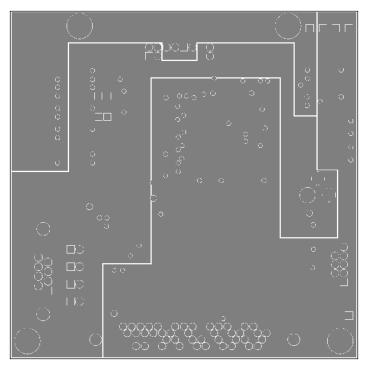

Figure 4-22: Debug Board: Middle Layer 1 (Ground Plane)

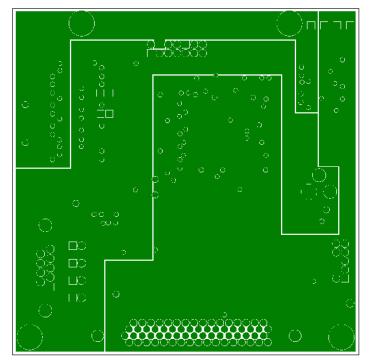

Figure 4-23: Debug Board: Middle Layer 2 (Supply Plane)

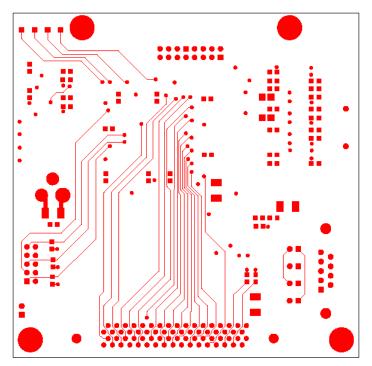

Figure 4-24: Debug Board: Bottom Trace Layer

# 4.11 TERIDIAN 71M6543F PIN-OUT INFORMATION

### Power/Ground/NC Pins:

| Name     | Туре | Description                                                                                                    |
|----------|------|----------------------------------------------------------------------------------------------------|
| GNDA     | Р    | Analog ground: This pin should be connected directly to the ground plane.                                                                                                    |
| GNDD     | Р    | Digital ground: This pin should be connected directly to the ground plane.                                                                                                    |
| V3P3A    | Ρ    | Analog power supply: A 3.3 V power supply should be connected to this pin. V3P3A must be the same voltage as V3P3SYS.                                                                                                    |
| V3P3SYS  | Р    | System 3.3 V supply. This pin should be connected to a 3.3 V power supply.                                                                                                    |
| V3P3D    | 0    | Auxiliary voltage output of the chip. In mission mode, this pin is connected to V3P3SYS by the internal selection switch. In BRN mode, it is internally connected to VBAT. V3P3D is left unconnected in LCD and sleep mode. A bypass capacitor to ground should not exceed 0.1 $\mu$ F. |
| VDD      | 0    | The output of the 2.5V regulator. This pin is powered in MSN and BRN modes. A 0.1 $\mu$ F bypass capacitor to ground should be connected to this pin.                                                                                                    |
| VLCD     | 0    | The output of the LCD DAC. A 0.1 $\mu F$ bypass capacitor to ground should be connected to this pin.                                                                                                    |
| VBAT     | Ρ    | Battery backup pin to support the battery modes (BRN, LCD). A battery or super-capacitor is to be connected between VBAT and GNDD. If no battery is used, connect VBAT to V3P3SYS.                                                                                                    |
| VBAT_RTC | Р    | RTC and oscillator power supply. A battery or super-capacitor is to be con-<br>nected between VBAT and GNDD. If no battery is used, connect<br>VBAT_RTC to V3P3SYS.                                                                                                    |

#### Table 4-6: 71M6543F Pin Description Table 1/3

#### Analog Pins:

| Name                                       | Туре   | Description                                                                                                    |
|--------------------------------------------|--------|----------------------------------------------------------------------------------------------------|
| IAP/IAN,<br>IBP/IBN,<br>ICP/ICN<br>IDP/IDN | I      | Differential or single-ended Line Current Sense Inputs: These pins are voltage inputs to the internal A/D converter. Typically, they are connected to the outputs of current sensors. <b>Unused pins must be tied to V3P3A</b> . Pins IBP/IBN, ICP/ICN, and IDP/IDN may be configured for communication with the remote sensor interface (71M6X0X).                                                                                                    |
| VA, VB,<br>VC                              | I      | Line Voltage Sense Inputs: These pins are voltage inputs to the internal A/D converter. Typically, they are connected to the outputs of resistor dividers. <b>Unused pins must be tied to V3P3A.</b>                                                                                                    |
| VREF                                       | 0      | Voltage Reference for the ADC. This pin should be left unconnected.                                                                                                    |
| XIN<br>XOUT                                | І<br>О | Crystal Inputs: A 32 kHz crystal should be connected across these pins. Typical-<br>ly, a 15 pF capacitor is also connected from XIN to GNDA and a<br>10 pF capacitor is connected from XOUT to GNDA. It is important to minimize<br>the capacitance between these pins. See the crystal manufacturer datasheet for<br>details.<br>If an external clock is used, a 150 mV (p-p) clock signal should be applied to<br>XIN, and XOUT should be left unconnected. |

Pin types: P = Power, O = Output, I = Input, I/O = Input/Output

## Digital Pins:

| Name                                                                                   | Туре   | Description                                                                                                    |
|----------------------------------------------------------------------------------------|--------|----------------------------------------------------------------------------------------------------|
| COM3,COM2,<br>COM1,COM0                                                                | 0      | LCD Common Outputs: These 4 pins provide the select signals for the LCD display.                                                                                                    |
| SEGDIO0 SEG-<br>DIO45                                                                  | I/O    | Multi-use pins, configurable as either LCD segment driver or DIO.<br>Alternative functions with proper selection of associated I/O RAM<br>registers are:<br>SEGDIO0 = WPULSE<br>SEGDIO1 = VPULSE<br>SEGDIO2 = SDCK<br>SEGDIO3 = SDATA<br>SEGDIO6 = XPULSE<br>SEGDIO7 = YPULSE<br>Unused pins must be configured as outputs or terminated to<br>V3P3/GNDD. |
| SEGDIO26/ COM5,<br>SEGDIO27/ COM4                                                      | I/O    | Multi-use pins, configurable as either LCD segment driver or DIO with alternative function (LCD common drivers).                                                                                                    |
| SEGDIO36/<br>SPI_CSZ, SEG-<br>DIO37/ SPI_DO,<br>SEGDIO38/ SPI_DI,<br>SEGDIO39/ SPI_CKI | I/O    | Multi-use pins, configurable as either LCD segment driver or DIO with alternative function (SPI interface).                                                                                                    |
| SEGDIO51/<br>OPT_TX, SEG-<br>DIO55/ OPT_RX                                             | I/O    | Multi-use pins, configurable as either LCD segment driver or DIO with alternative function (optical port/UART1)                                                                                                    |
| E_RXTX/SEG48<br>E_RST/SEG50<br>E_TCLK/SEG49                                            | 1/0    | Multi-use pins, configurable as either emulator port pins (when ICE_E pulled high) or LCD segment drivers (when ICE_E tied to GND).                                                                                                    |
| ICE_E                                                                                  | 0<br>I | ICE enable. When zero, E_RST, E_TCLK, and E_RXTX become SEG50, SEG49, and SEG48 respectively. For production units, this pin should be pulled to GND to disable the emulator port.                                                                                                    |
| TMUXOUT/ SEG47,<br>TMUX2OUT/ SEG46                                                     | 0      | Multi-use pins, configurable as either multiplexer/clock output or LCD segment driver using the I/O RAM registers.                                                                                                    |
| RESET                                                                                  | I      | Chip reset: This input pin is used to reset the chip into a known state. For normal operation, this pin is pulled low. To reset the chip, this pin should be pulled high. This pin has an internal 30 $\mu$ A (nominal) current source pull-down. No external reset circuitry is necessary.                                                               |
| RX                                                                                     | I      | UART0 input. If this pin is unused it must be terminated to V3P3D or GNDD.                                                                                                    |
| ТХ                                                                                     | 0      | UART0 output.                                                                                                    |
| TEST                                                                                   | I      | Enables Production Test.<br>This pin must be grounded in normal operation.                                                                                                    |
| PB                                                                                     | I      | Push button input. This pin must be at GNDD when not active or un-<br>used. A rising edge sets the <i>IE_PB</i> flag. It also causes the part to wake<br>up if it is in SLP or LCD mode. PB does not have an internal pull-up or<br>pull-down resistor.                                                                                                   |
| NC                                                                                     | N/C    | Do not connect this pin.                                                                                                    |

Pin types: P = Power, O = Output, I = Input, I/O = Input/Output,

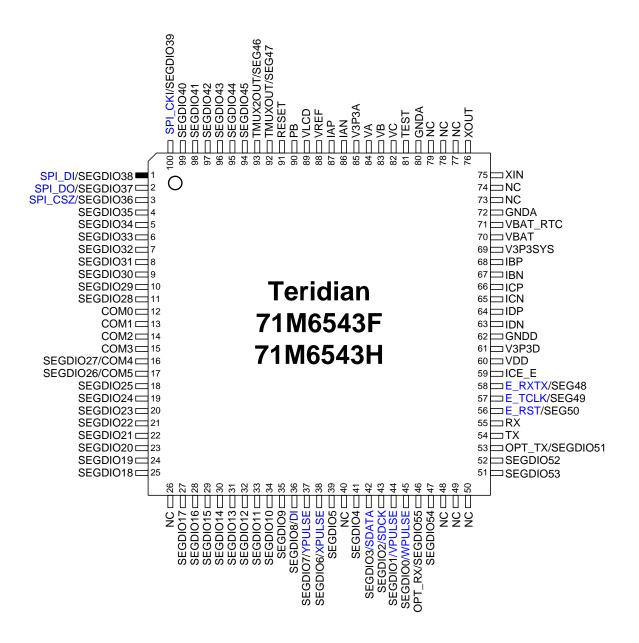

Figure 4-25: Teridian 71M6543F, LQFP100: Pin-out (top view)

## 4.12 REVISION HISTORY

| Revision | Date       | Description                                                                                                    |
|----------|------------|----------------------------------------------------------------------------------------------------|
| 2.0      | 02-19-2010 | Initial release based on DBUM revision 1.0 for 6543 REV 1.0 Demo Board.                                                                                                    |
| 2.1      | 02-23-2010 | Minor corrections. Added more figures illustrating shunt arrangements.                                                                                                    |
| 2.2      | 03-01-2010 | Specified type of Remote Sensor used on REV 2.0 board (71M6113 or 71M6203). Improved Table 1-9. Added description for <i>i_max2</i> variable used to control neutral current. Improved page layout. |
| 2.3      | 03-04-2010 | Changed type of Remote Sensor Interface from 71M6113 to 71M6103.<br>Updated schematics and BOM of the REV 2.0 Demo Board.                                                                           |
| 2.4      | 06-16-2010 | Corrected "X" factor for <i>WRATE</i> calculation to 0.09375. Changed section on shunt arrangement. Improved description on temperature compensation. Added Figure 1.7 and section 1.10.7.          |
| 2.5      | 06-21-2010 | Added part numbers for shunt resistors.                                                                                                    |
| 3.0      | 07-26-2010 | Added documentation for 6543 REV 3.0 Demo Board. Updated calibration spread sheets.                                                                                                    |
| 3.1      | 08-10-2010 | Fixed display of calibration spread sheets in PDF file. Replaced Teridian Logo with Maxim Logo.                                                                                                    |
| 3.2      | 12-10-2010 | Updated information on temperature compensation and on Demo Board revision 3.0.                                                                                                    |
| 4.0      | 02-16-2011 | Updated to match board revisions 4.0 and 5.0. Removed information on older board revisions (3.0).<br>Added comments on schematics.                                                                  |
| 4.1      | 03-28-2011 | Updated schematics and BOM for DB6543 REV5.0. Added explanation and table of Demo Code versions.                                                                                                    |
| 4.2      | 05-06-2011 | Added explanation on technique to avoid cross-talk between shunt resis-<br>tors.                                                                                                    |

**User's Manual:** This User's Manual contains proprietary product information of Teridian Semiconductor Corporation and is made available for informational purposes only. Teridian assumes no obligation regarding future manufacture, unless agreed to in writing.

If and when manufactured and sold, this product is sold subject to the terms and conditions of sale supplied at the time of order acknowledgment, including those pertaining to warranty, patent infringement and limitation of liability. Teridian Semiconductor Corporation reserves the right to make changes in specifications at any time without notice. Accordingly, the reader is cautioned to verify that a data sheet is current before placing orders. Teridian assumes no liability for applications assistance.

Teridian Semiconductor Corp., a Subsidiary of Maxim Integrated Products, 6440 Oak Canyon Road, Irvine, Suite 100, CA 92618-5201

TEL (714) 508-8800, FAX (714) 508-8877, http://www.maxim-ic.com